FPキャプテン 2017年版で説明

# 効果的なFP相談を目指して

• 夫婦ダブルインカムのセカンドライフとリスク 及び 親からの相続財産活用などを考えるセミナー!

### FPキャプテンを駆使してFP相談の質を高めましょう

### ウェブ・ステージ

### 1級ファイナンシャル・プランニング技能士

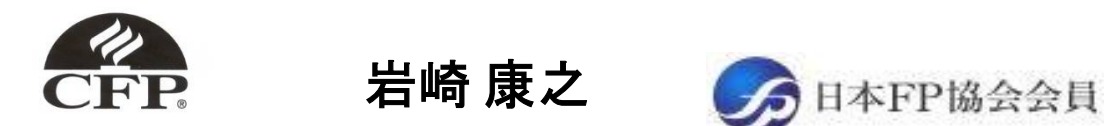

URL: http://webstage21.com/cf/ E-mail: webstage@ny.airnet.ne.jp TEL : 045-624-9603

事前の許可なくして、当資料の無断使用、無断複写、無断配布などは、固くお断りいたします。

All Right Reserved by webstage

日次 FPキャプテン 2017年版で説明

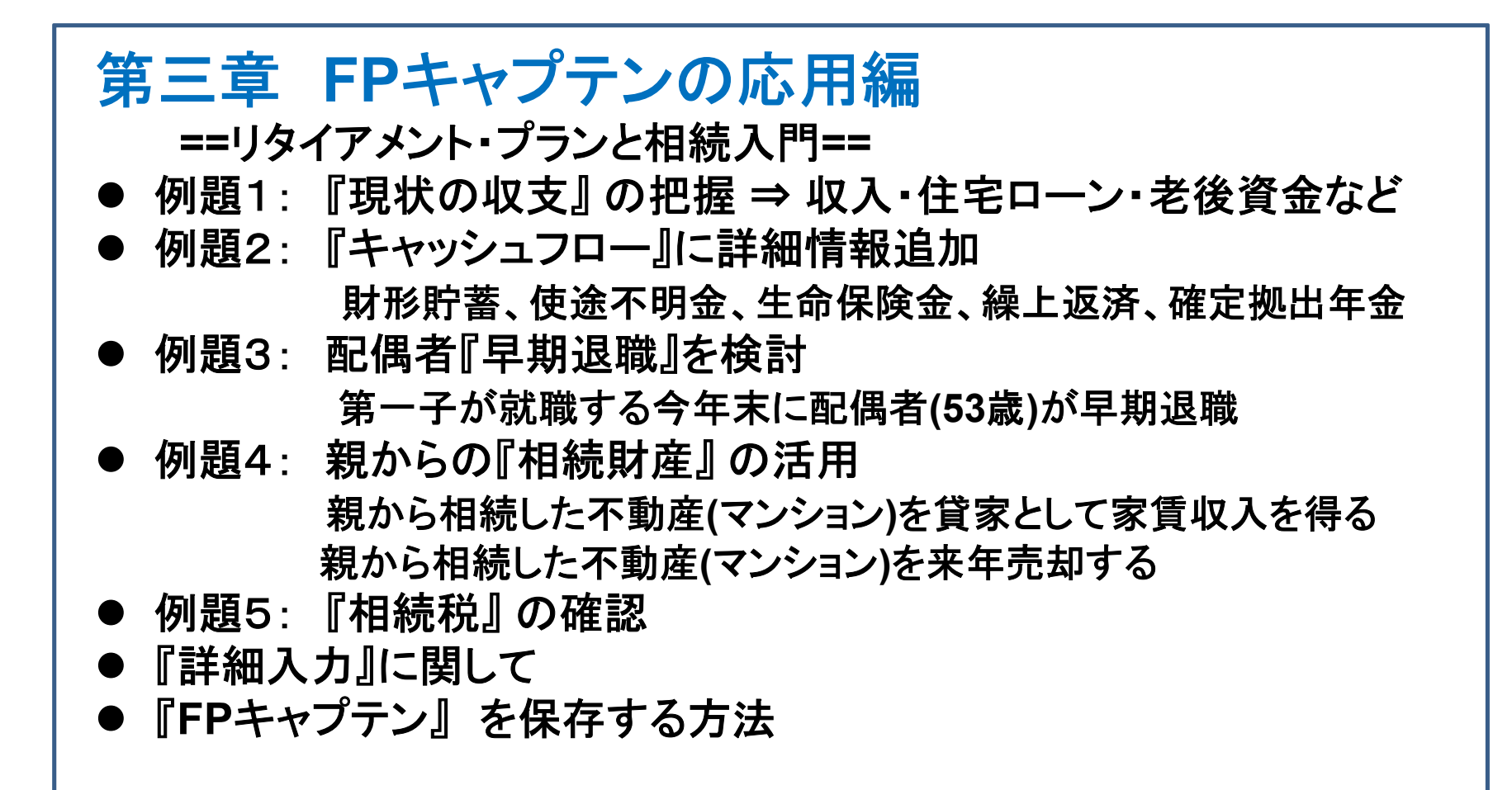

### 『FPキャプテン』⇒比較グラフ作成

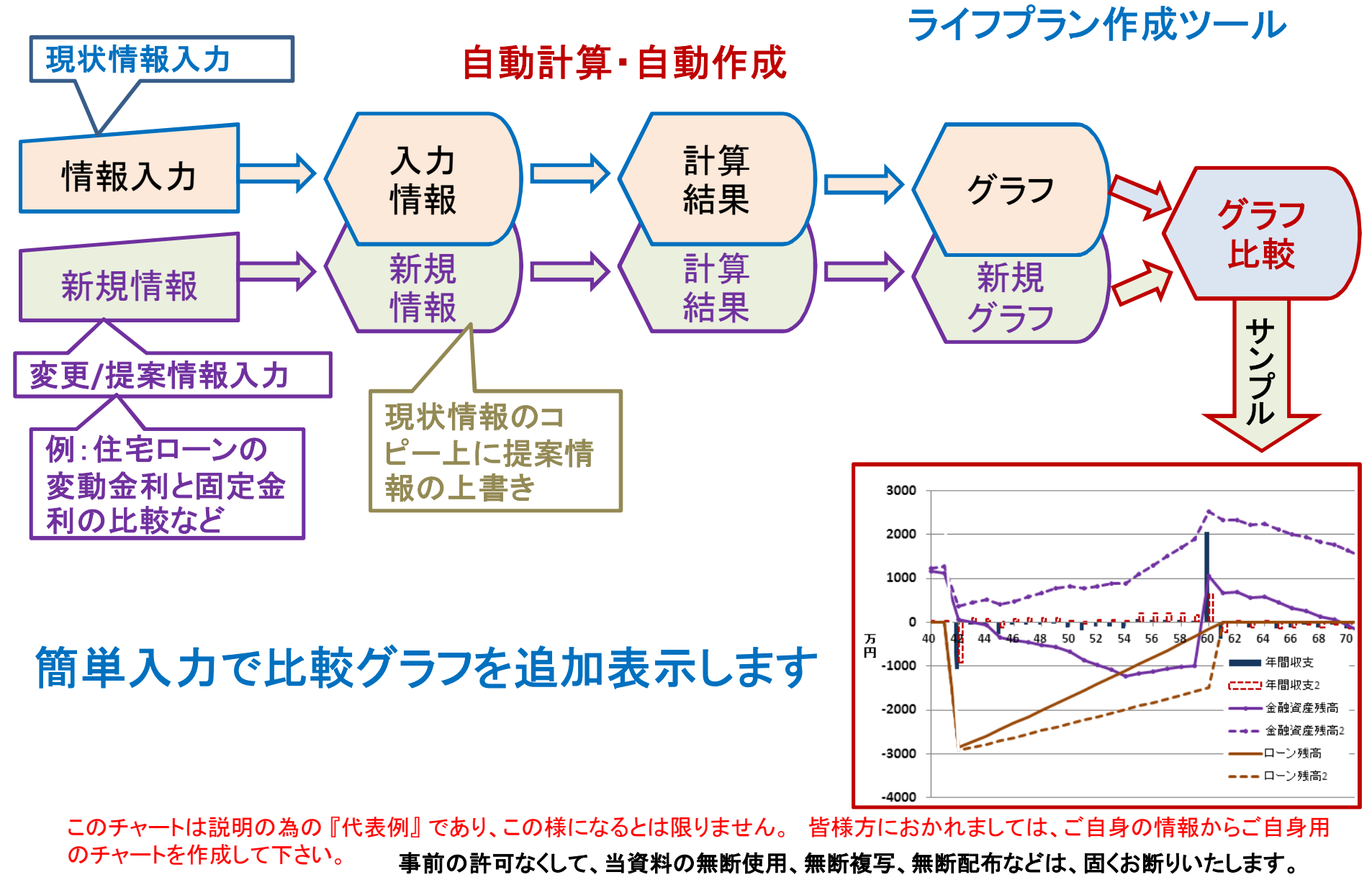

2017/8/20 3 All Right Reserved by webstage

### 収入と支出の把握

年間収入はいくらですか? ⇒ 一年間の可処分所得を把握しましょう

- 「給与所得者」と「年金受給者」の 「可処分所得」 は、 「支払金額」 から 「所得税・住民税」と「社会保険料」 を引いた額です。
- 「事業 (不動産) 所得者」の 「可処分所得」は、「事業 (不動産) 収入」 から 「所得税・住民税」 と「社会保険料」 と 「必要経費」 を引いた額です。

年間基本支出はいくらですか? ⇒ 一年間の項目毎の支出を把握しましょう

- 「支出項目」に分けた 「支出集計表」 を作成し、過去一年の 「基本支出」 を把握しましょう。 (基本生活費・教育関連費・住居関連費・保険関連費・自動車関連費・その他)
- 「可処分所得」 から過去一年間の 「貯蓄額」 と、既に把握できている 「支出合計」 を 引いた残額を 「使途不明金」 として 「基本生活費」 に追加します。

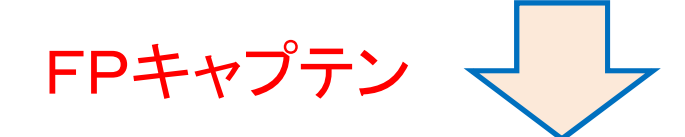

上記情報が無くてもお客様のキャッシュフロー概要を予測できます

事前の許可なくして、当資料の無断使用、無断複写、無断配布などは、固くお断りいたします。

## 大事なお客様を逃がさない工夫

## お客様との会話中にしたい事

- 1. お客様の現状をグラフにまとめて表示 自動入力機能・統計値による計算・年金自動計算
- 2. FPの提案をグラフで比較
- 3. 次回の面談の為にサマリーを渡す (印刷)

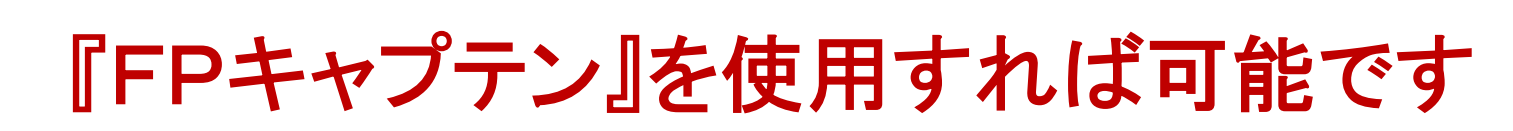

FPキャプテン 2017年版で説明

# 第三章 **FP**キャプテンの応用編

# 例題1: 現状の収支』 の把握 収入・住宅ローン・老後資金など

事前の許可なくして、当資料の無断使用、無断複写、無断配布などは、固くお断りいたします。

2017/8/20 All Right Reserved by webstage 6

### **== FP**の相談例 **==** お客様のご希望

田中さんご夫婦が収入・住宅ローン・老後資金などに関して相談 に来ました。

- **●大企業に勤務されていて54歳です。**
- 夫婦共働きのダブルインカムです。
- シニアライフプランに関して相談来ました。 老後資金と余暇の過ごし方など
- 第二子は**2**年後から社会人で自分で生活をする予定です
- ●住宅ローンは退職後に完済できる状況です

プラン作成に当っての希望

- **●65歳以降の収支がどうなるか?**
- **65**歳で仕事を辞める時**3000**万円の貯蓄が欲しい。
- ●親から相続した不動産の処理に関し教えて下さい。

事前の許可なくして、当資料の無断使用、無断複写、無断配布などは、固くお断りいたします。

### **==** お客様のファイナンシャル状況 **==**

昨年末の状況です

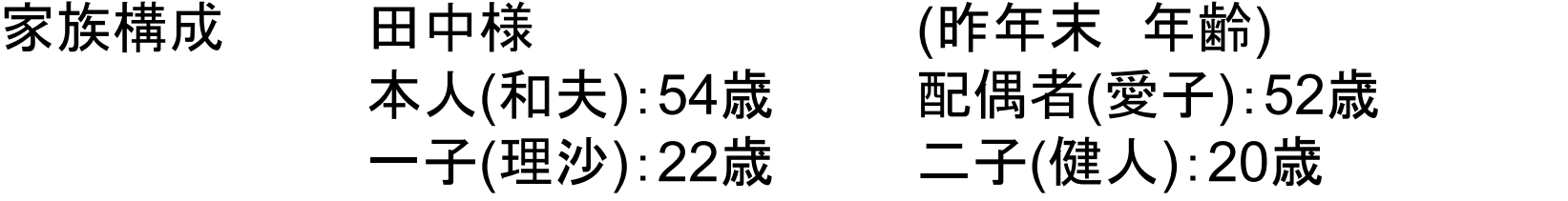

|職種: 本人 大企業 (電気・ガス関連会社)年収1000万円 配偶者: 中企業 (情報通信業) 年収650万円 金融資産: 2000万円 (昨年末) 基本生活費: 360万円 (年間) 保険料: 24万円(年間)

車関連:42万円(年間) 来年から9年おきに車買替 (200万円)

### 住宅

35歳で自宅を購入

価格:4000万円

ローン:3600万円 年利:1.275% 変動金利 期間:35年

事前の許可なくして、当資料の無断使用、無断複写、無断配布などは、固くお断りいたします。

『基本ライフステージ』の展開 ⇒ 例

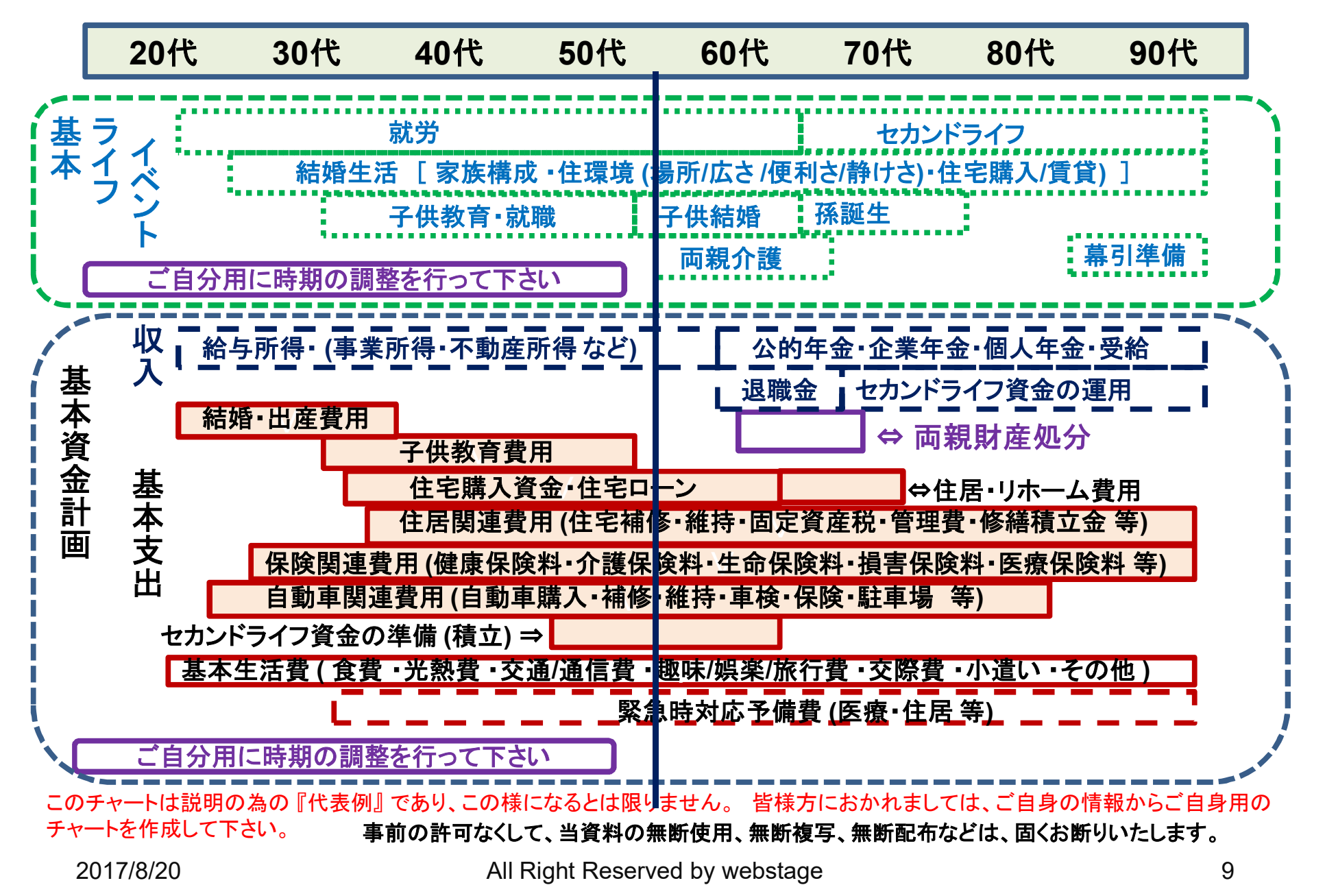

### 『在職中』と『セカンドライフ』の時間比較 ⇒ 例

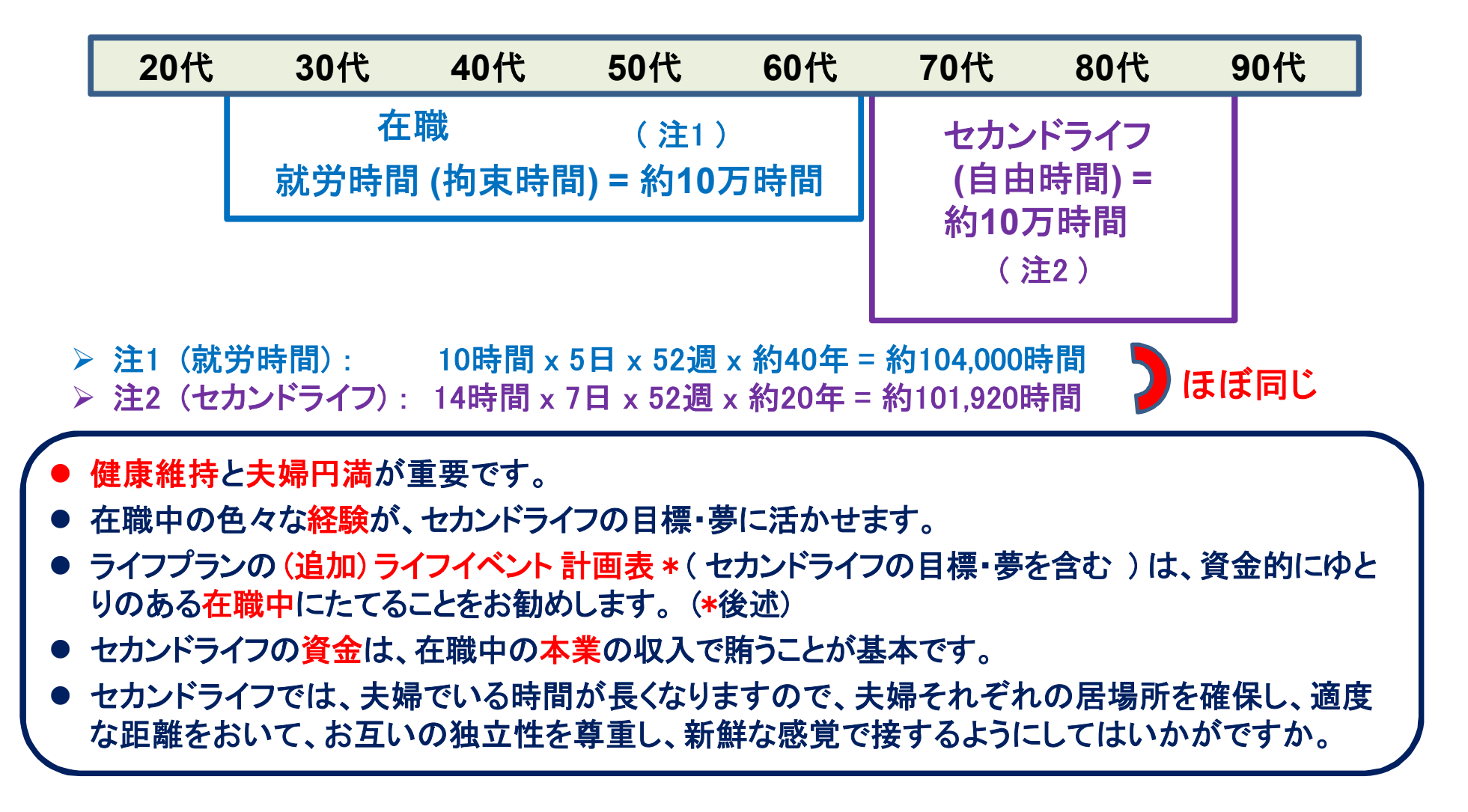

### 例: 『基本ライフデザイン』 : 基本ライフイベント計画表

基本ライフステージの展開にある『基本ライフイベント』を基にあなたの『基本ライフイベント の計画 表』を作成して下さい。 今後15年の計画を記入します。 (年末年齢で記入)

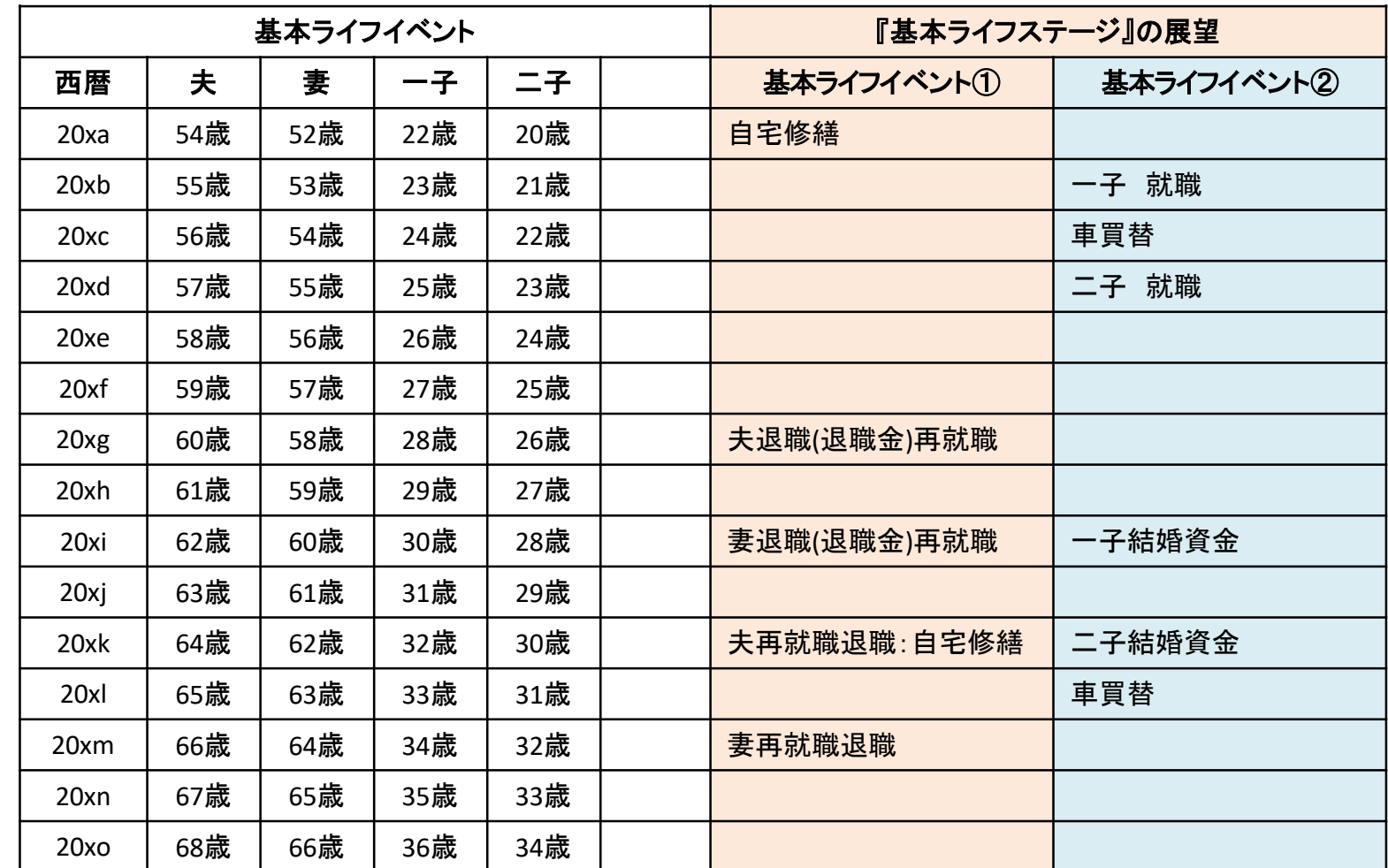

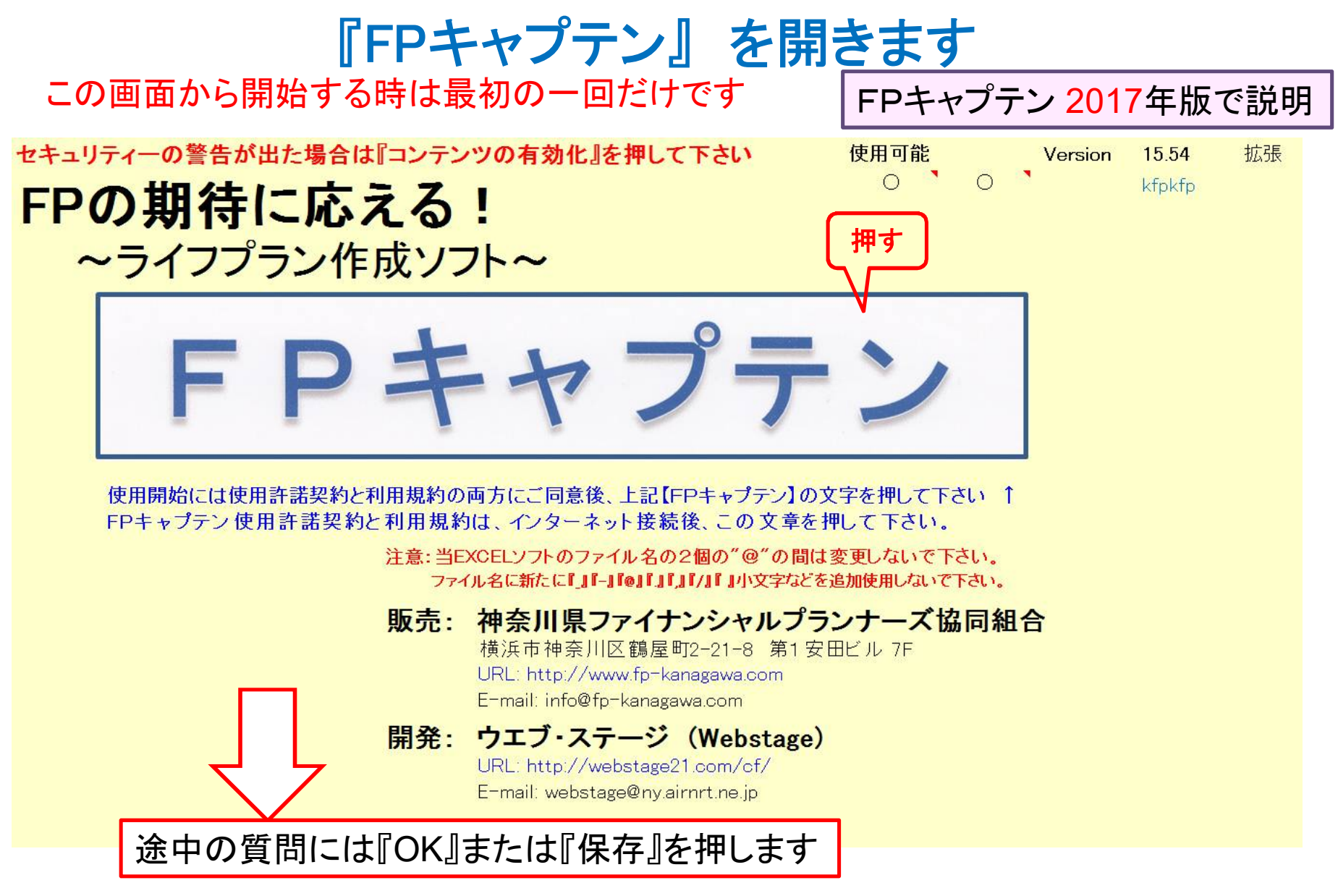

## 『Q&A・使い方』 などはどこにありますか?

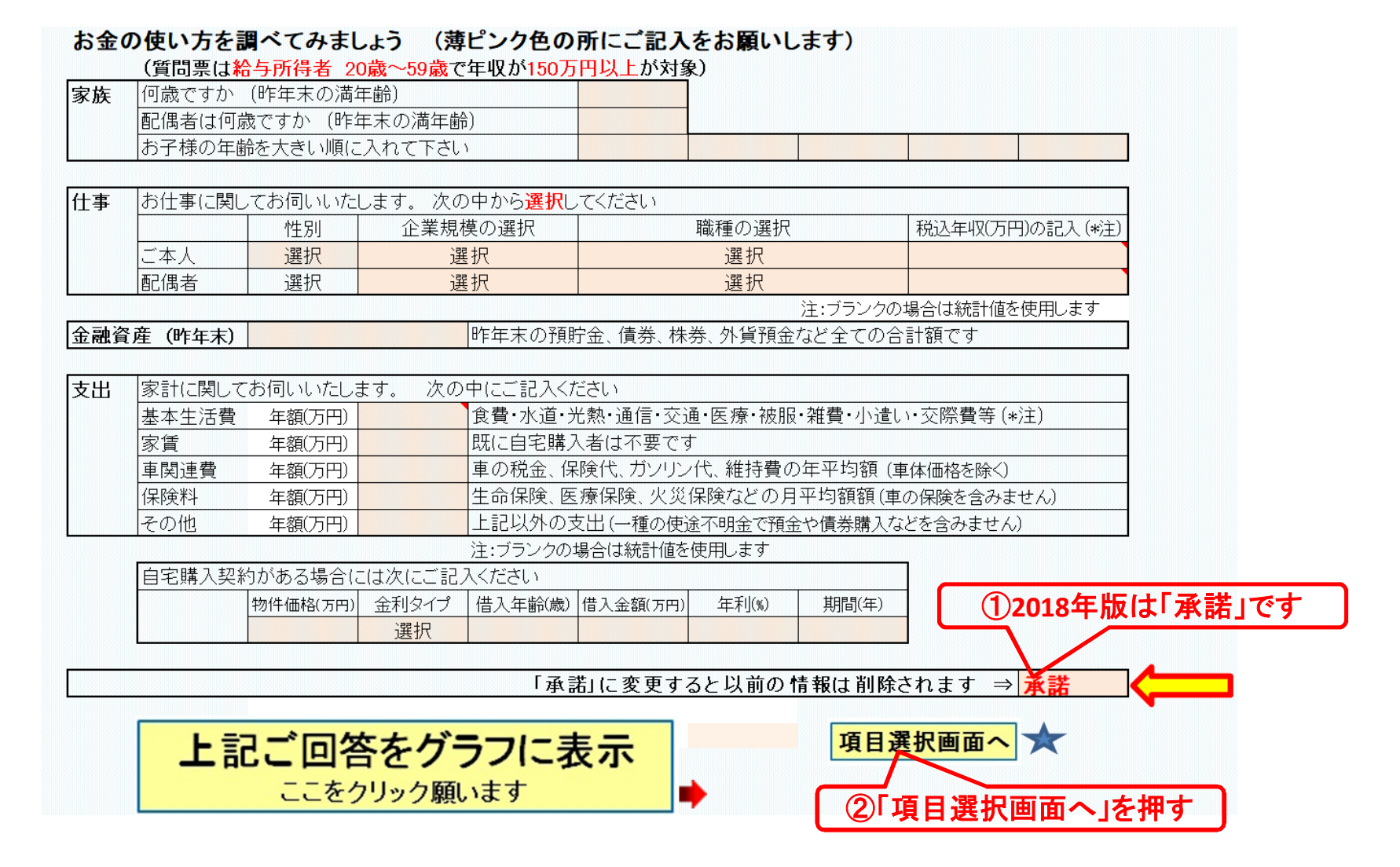

## ネット接続環境: 『Q&A・使い方』 などの見方

最初はどちらかの赤い矢印を押して開始します

注意:当FXCFLソフトのファイル名の2個の"@"の間は変更しないで下さい。 ファイル名に新たに『J『-J『@J『J『J『/J『J小文字などを追加使用しないで下さい。

当EXCELソフトは登録されているパソコンのユーザー名の"ハードディスクドライブのC"のホルダーでご使用下さい。

『簡単』へジャンプ■■■■

注:マクロを使用しない方は下の『タブドンート名)』をご使用下さい

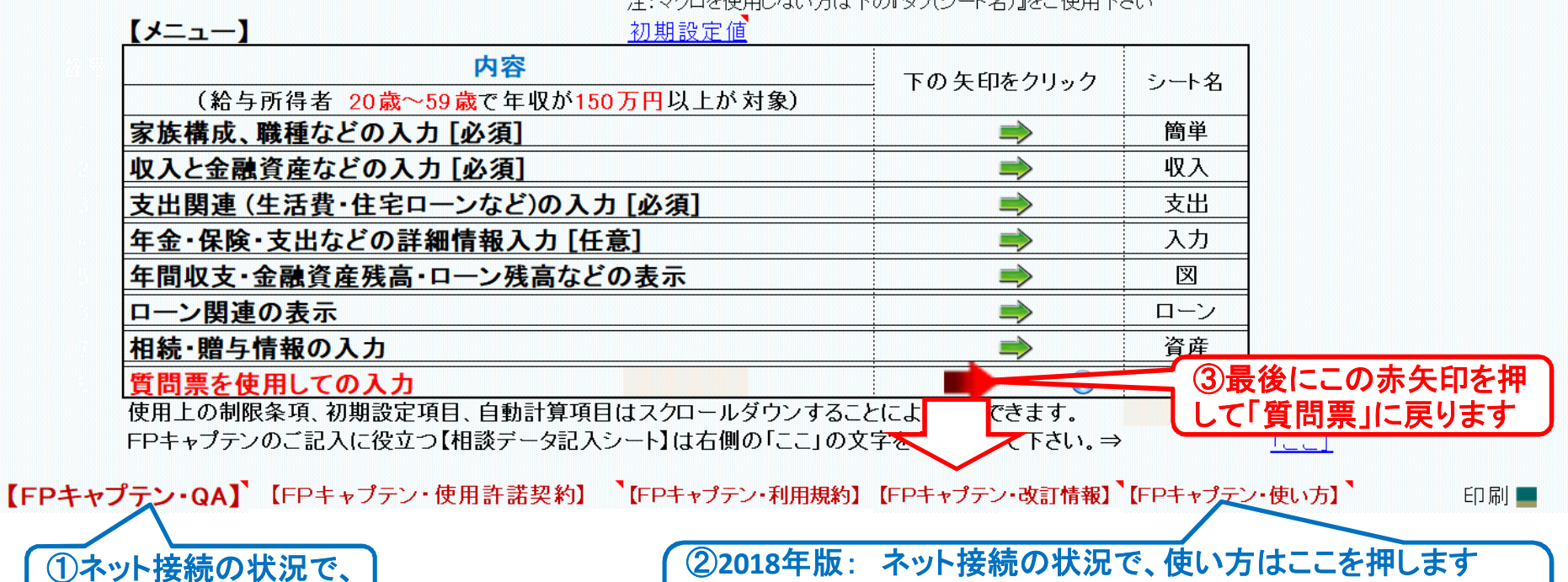

**2017**年版: 次の**URL**を開きます。 **http://webstage21.com/cfs/**

このチャートは説明の為の 『代表例』 であり、この様になるとは限りません。 皆様方におかれましては、ご自身の情報からご自身用 のチャートを作成して下さい。事前の許可なくして、当資料の無断使用、無断複写、無断配布などは、固くお断りいたします。

**Q&A**はここを押します

**2018**年版を指します

2018年版

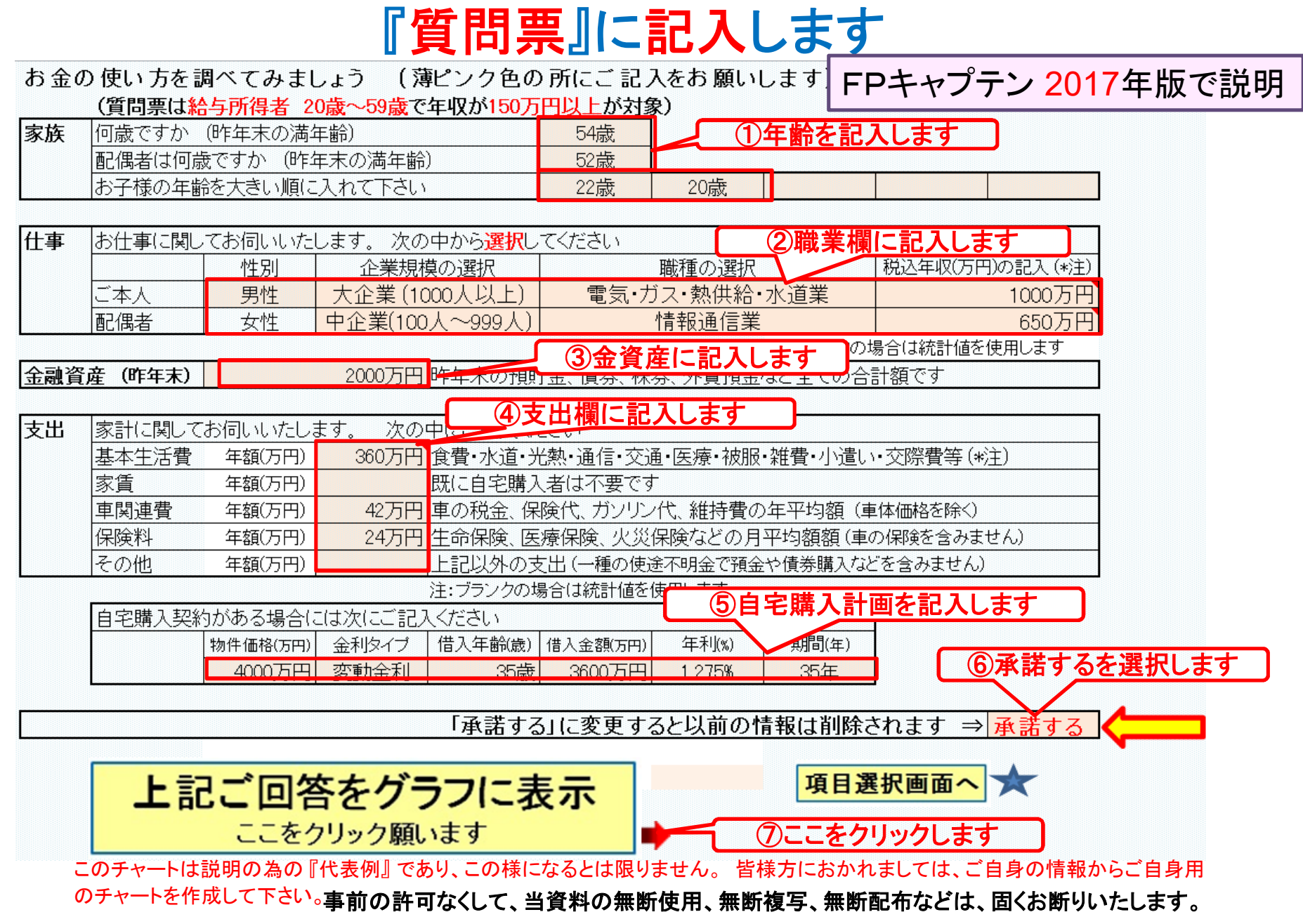

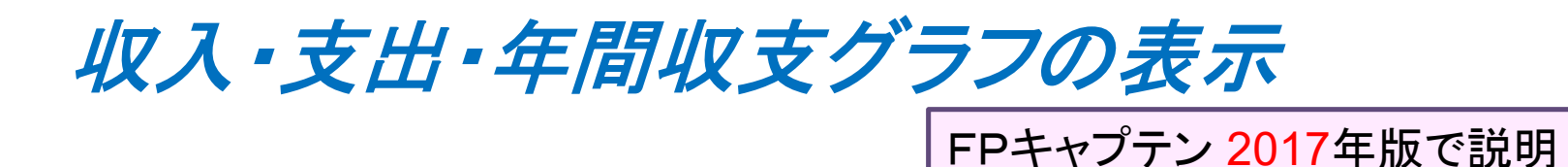

家族4名 自宅購入

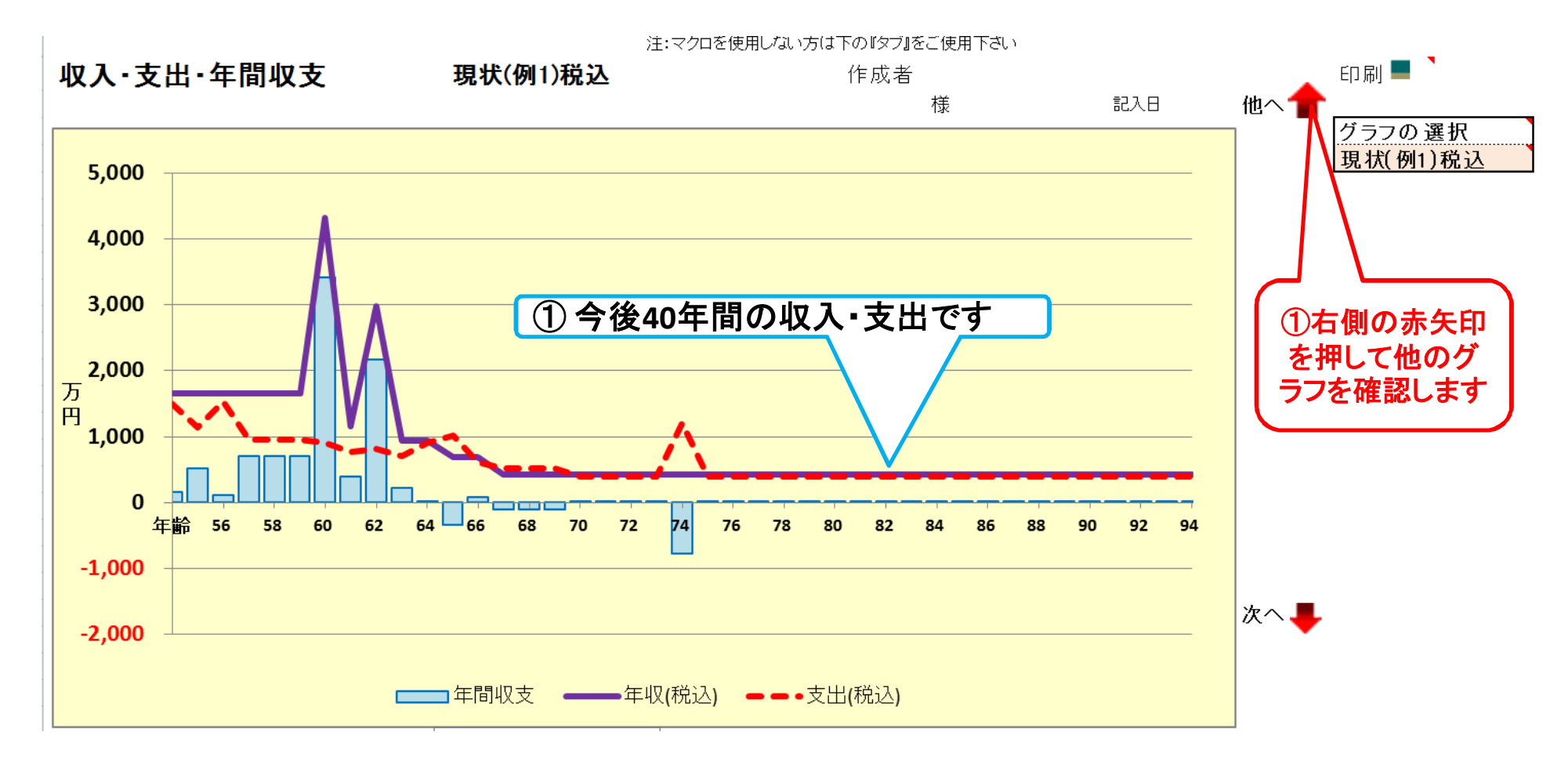

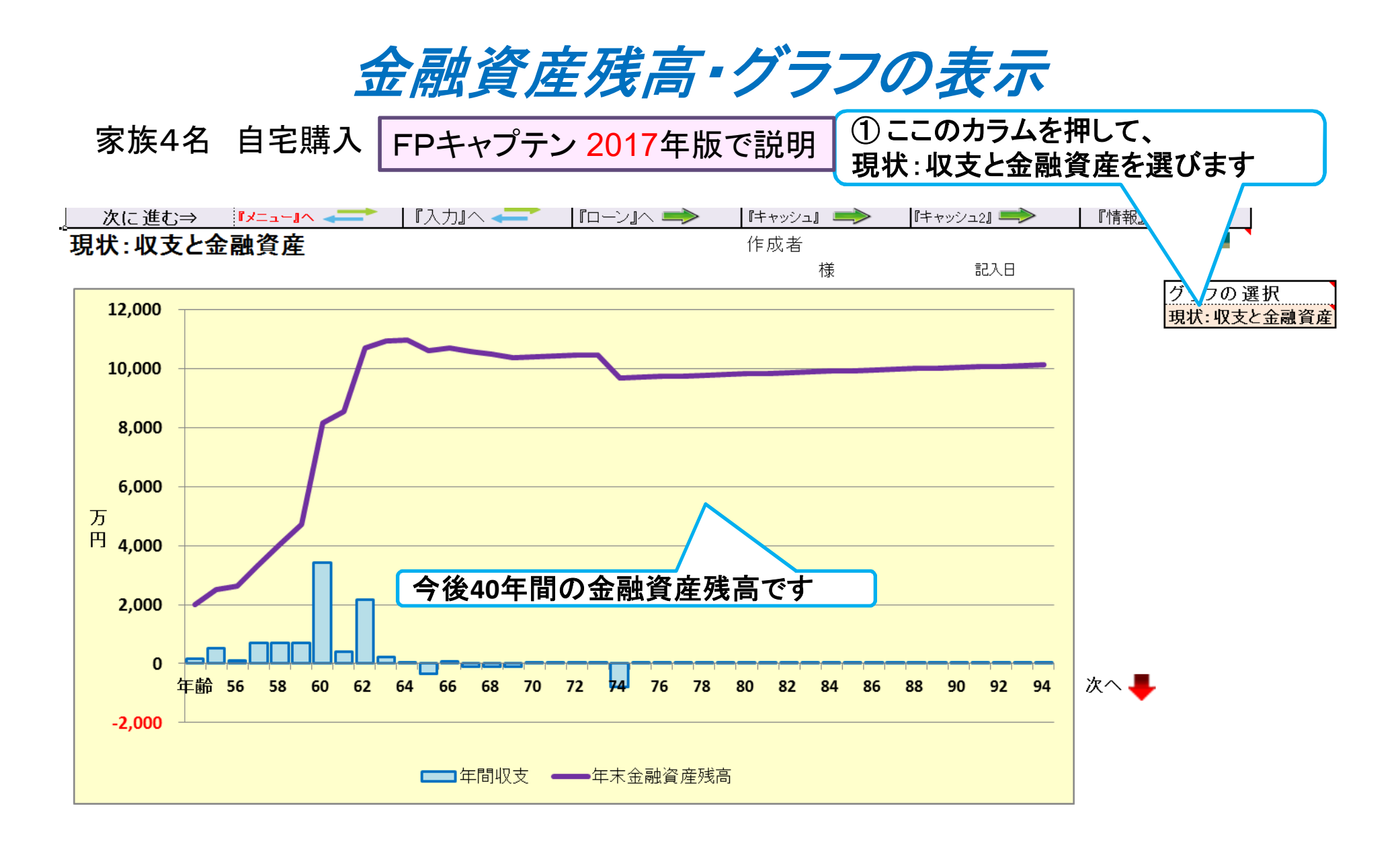

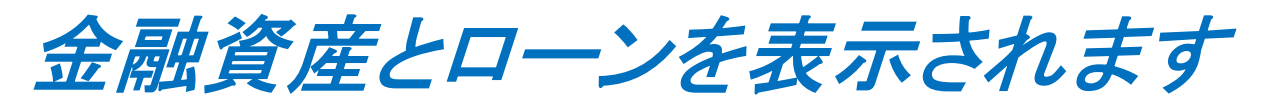

FPキャプテン 2017年版で説明

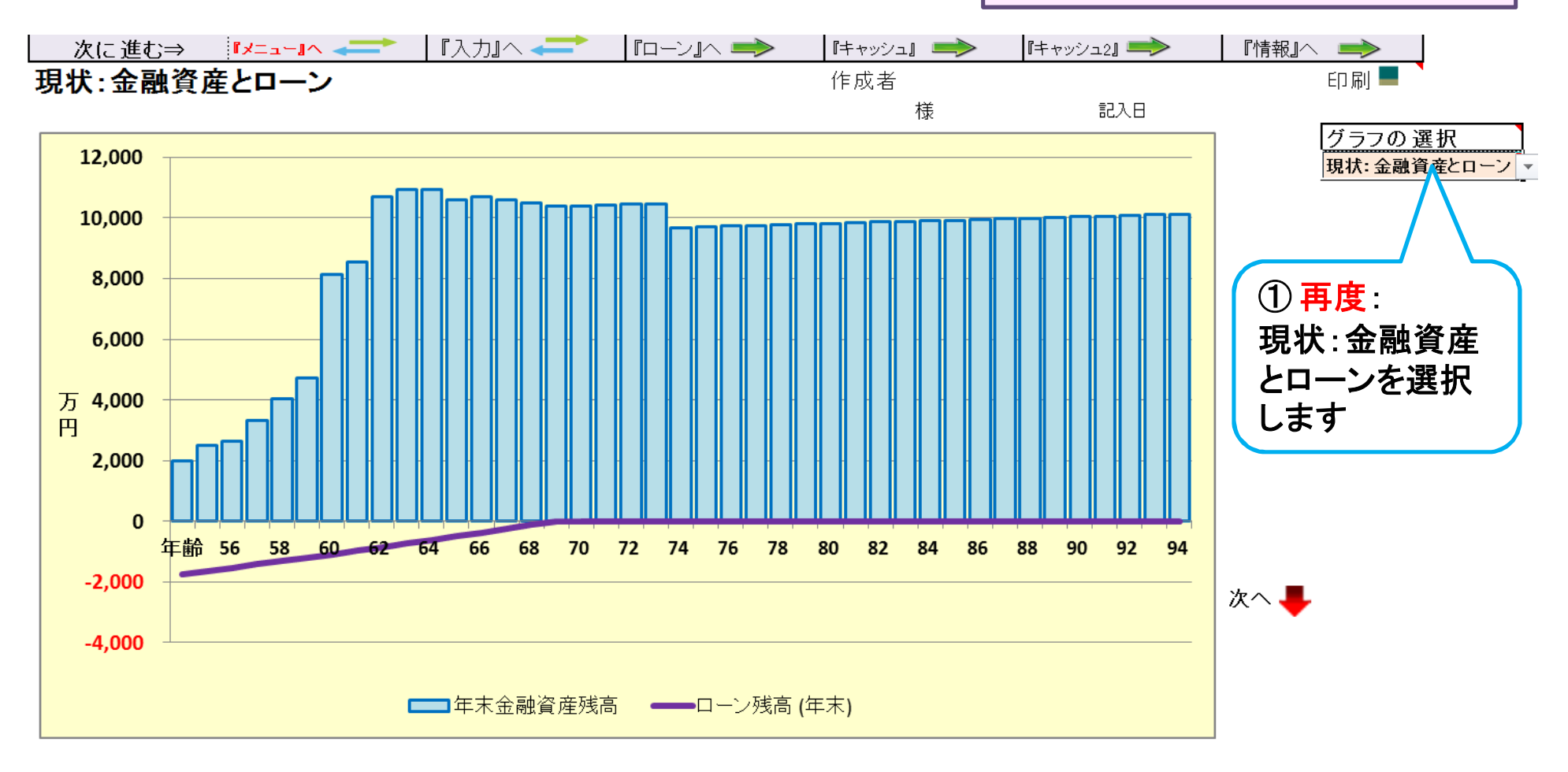

2017/8/20 All Right Reserved by webstage 18 このチャートは説明の為の 『代表例』 であり、この様になるとは限りません。 皆様方におかれましては、ご自身の情報からご自身用 のチャートを作成して下さい。 事前の許可なくして、当資料の無断使用、無断複写、無断配布などは、固くお断りいたします。

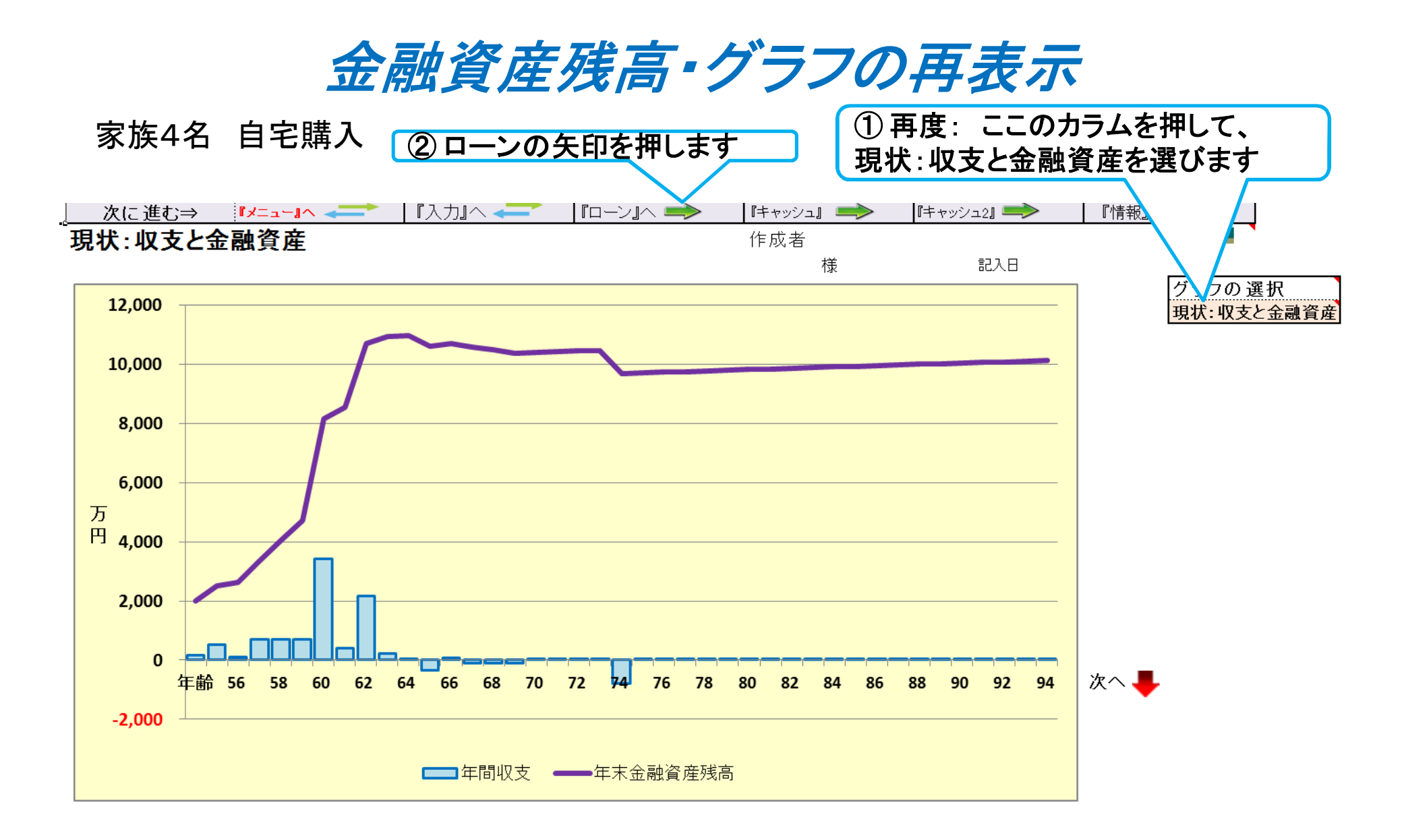

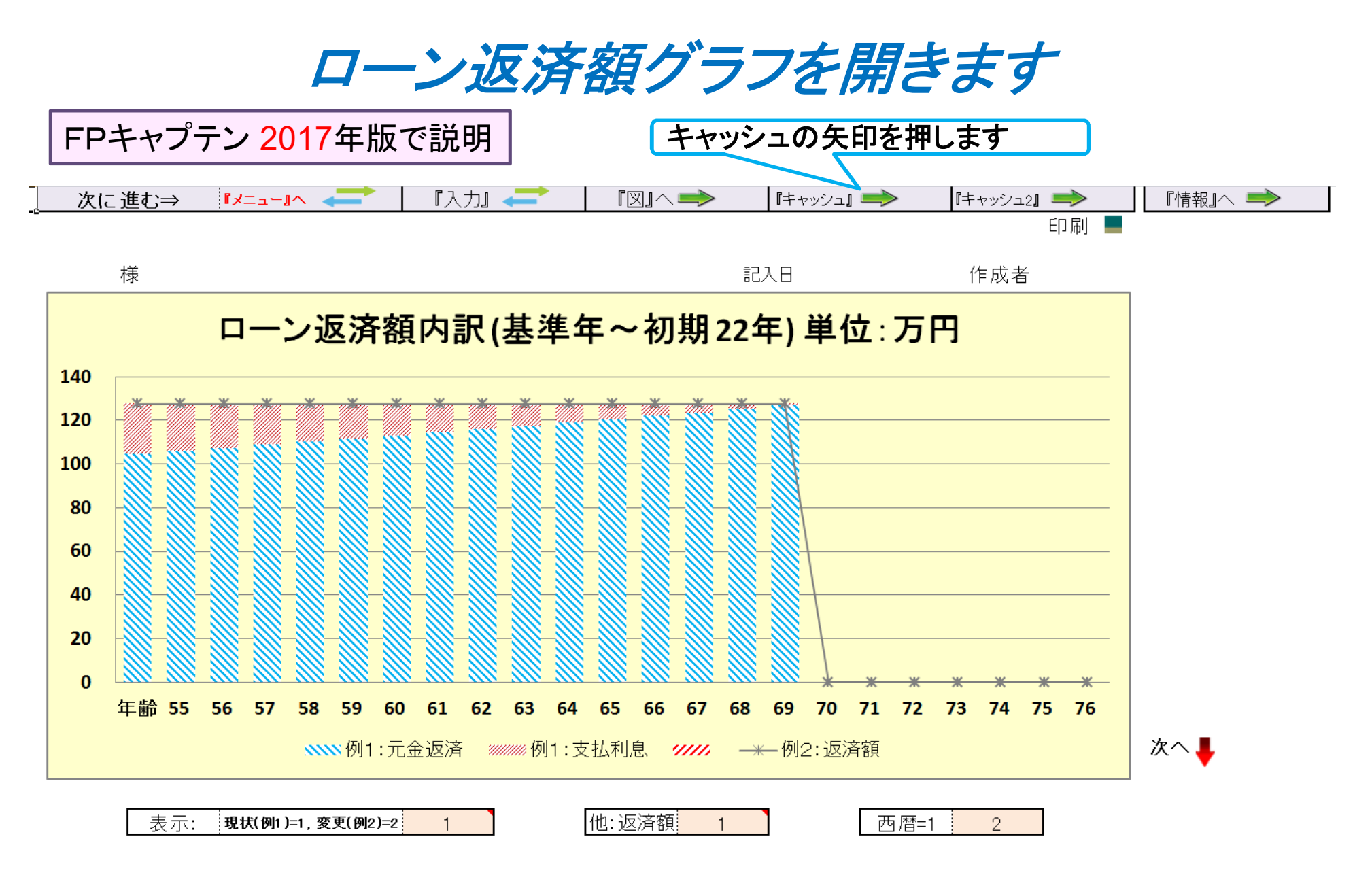

キャッシュフローを開きます

#### 今後の状況が数字で分かります

#### 入力の矢印を押します

FPキャプテン 2017年版で説明

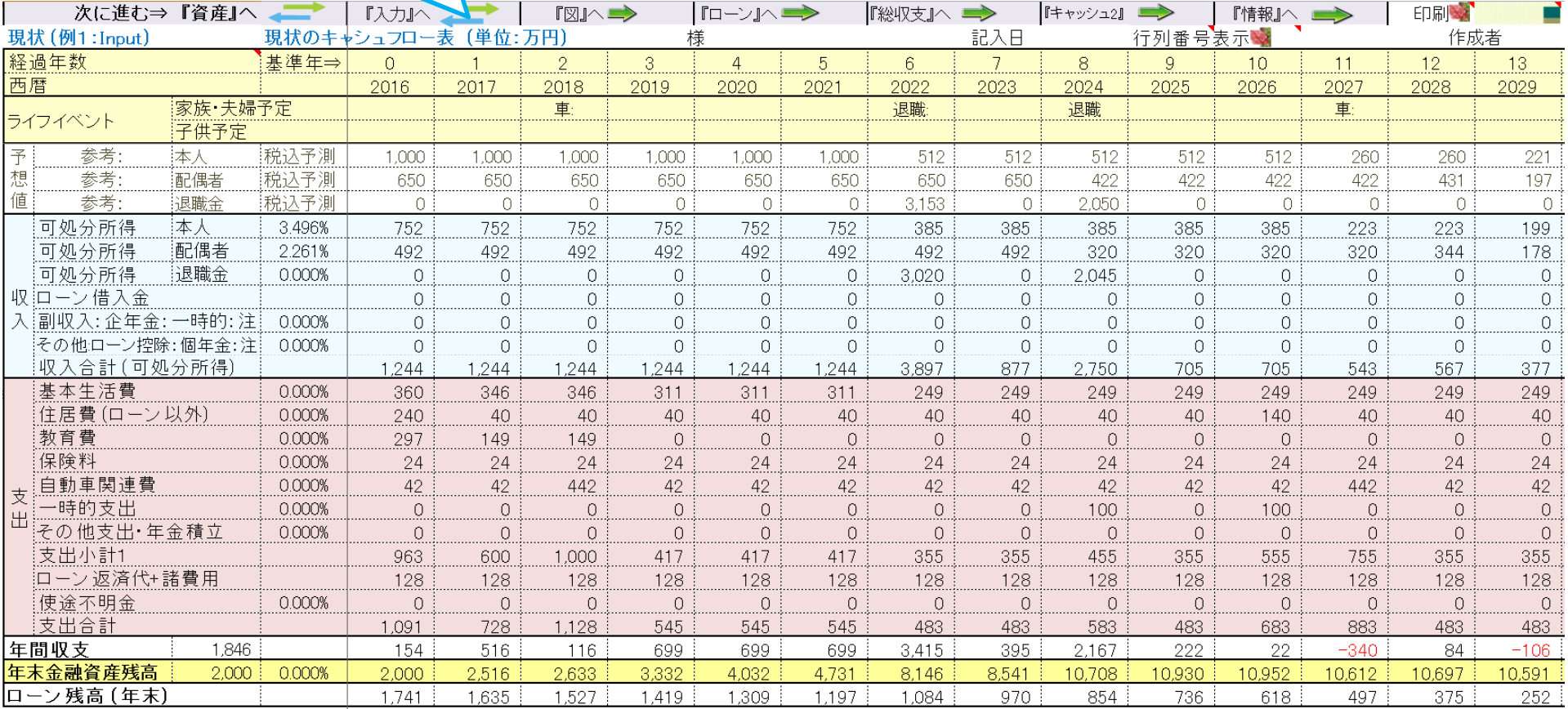

#### **FP**キャプテンで作成

氏名:作成者などを入力します

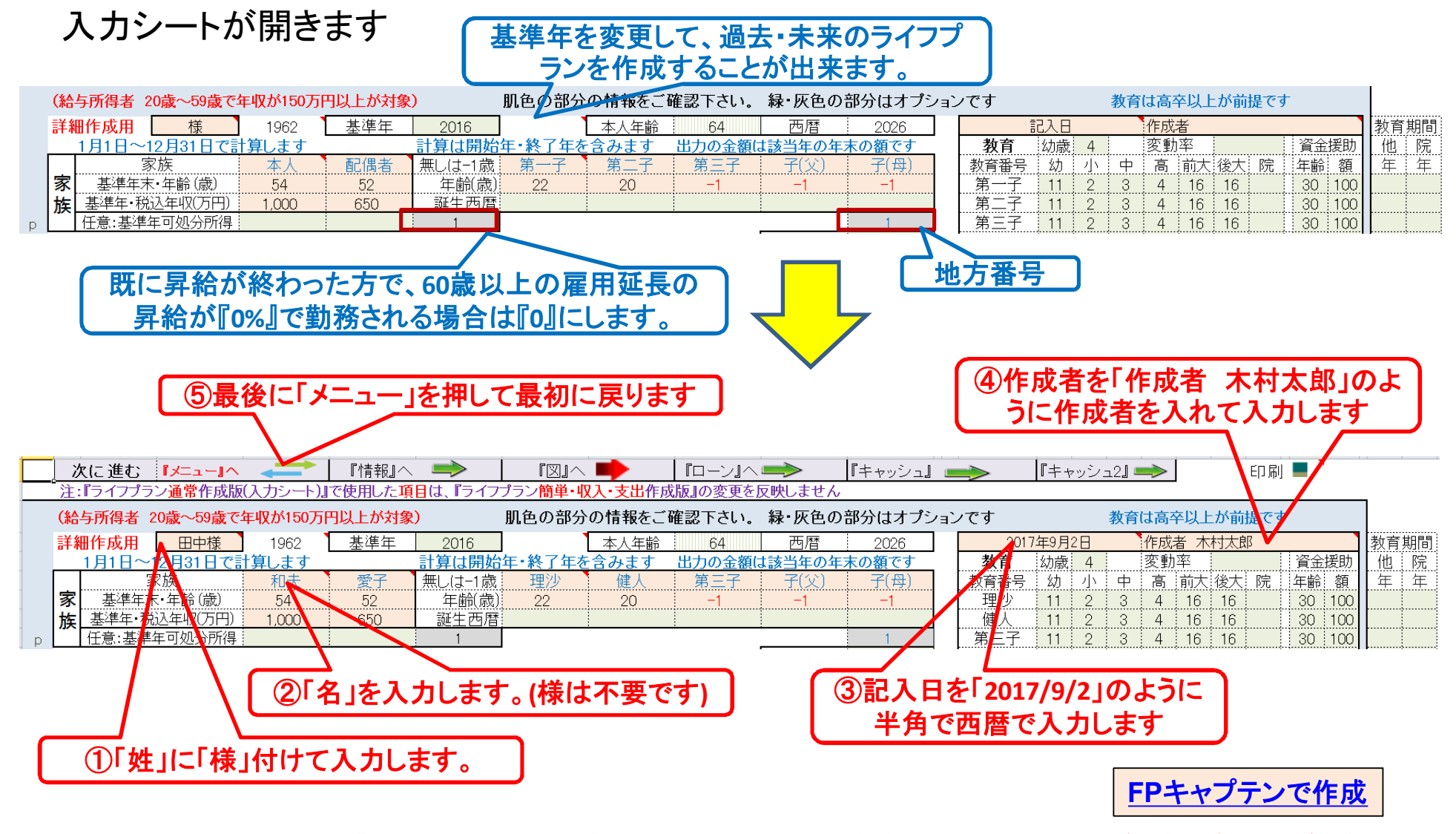

FPキャプテン 2017年版で説明

# 例題2: 『キャッシュフロー』に詳細情報追加

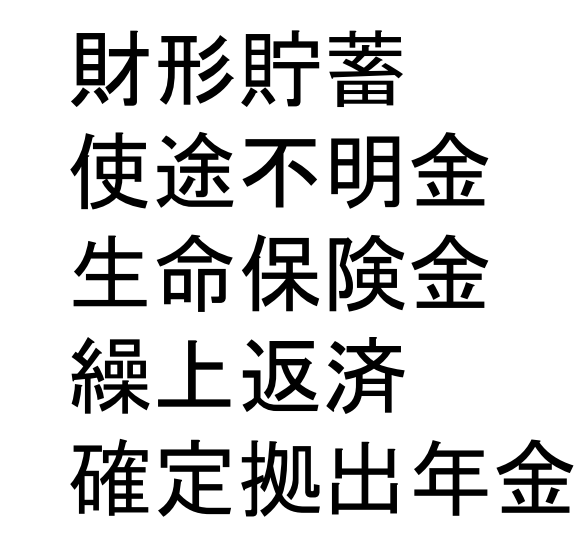

### 『キャッシュフロー』の追加項目

### 財形年金貯蓄 **30**歳開始 年**18**万円 **(0.4%)** 積立 **(**終了年:**57**歳**) 2**年間据置後 **(0.4%)** 受取期間**10**年間 **(0.1%)**

#### 確定拠出年金利用

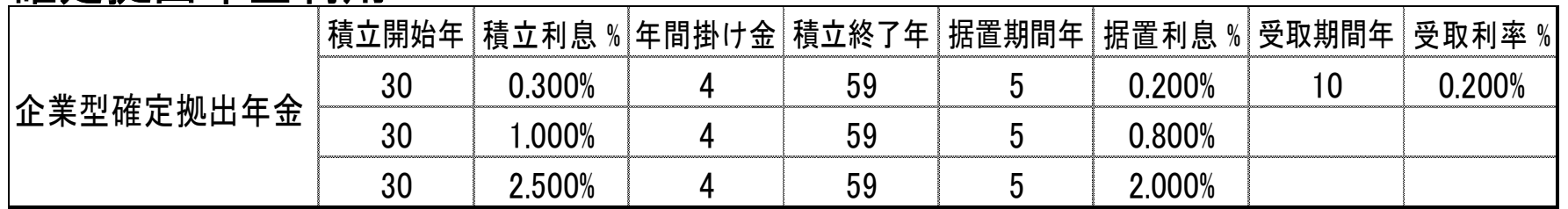

退職金でローンの一括返済を実施

使途不明金の把握

一昨年**(**前々年**)**末の本人の金融資産:**1950**万円 **(**去年は子供が二人とも大学生で貯蓄が余りできなかった**)** ⇒ 使途不明金が自動計算されます

生命保険金 **(**追加します**)**

**54**歳 ~ **70**歳: **3,000**万円 **71**歳 ~ **90**歳: **1,500**万円

### 参考:年間収支、預金と使途不明金**(**自動計算**)**の関係

注:自動計算の場合は予め判明している使途不明金を『支出』の『その他』に入力します 前々年度預金残高が『0.00001』の場合は、使途不明金を手動で入力できます

#### 使途不明金の取り扱い ⇒ 手動入力可能 自動計算

前年預金 基準年預金 収入 支出 収入 支出 前年預金 基準年預金 基準年預金 前年預金 収入 支出 収支を前年預金 残高に追加 収支は基準年預金残 高に織り込み済み (基準年預金 - 前年預金)と (収入 - 支出)が合わない 使 途 不 明 金 収支 収支 収支 前 々 年 末 高 と 表 記 前々年末預金残高が不明で、基準 年預金残高が判明している場合 前々年末預金残高と、基準年預金残 高の両方が判明している場合 『入力画面の色々』のページ参照

このチャートは説明の為の 『代表例』 であり、この様になるとは限りません。 皆様方におかれましては、ご自身の情報からご自身用 のチャートを作成して下さい。 事前の許可なくして、当資料の無断使用、無断複写、無断配布などは、固くお断りいたします。

2017/8/20 WebStage 25 **All Right Reserved by webstage**

### 入力シートを開き記入します (確定拠出年金は次のページ)

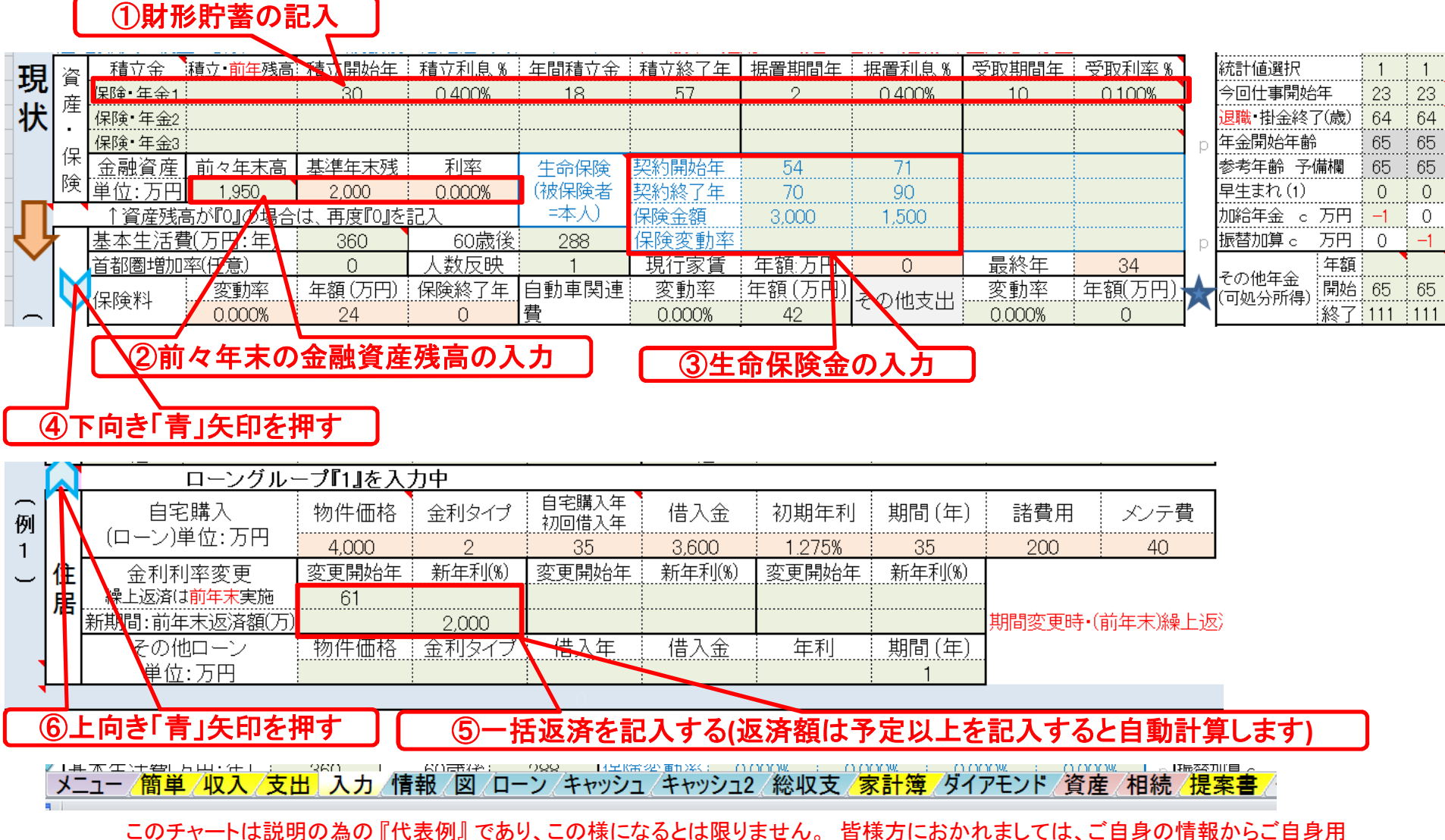

のチャートを作成して下さい。事前の許可なくして、当資料の無断使用、無断複写、無断配布などは、固くお断りいたします。

入力シートを開き記入します (確定拠出年金)

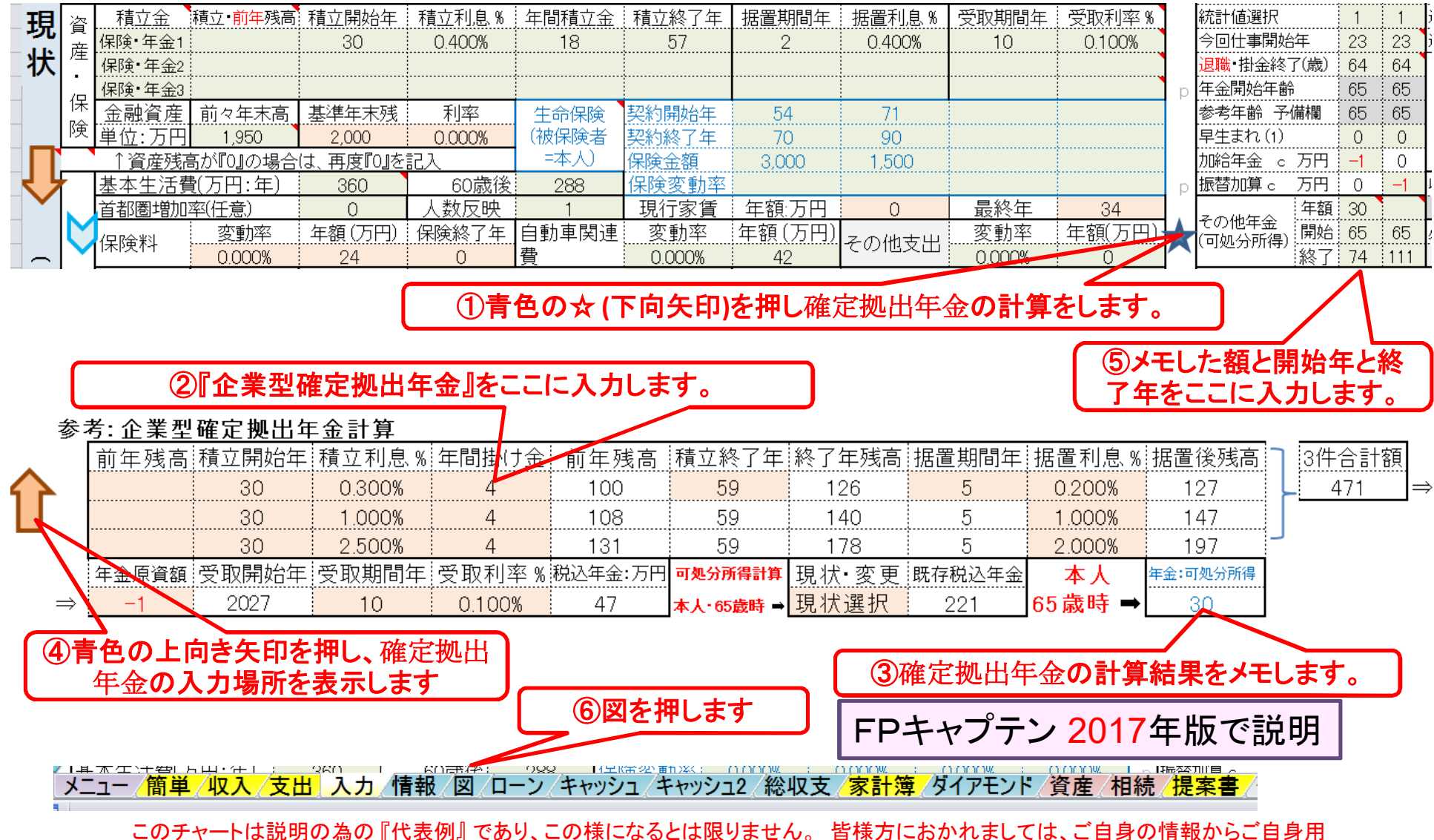

のチャートを作成して下さい。事前の許可なくして、当資料の無断使用、無断複写、無断配布などは、固くお断りいたします。

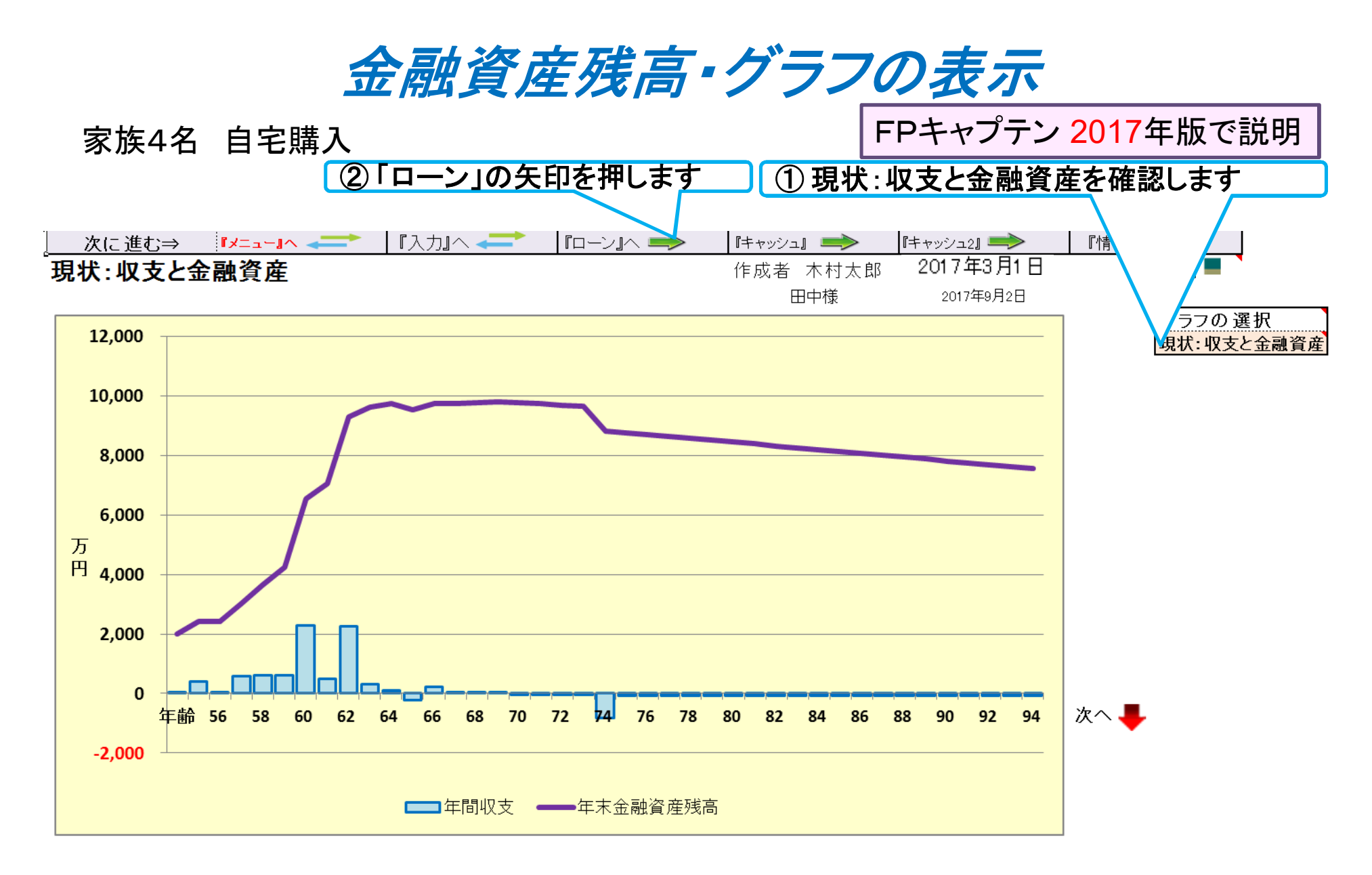

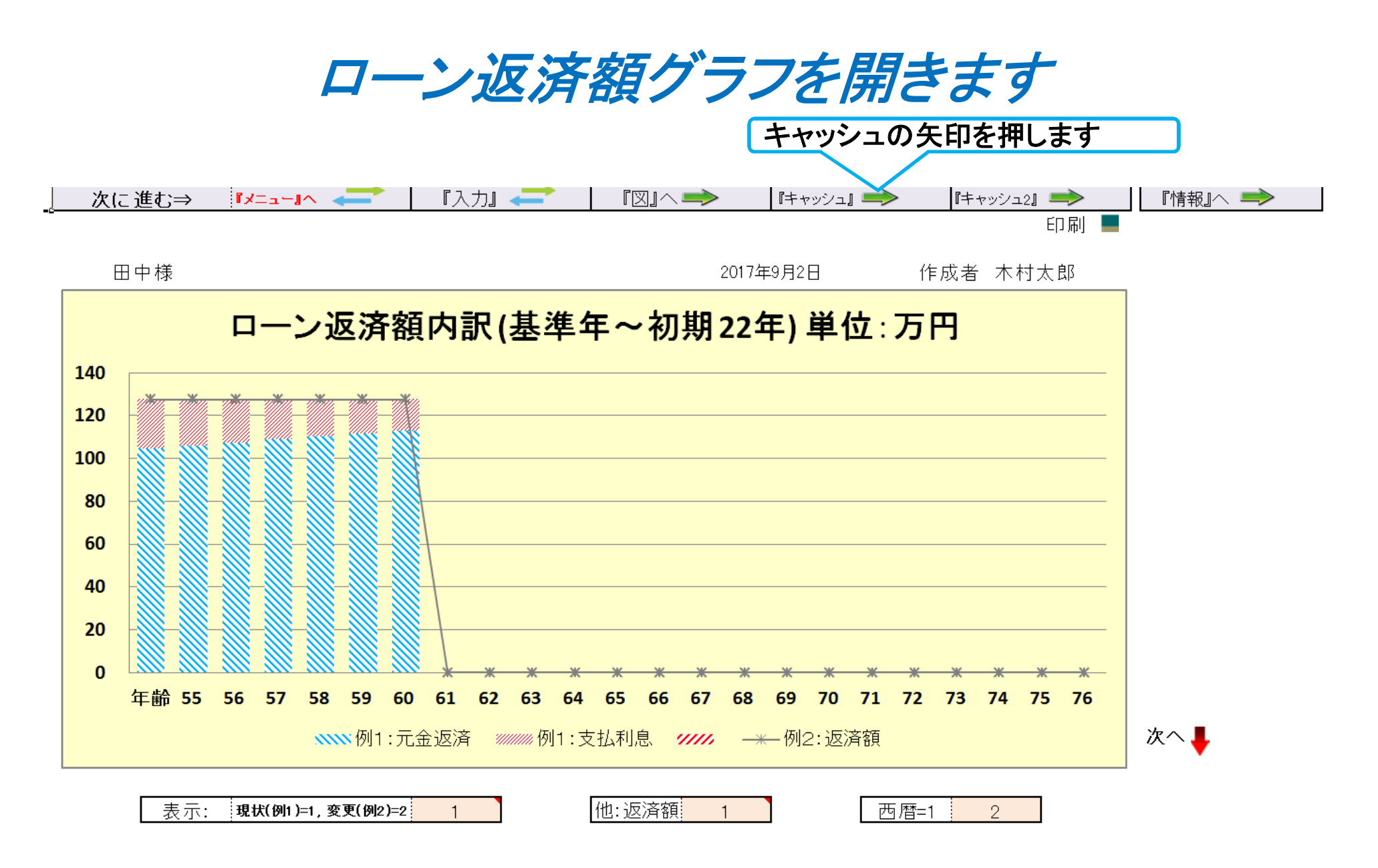

キャッシュフローを開きます

#### 最後に入力の矢印を押します 今後の状況が数字で分かります

「使途不明金」の表示

FPキャプテン 2017年版で説明

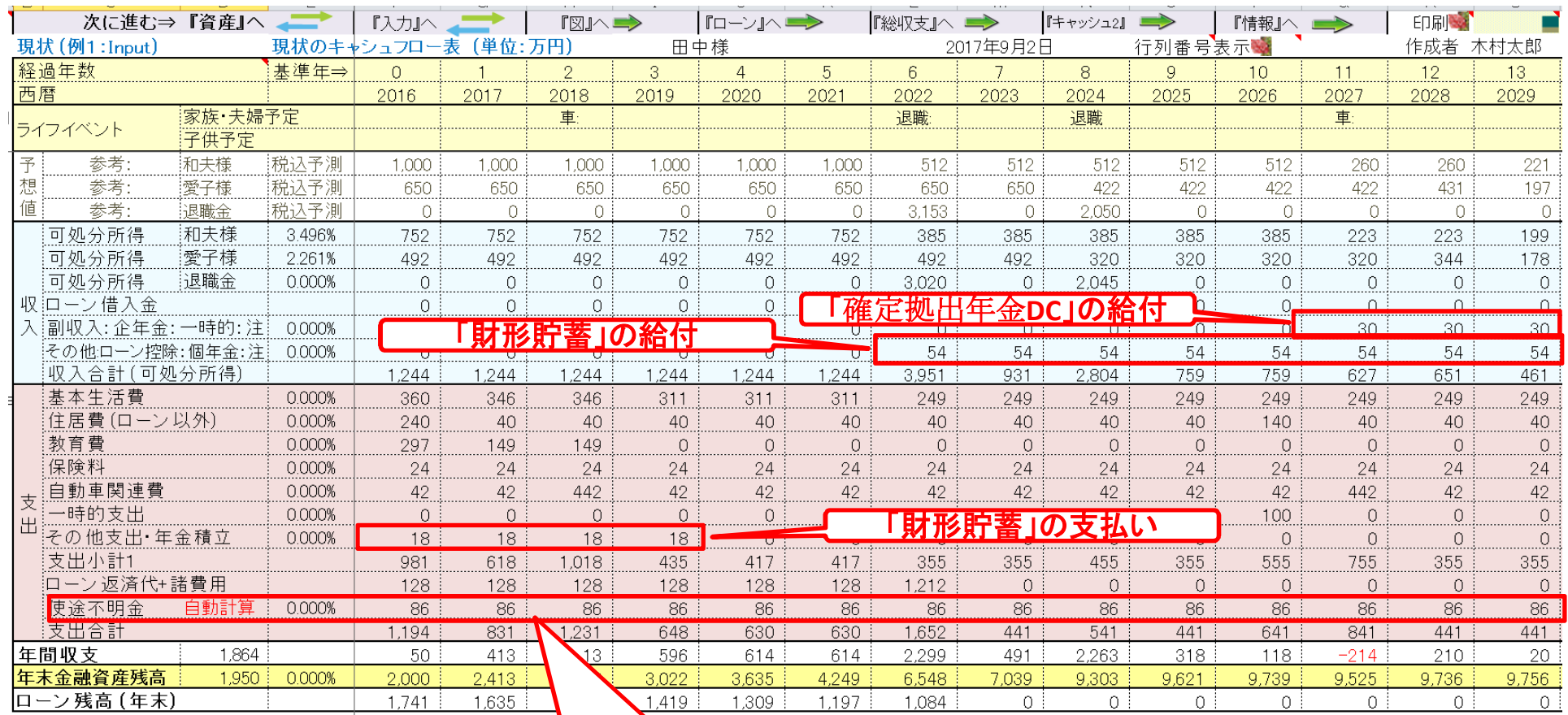

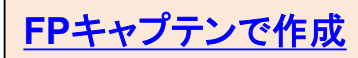

このチャートは説明の為の 『代表例』 であり、この様になるとは限りません。 皆様方におかれましては、ご自身の情報からご自身用 のチャートを作成して下さい。 事前の許可なくして、当資料の無断使用、無断複写、無断配布などは、固くお断りいたします。

2017/8/20 **All Right Reserved by webstage** 30

# 例題3: 配偶者『早期退職』を検討 比較チャート作成

### 第一子が就職する今年末に配偶者(53歳)が早期退職

## 『入力』を開き変更(例2)を表示します

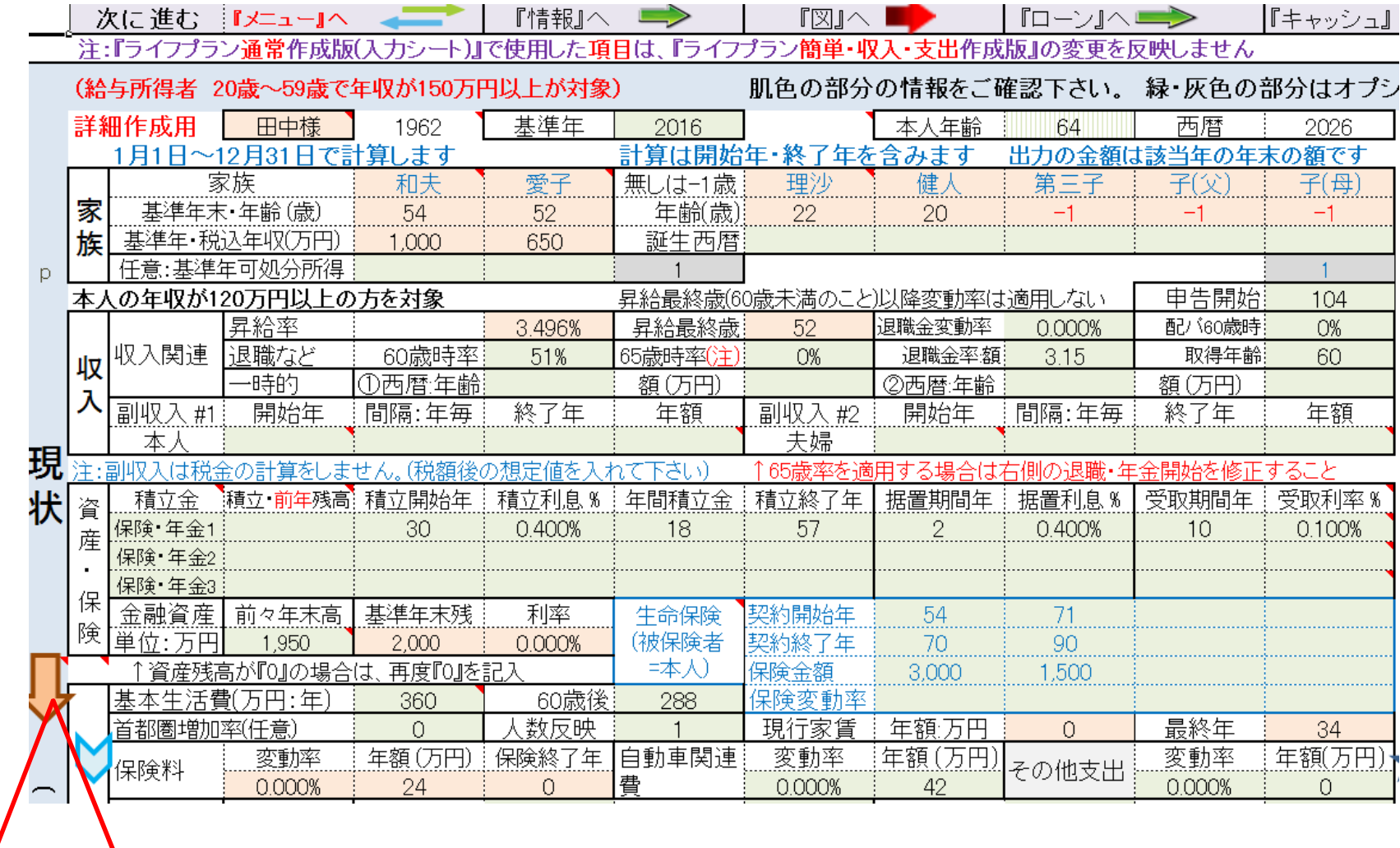

① 下向きオレンジ色印を押す

### 『入力変更(例2) 』シートを開き、配偶者(50歳): 早期退職を入力 FPキャプテン 2017年版で説明

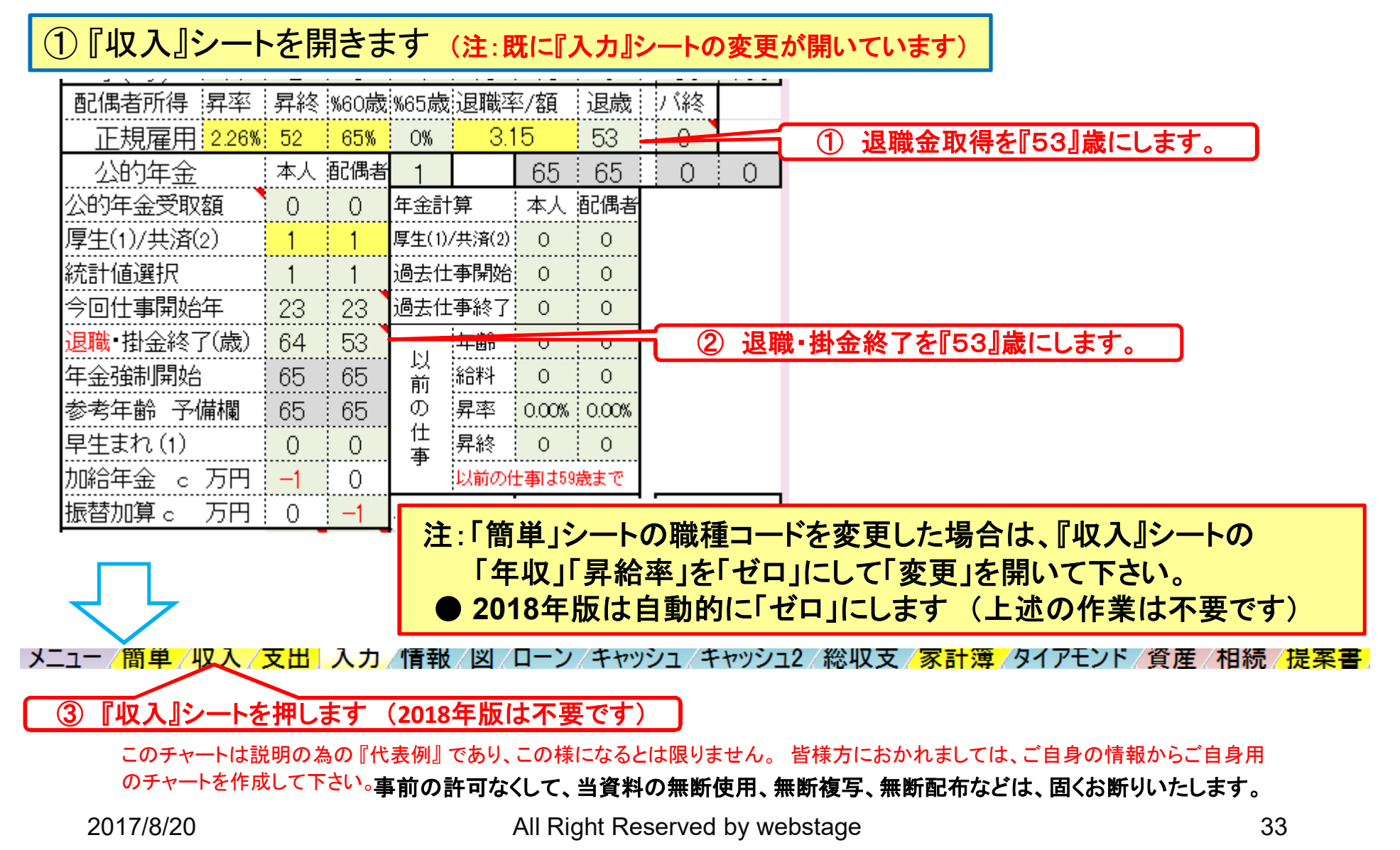

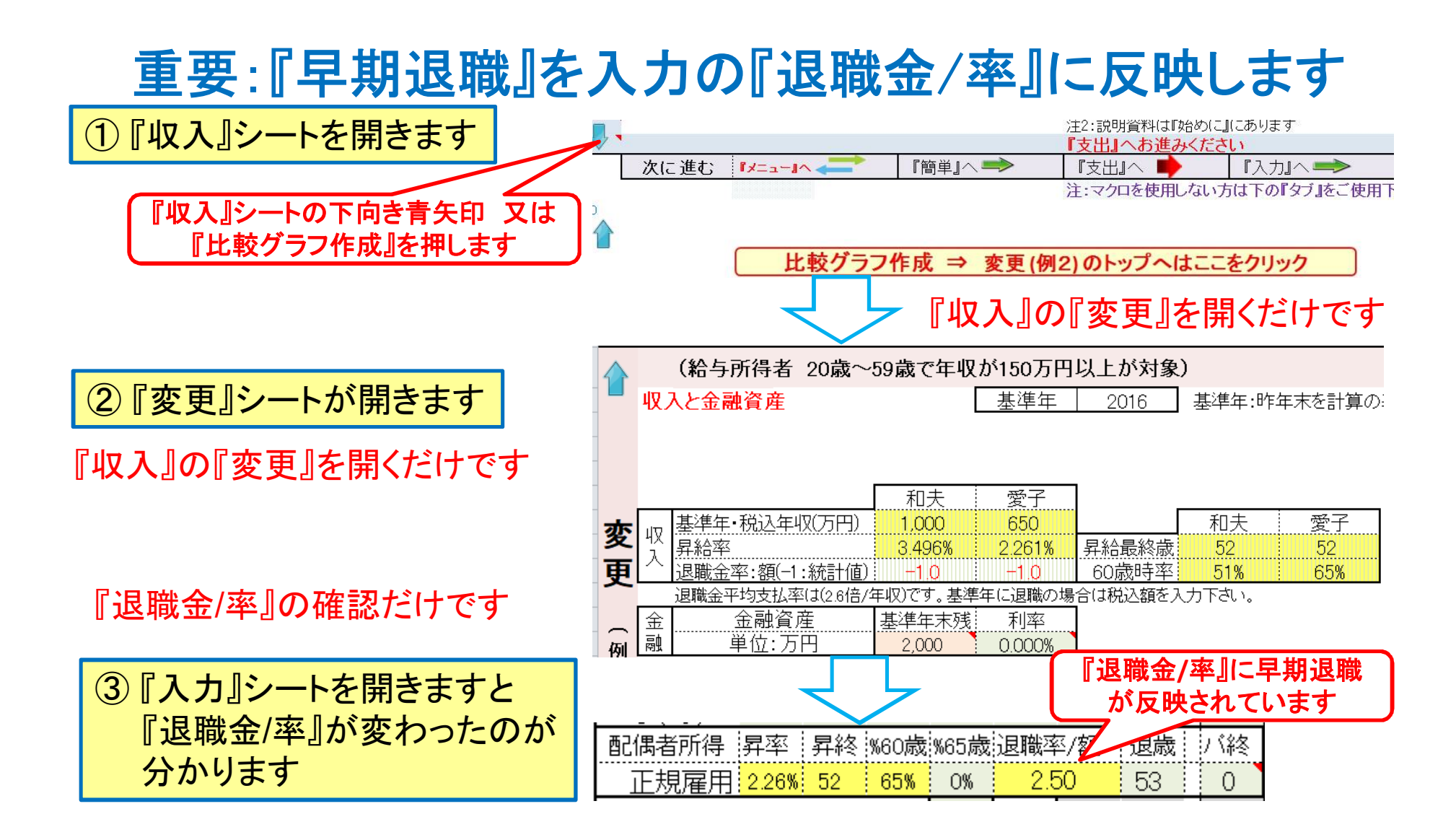

#### 注: 『2018年版』は『収入』シートが自動的に開きます (上記の作業は不要です)

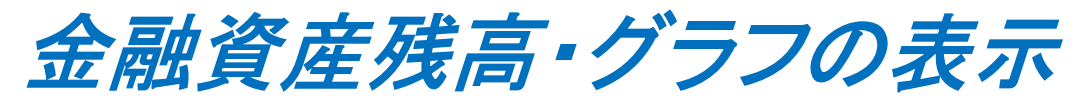

家族4名 自宅購入

FPキャプテン 2017年版で説明

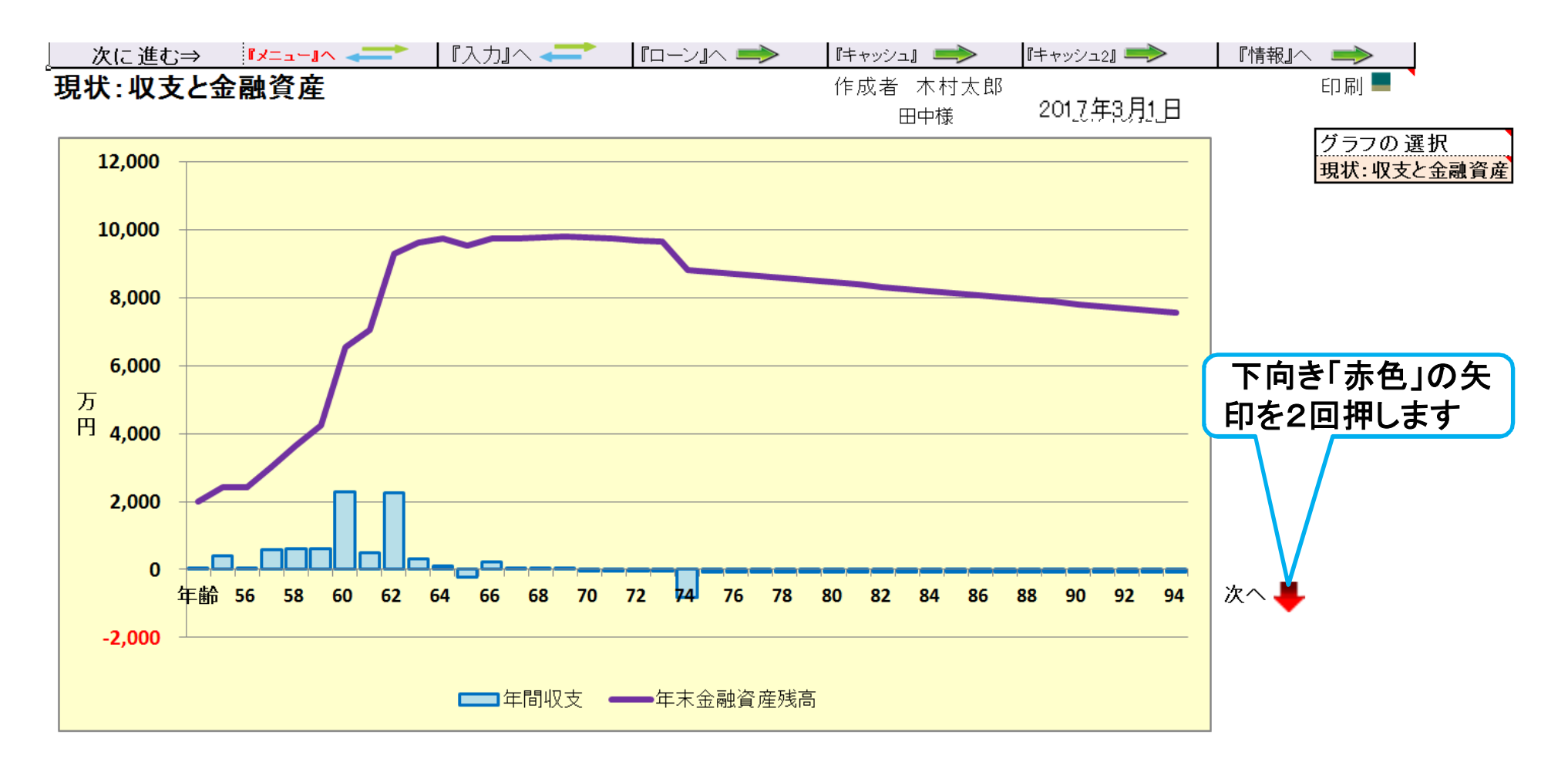

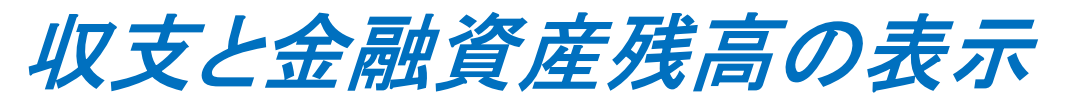

家族4名 自宅購入

FPキャプテン 2017年版で説明

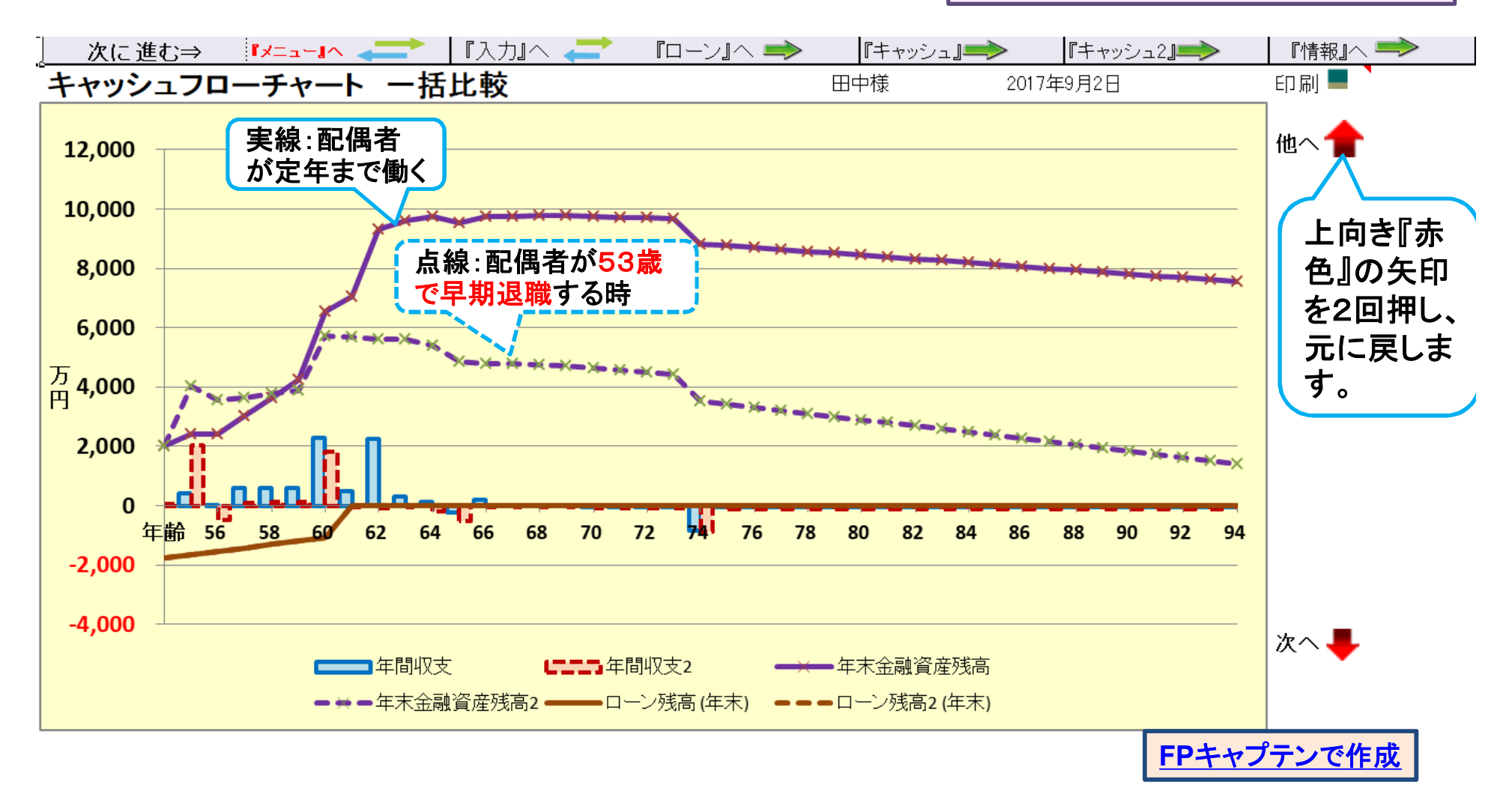
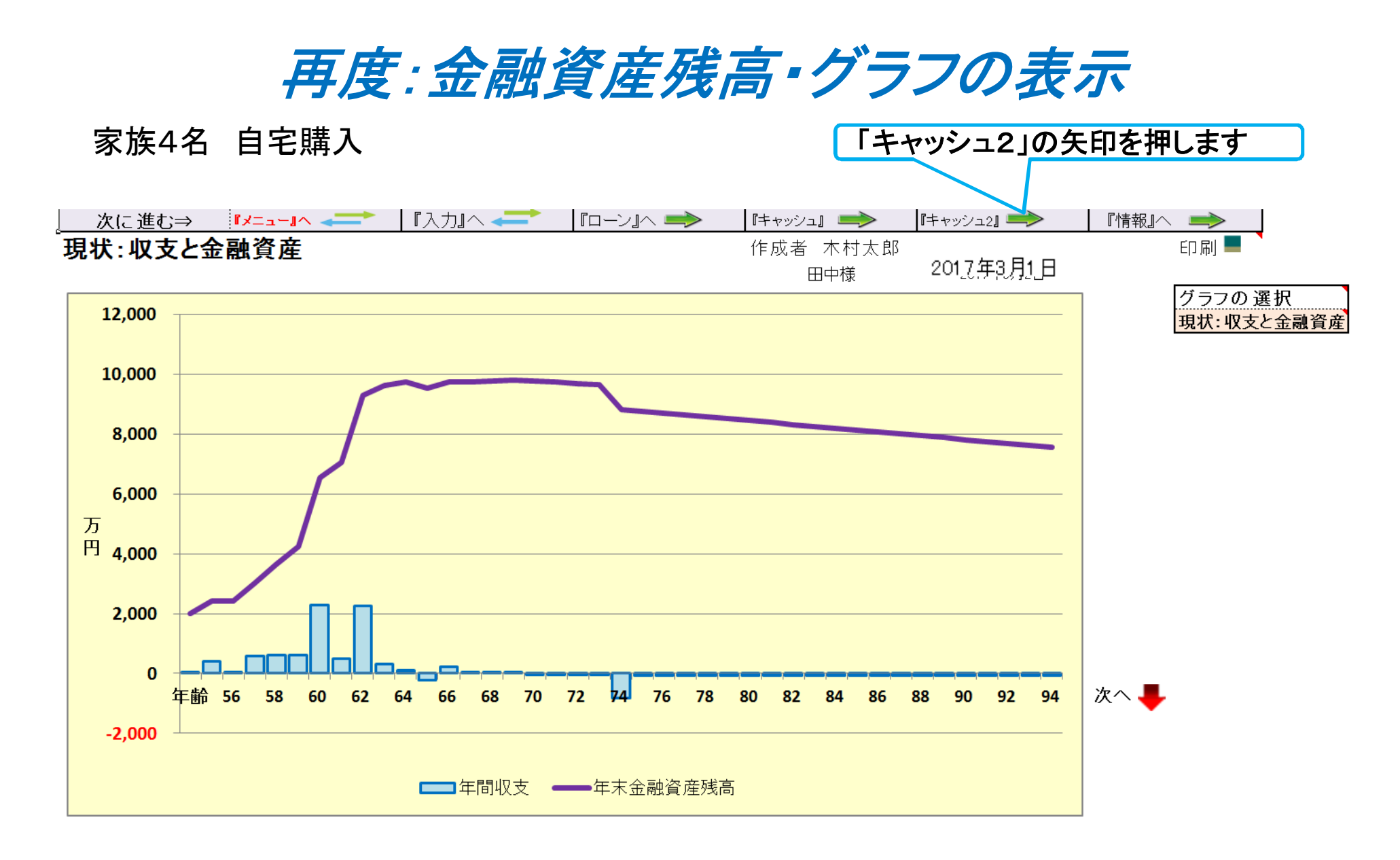

キャッシュフロー2を開きます

<mark>③入力の矢印を押します る インスコンコンコンコン トロキャプテン 2017年版使用</mark>

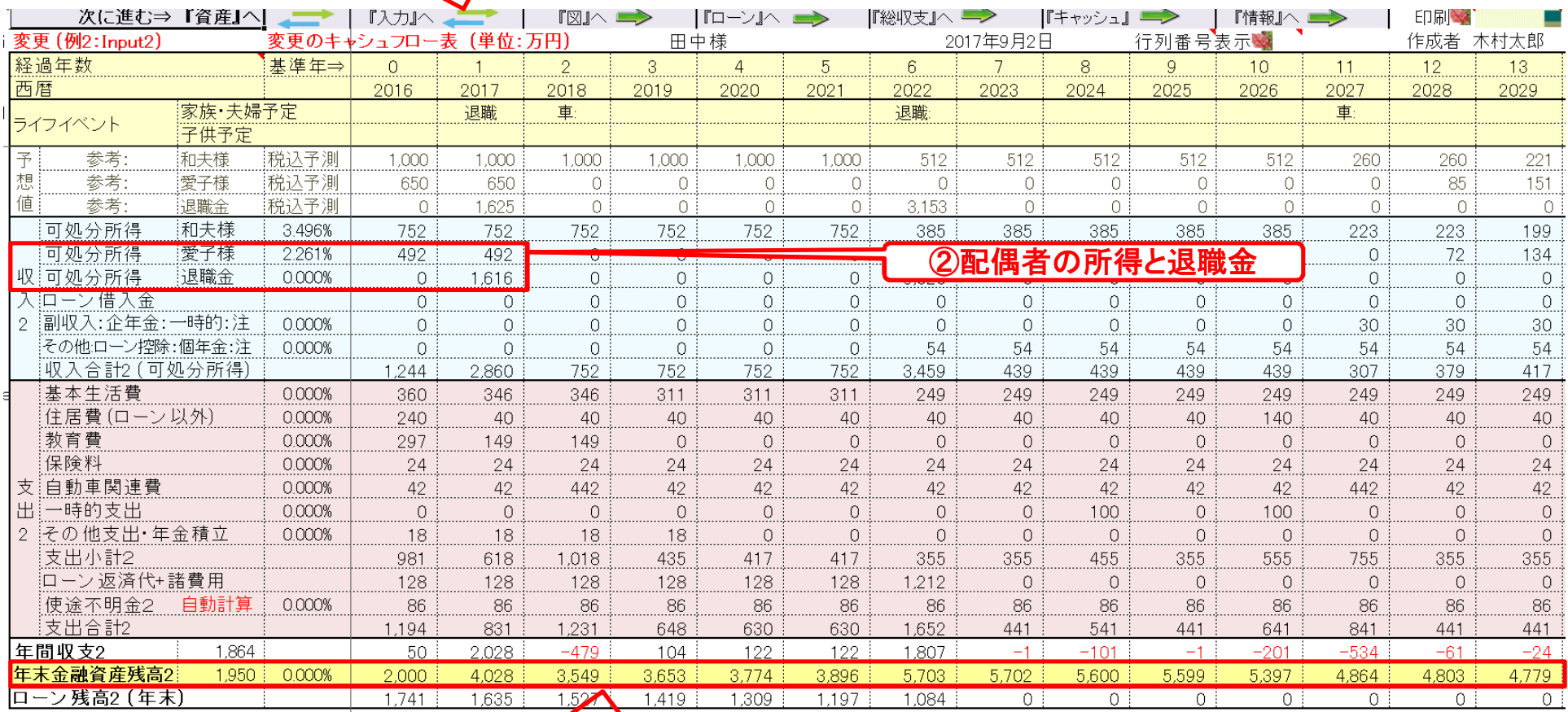

①年末金融資産残高

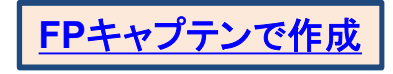

# 『入力の変更』を元の年齢に戻します

①元に戻す「⇒」を2回押します **(**変更した年齢が元に戻るまで押します**)**

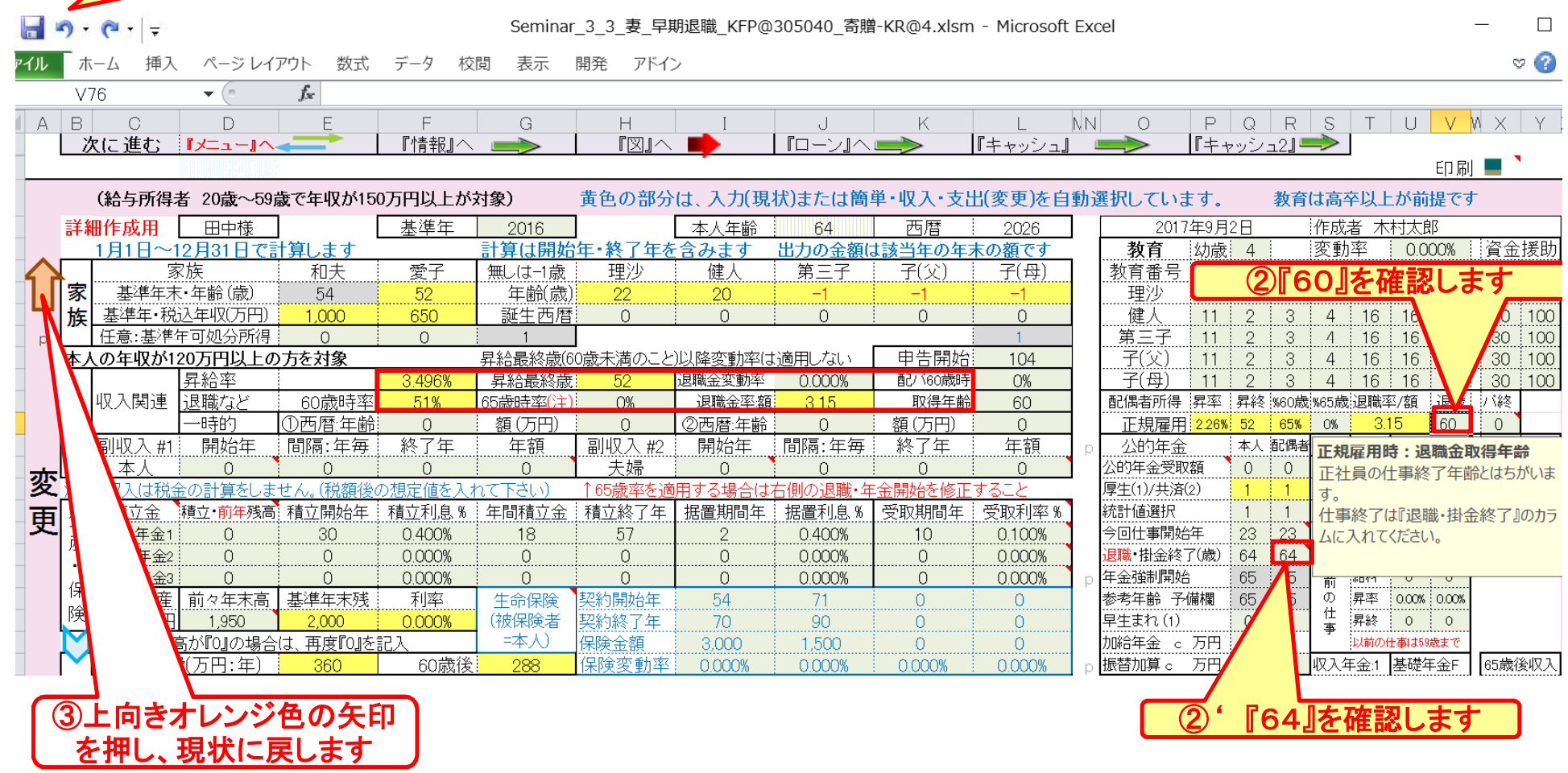

## 『入力の現状』に戻ります

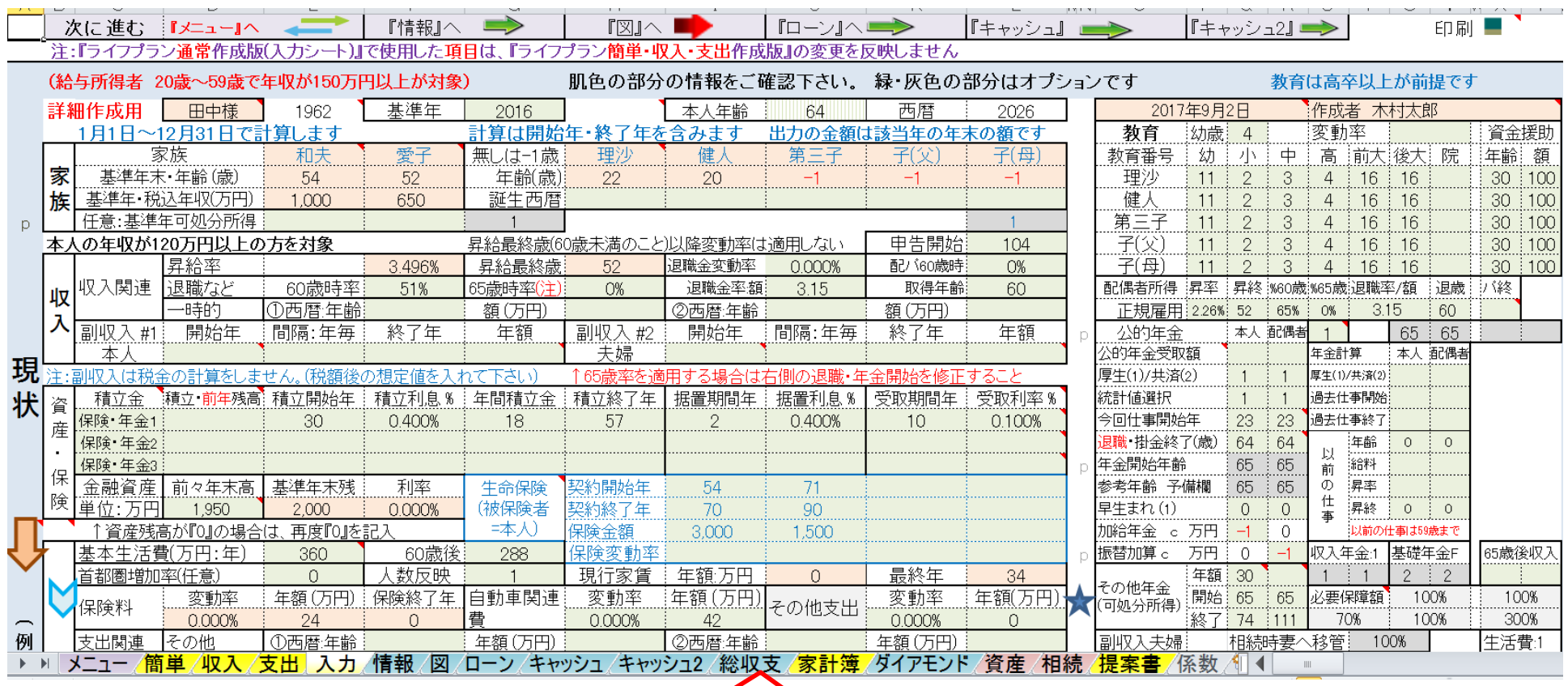

「総収支」のシートタブを押します

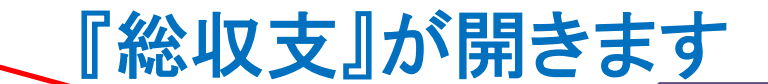

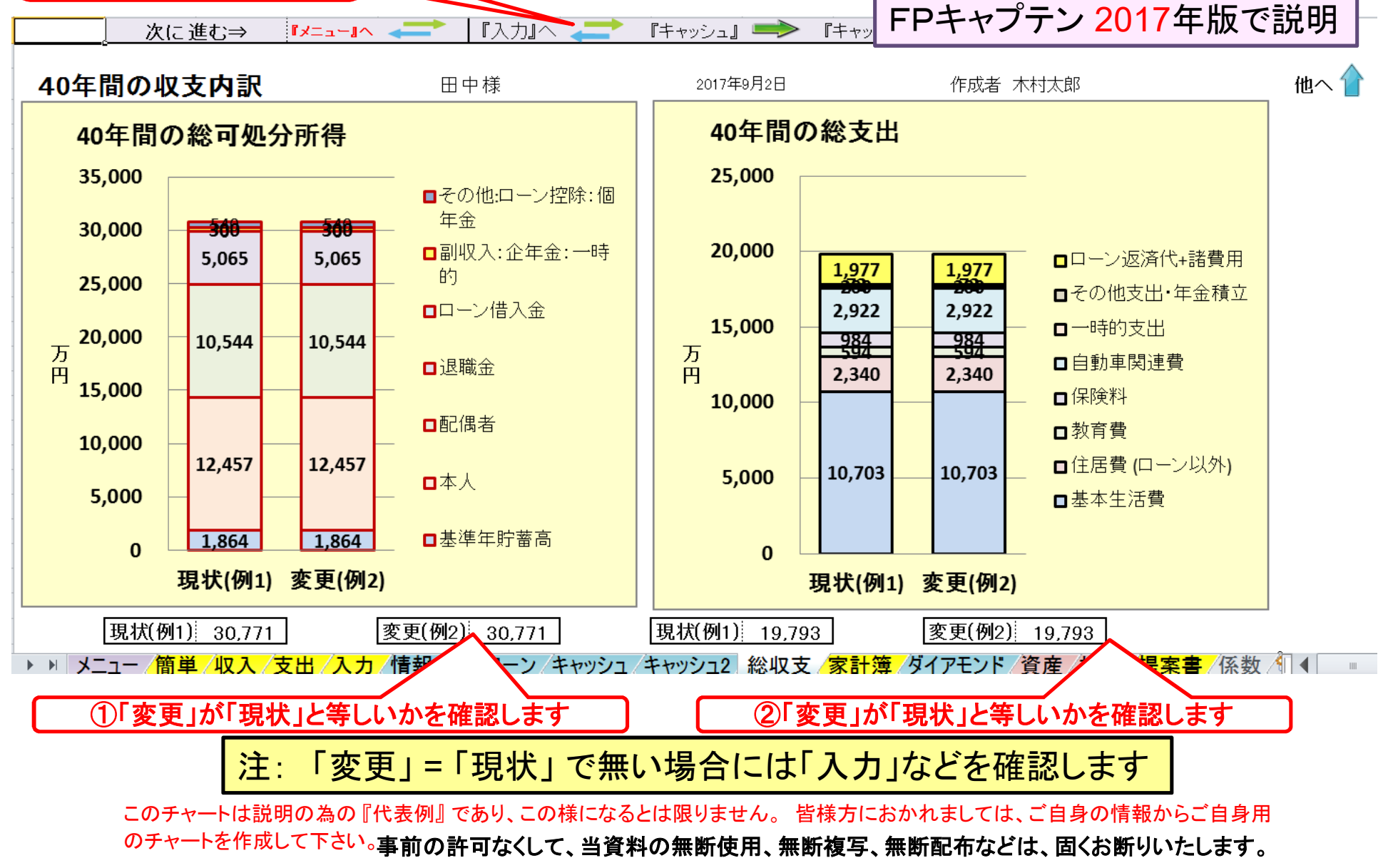

③確認が終了したら「入力」 の矢印を押します

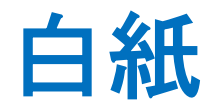

FPキャプテン 2017年版で説明

# 例題4: 親からの『相続財産』の活用 比較チャートを作成する

① 親から相続した不動産(マンション)を貸家として家賃収入を得る (来年から)

- ② 親から相続した不動産(マンション)を来年売却する
	- 注: 親から相続した不動産 昨年遺産相続しました 築20年のマンション (新築時に購入:購入時価格 3480万円)

2017/8/20 43 All Right Reserved by webstage このチャートは説明の為の 『代表例』 であり、この様になるとは限りません。 皆様方におかれましては、ご自身の情報からご自身用 のチャートを作成して下さい。事前の許可なくして、当資料の無断使用、無断複写、無断配布などは、固くお断りいたします。

## 『貸家』の家賃収入

#### 賃貸条件

賃貸価格:**¥94,000** 管理費:**¥5000** 敷金:**2**か月 保証金**/**礼金:ナシ 賃貸保証会社:加入要(賃料の**30**%)

#### 掛かる費用

管理費・積立金・固定資産税・保険など **:** 合計 年額 **¥188,000**

### 空き室率 **10%**

収入合計**(**年額**) = [ (¥94,000+¥5000) x 12 – ¥188,000 ] x (1-0.1) = ¥900,000**

期間: 来年 **(56**歳**)** ~ **80**歳までの**25**年間

# 『入力』を開き借家収入を記入します

 $\sqrt{2}$ 

2図の午印を拥す |

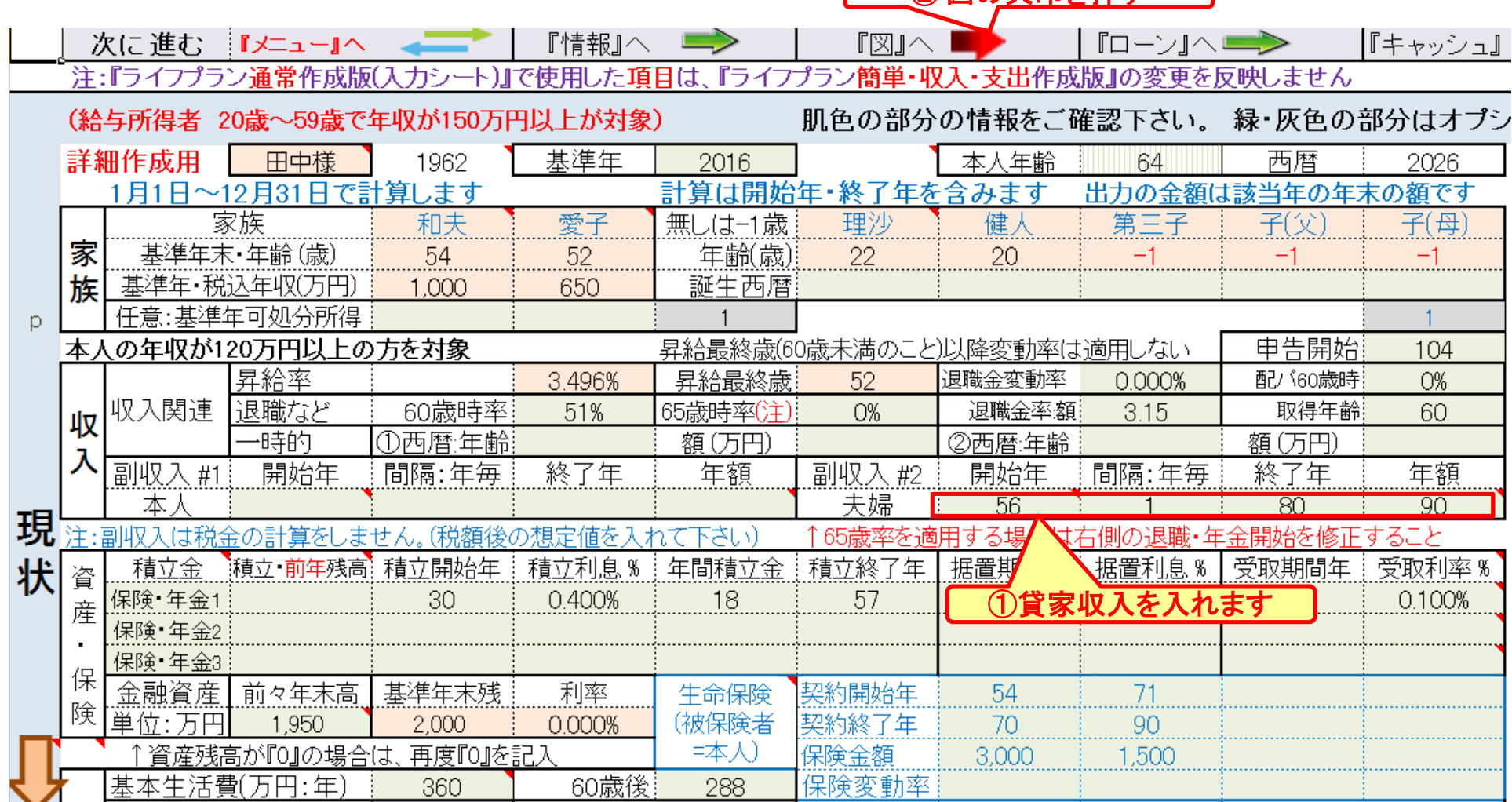

## 『収支と金融資産』を表示

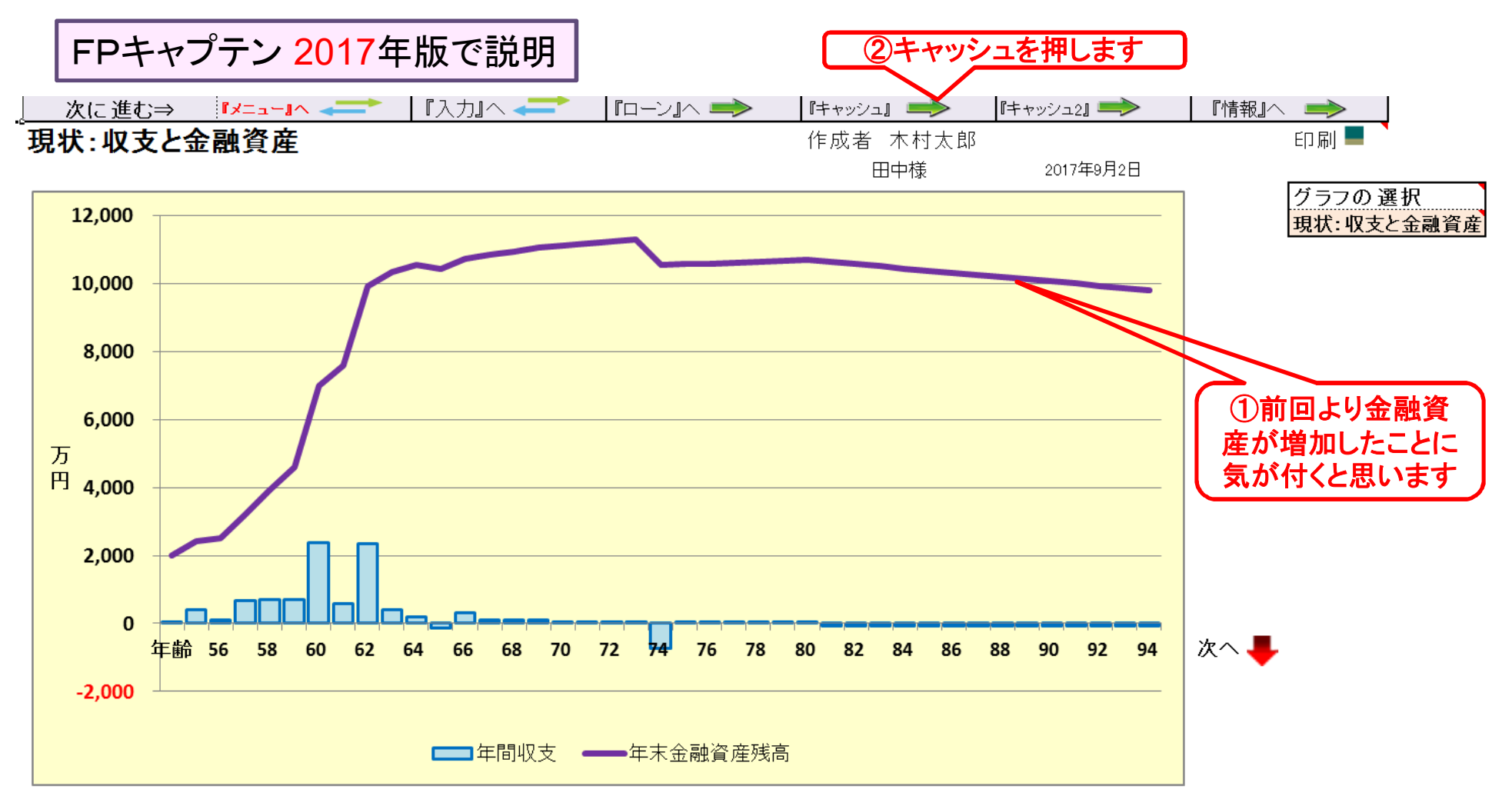

キャッシュフローを開きます

#### 今後の状況が数字で分かります

### 最後に入力の矢印を押します

| FPキャプテン 2017年版で説明

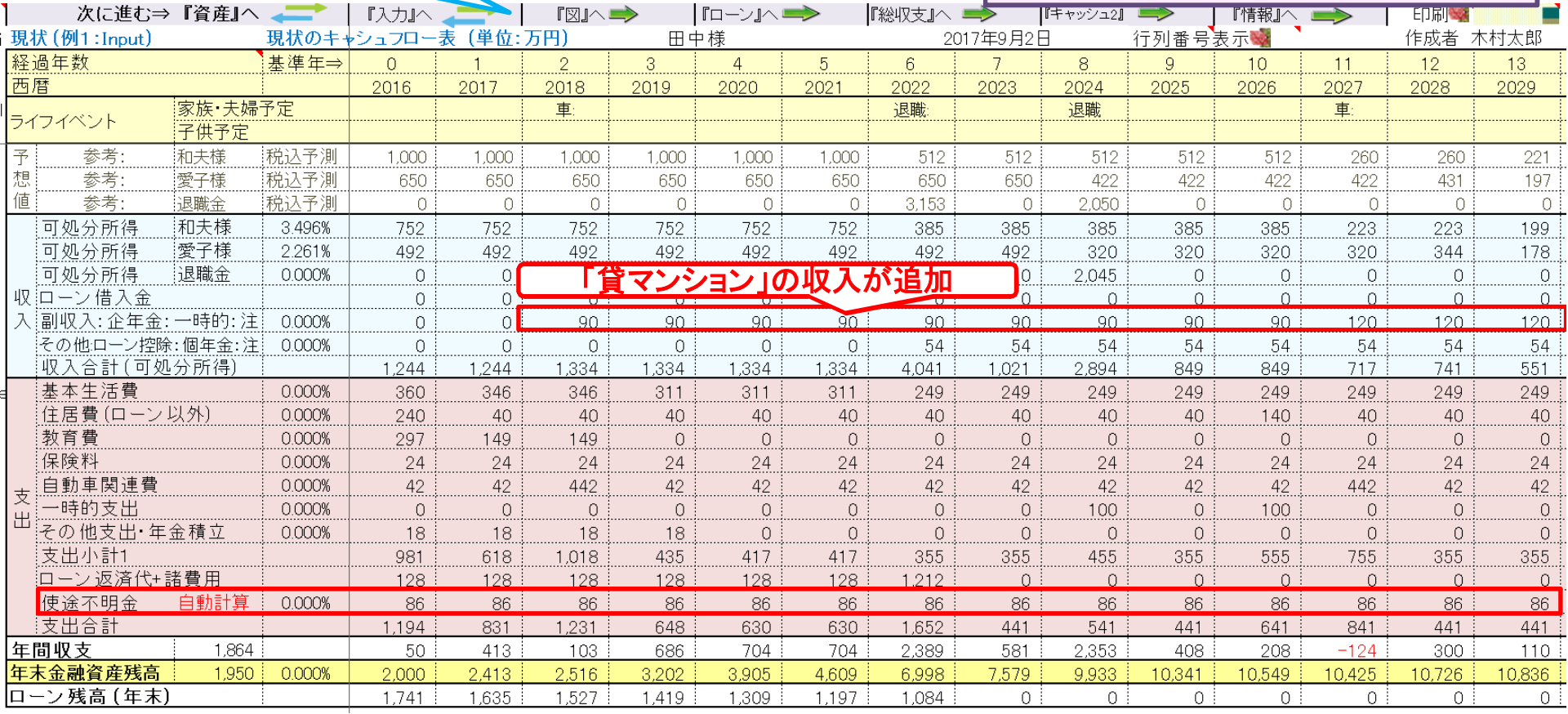

#### **FP**キャプテンで作成

このチャートは説明の為の 『代表例』 であり、この様になるとは限りません。 皆様方におかれましては、ご自身の情報からご自身用 のチャートを作成して下さい。 事前の許可なくして、当資料の無断使用、無断複写、無断配布などは、固くお断りいたします。

2017/8/20 All Right Reserved by webstage 47

## 『売却』の場合

売却条件

売却価格: **2,190**万円

掛かる経費

仲介手数料・印紙税・登記費用 **:** 合計 **90**万円

マンション購入の契約書

20年に新築で購入した契約書存在 :価格 **3480**万円**)** マンションのローンは完了していて、抵当権抹消済み

収入金額

**2,190**万円 **– 90**万円 **= 2,100**万円

譲渡所得に関し

親が住んで居た場合: 収入 **–** 取得費 **-** 経費**< 0** ⇒ 譲渡所得税なし 貸家の場合: 建物の取得費は未償却相当費で置き換えます

## 『入力』を開き変更(例2)を表示します

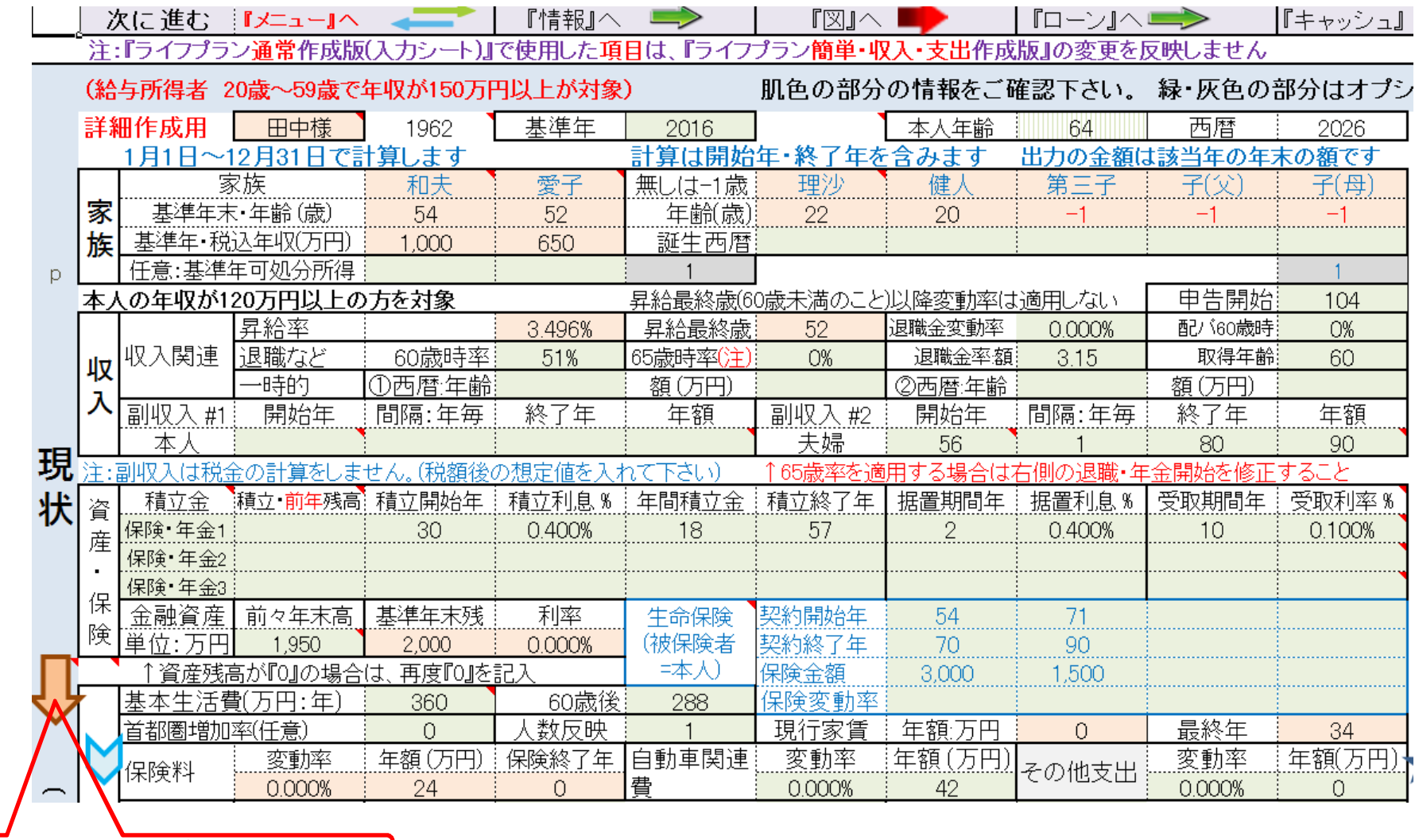

1 下向きオレンジ色矢印を押す

## 『入力の変更』に記入します

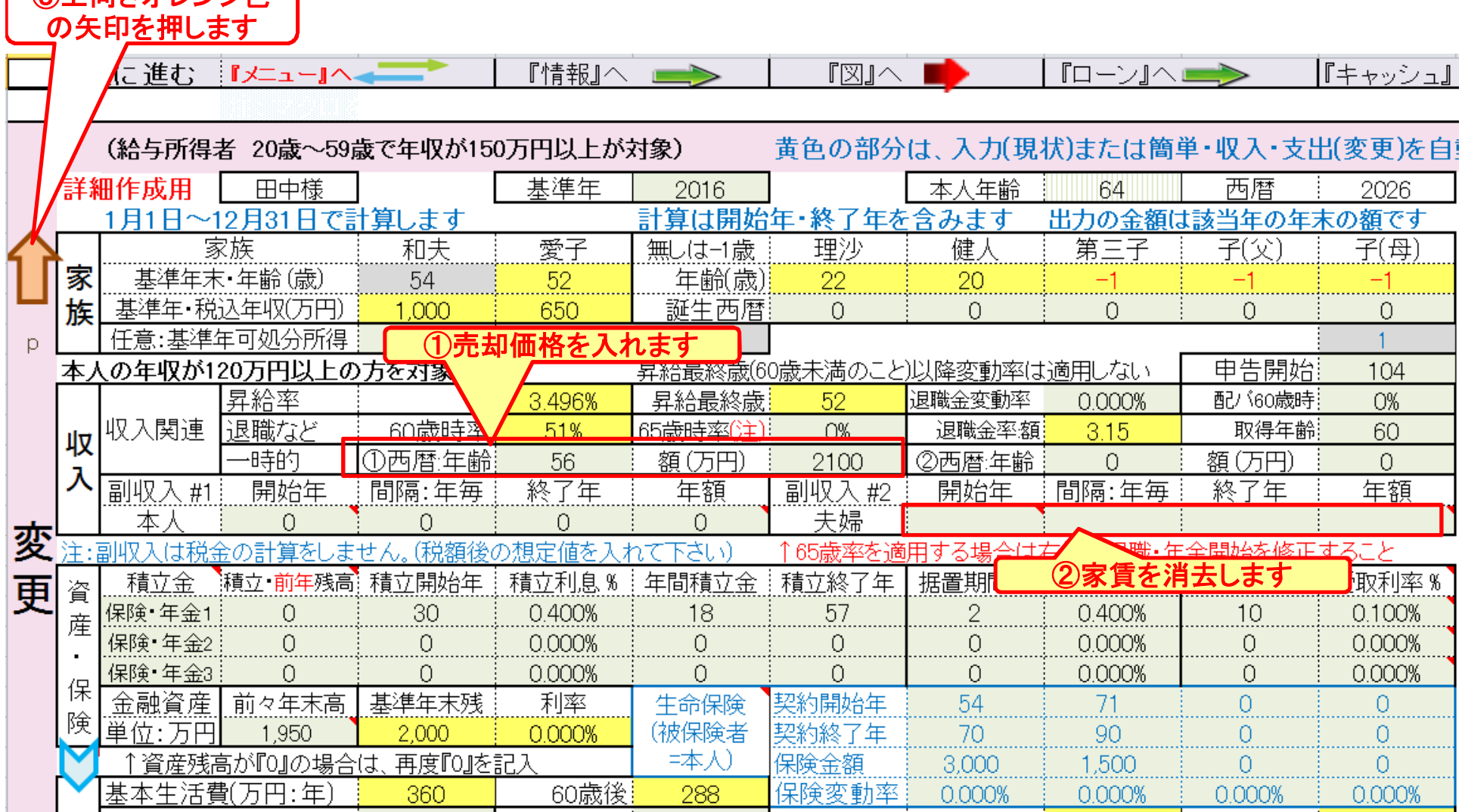

このチャートは説明の為の 『代表例』 であり、この様になるとは限りません。 皆様方におかれましては、ご自身の情報からご自身用 のチャートを作成して下さい。事前の許可なくして、当資料の無断使用、無断複写、無断配布などは、固くお断りいたします。

● ③上向きオレンジ色

## 『入力の現状』に戻ります

②図の矢印を押します

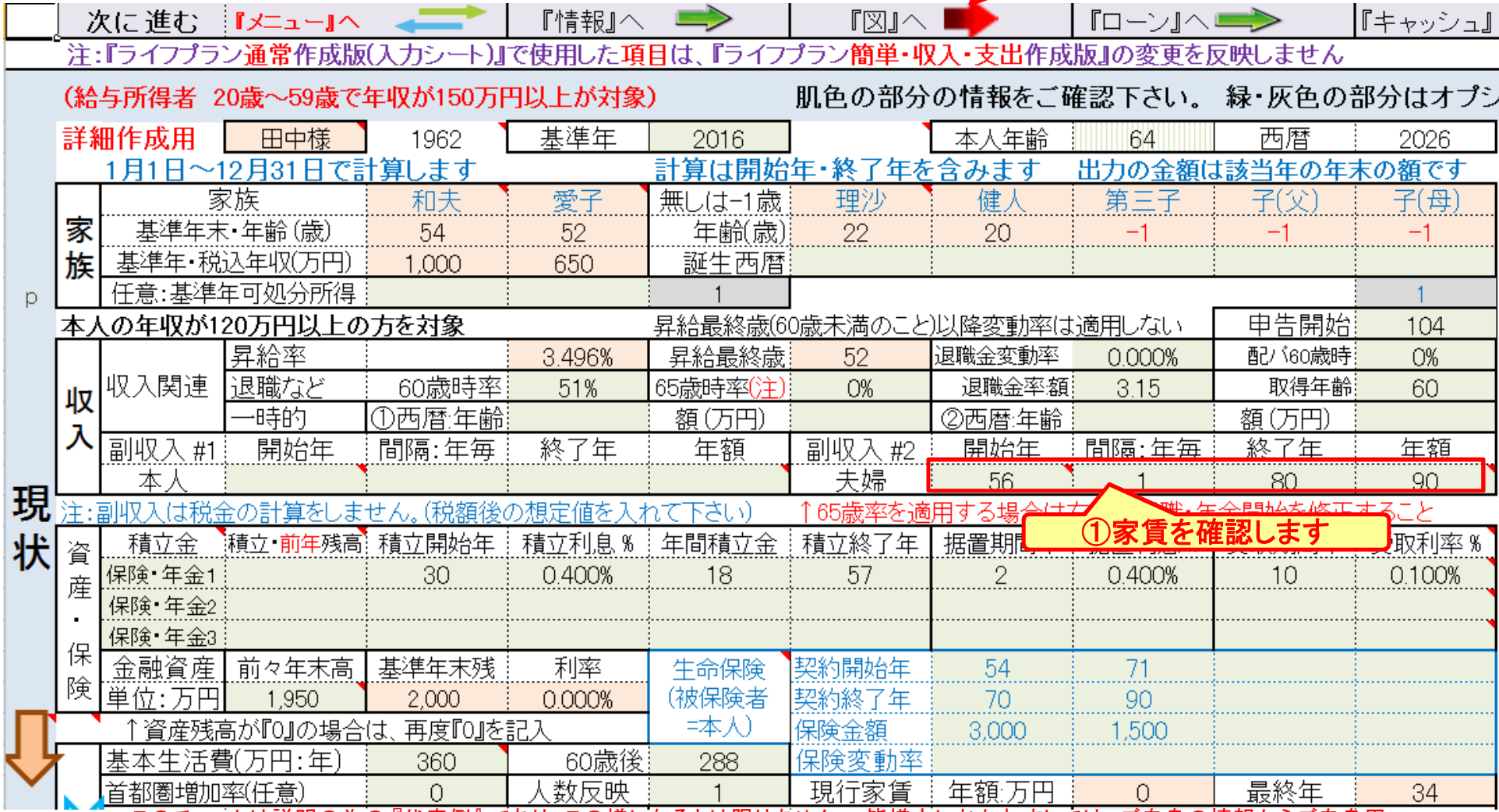

このチャートは説明の為の 『代表例』 であり、この様になるとは限りません。 皆様方におかれましては、ご自身の情報からご自身用

のチャートを作成して下さい。事前の許可なくして、当資料の無断使用、無断複写、無断配布などは、固くお断りいたします。

## 『収支と金融資産』を表示

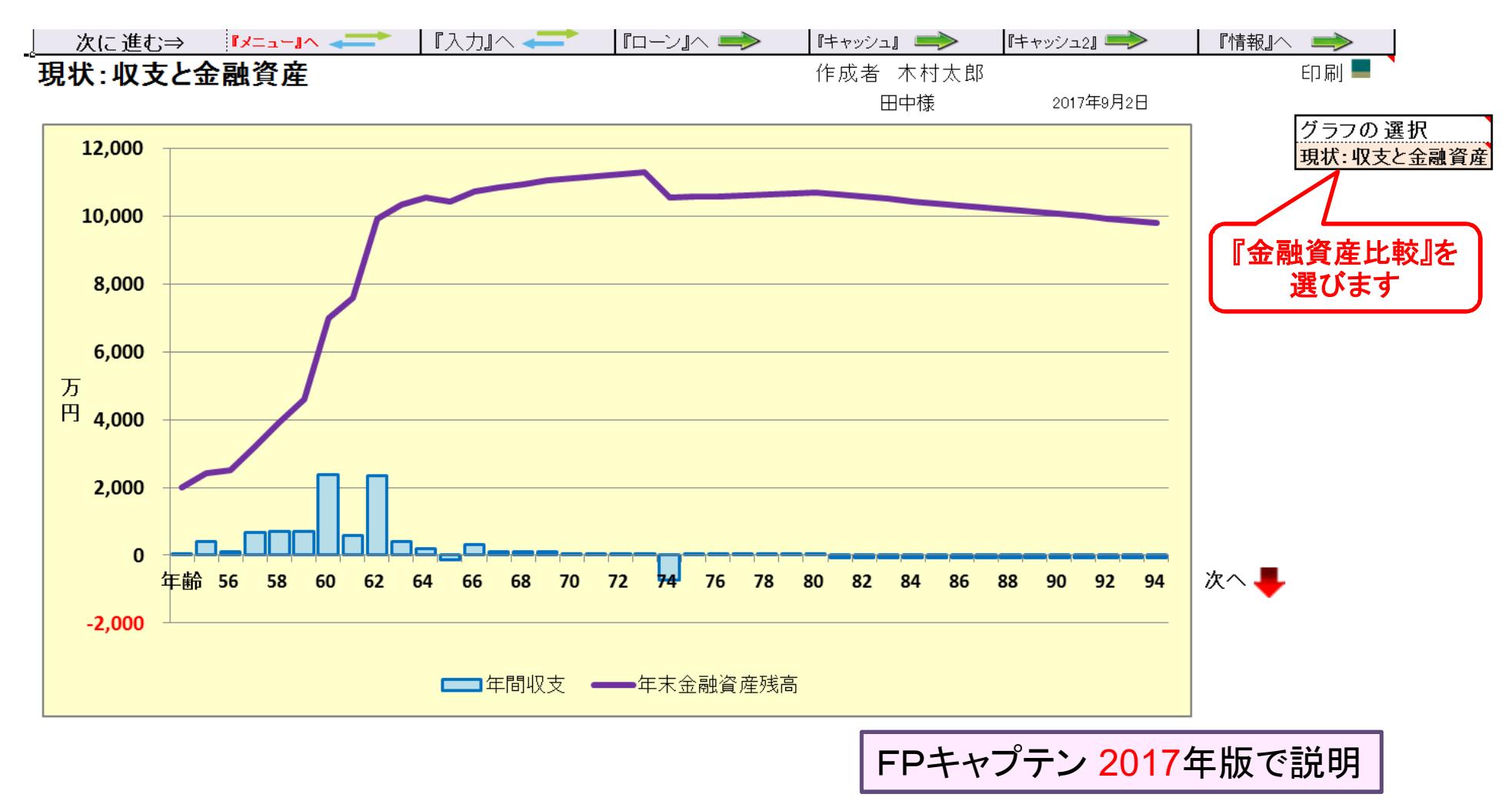

## 『金融資産比較』を選びます

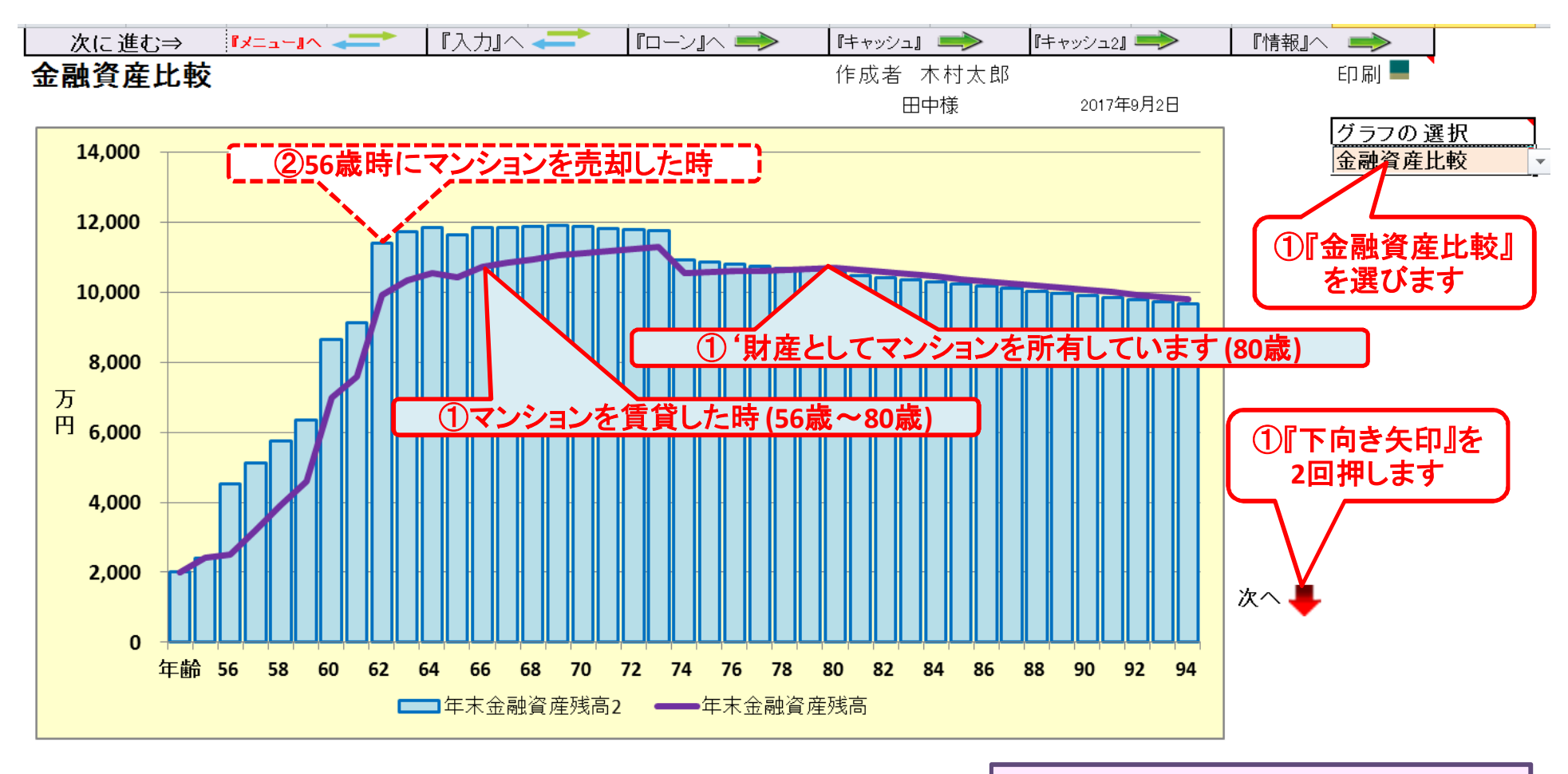

FPキャプテン 2017年版で説明

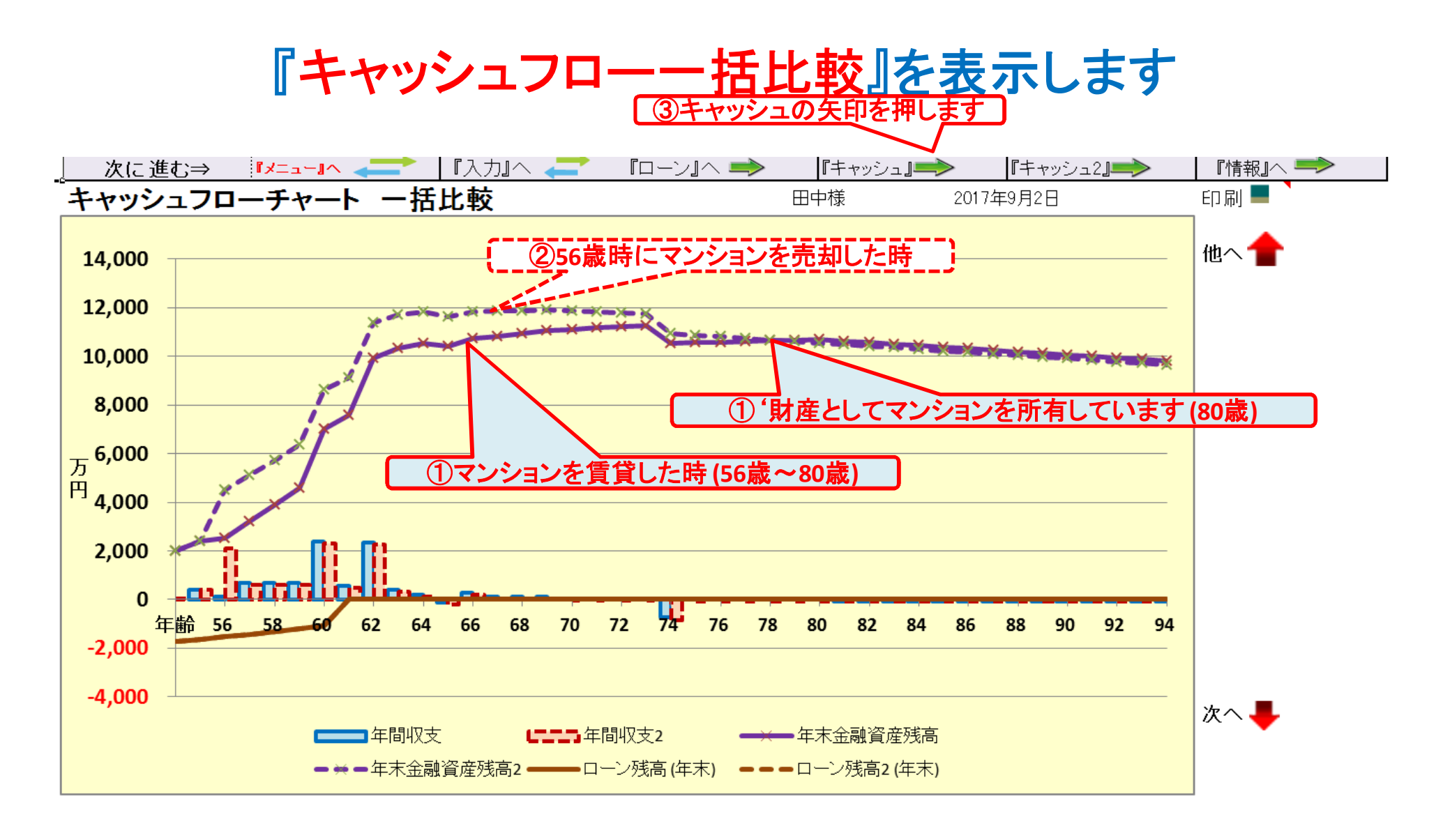

**FP**キャプテンで作成

キャッシュフローを開きます

### <mark>FPキャプテン 2017年版使用 │</mark> │ │ │ │ │ │ │ │ │ │ │ │ │ │ │ │ │ キャッシュ2を押します │

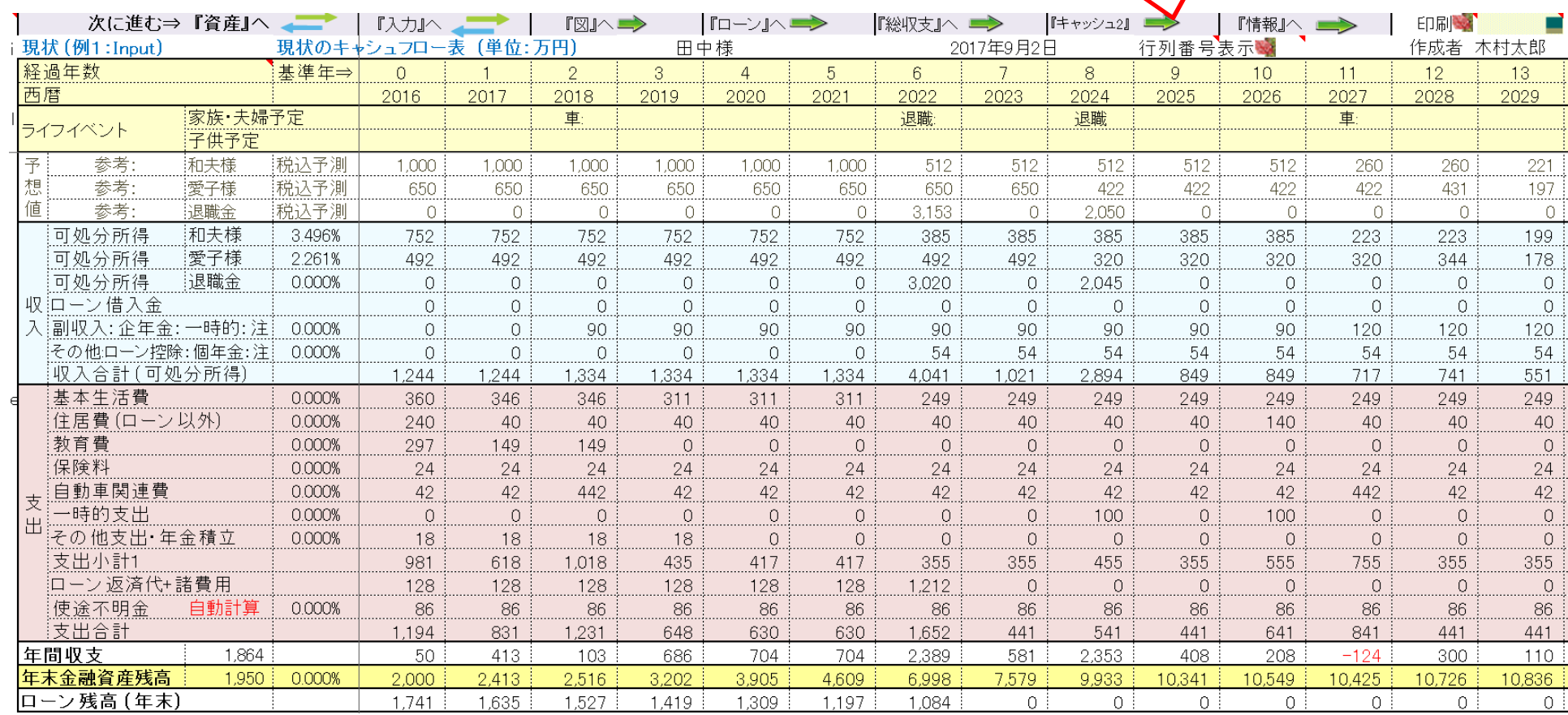

### **FP**キャプテンで作成

キャッシュフロー2を開きます

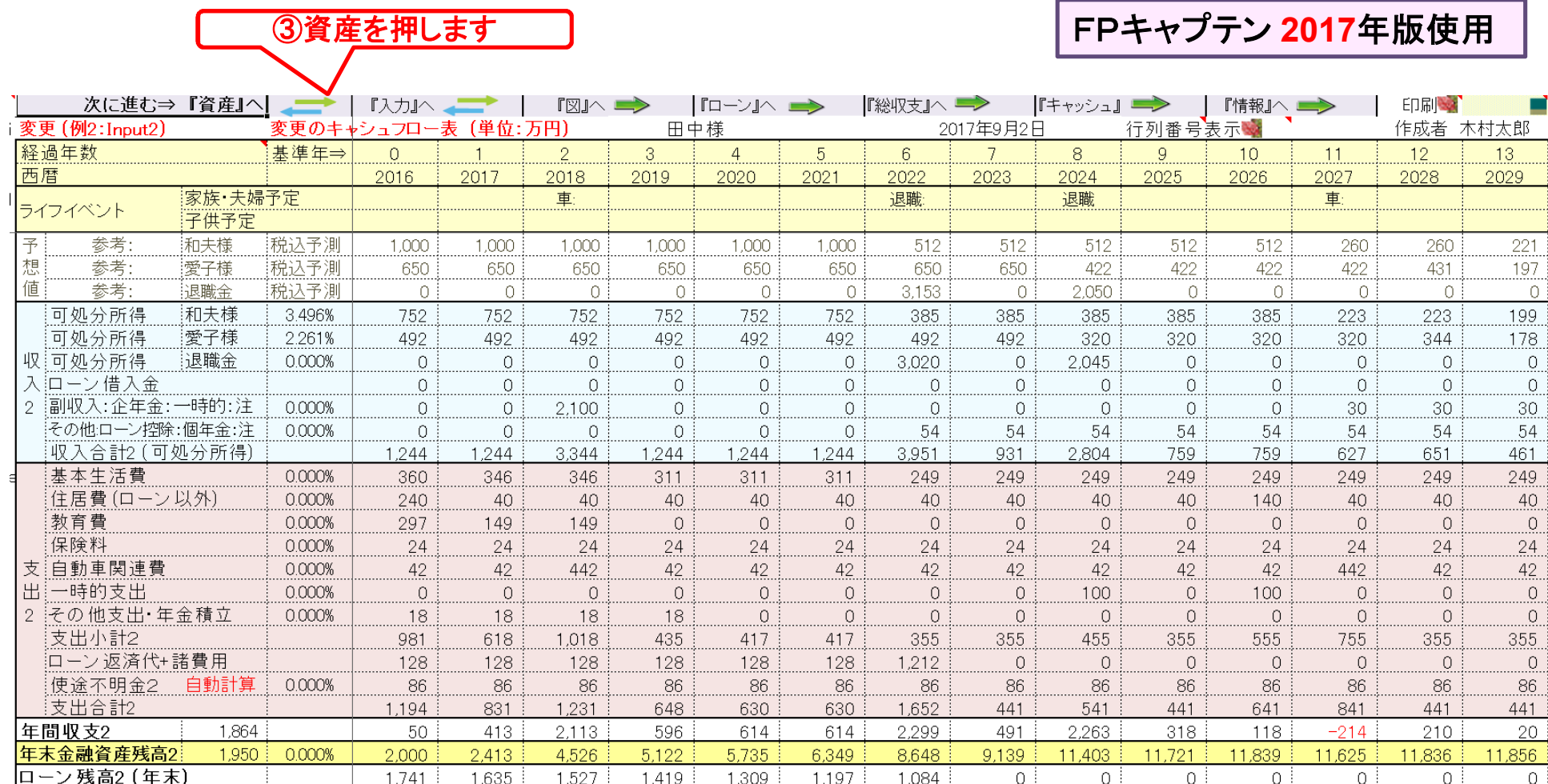

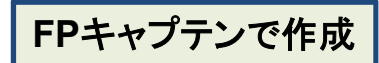

FPキャプテン 2017年版で説明

# 例題5: 『相続税』 の確認

### ● 不動産と動産を追加します (遺産相続分も含めます。) ● 現状(例1)を使用して相続税を確認します

#### 注: **FP(**ファイナンシャル・プランナー**)**の方が特定のお客様の相続や資産情報を 取り扱いますと法律にふれるおそれがありますのでご注意ください

### 資産: 親の遺産を含めた『不動産』の追加項目

#### 自宅不動産

固定資産税課税明細書 土地・家屋 **(**添付**)**を確認下さい 変動率:土地 **3%** 家屋 **-6%**

親から相続した不動産 昨年遺産相続しました

築20年のマンション **(**新築時に購入:購入時価格 **3480**万円**)**

**(**私鉄沿線・急行が止まらない駅から徒歩13分**)**

固定資産税課税明細書 **(**添付**)**を確認下さい

変動率:土地 **4%** 家屋 **-3%** 昨年、壁紙・ふすま・畳などの張替えなどを行い、キッチン・ 洗面所・バス・天井などのクリーニングを実施し、賃貸に出せる状況

注:両不動産の価格は次ページ以降の「課税明細書」を基準にします。

注: 相続士で無い方が特定のお客様の個別の相続情報を取り扱うと法律にふれるおそれがあります

## 『自宅』:課税明細書を用意します

課税明細書の見方 (1) 土地の場合

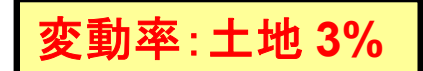

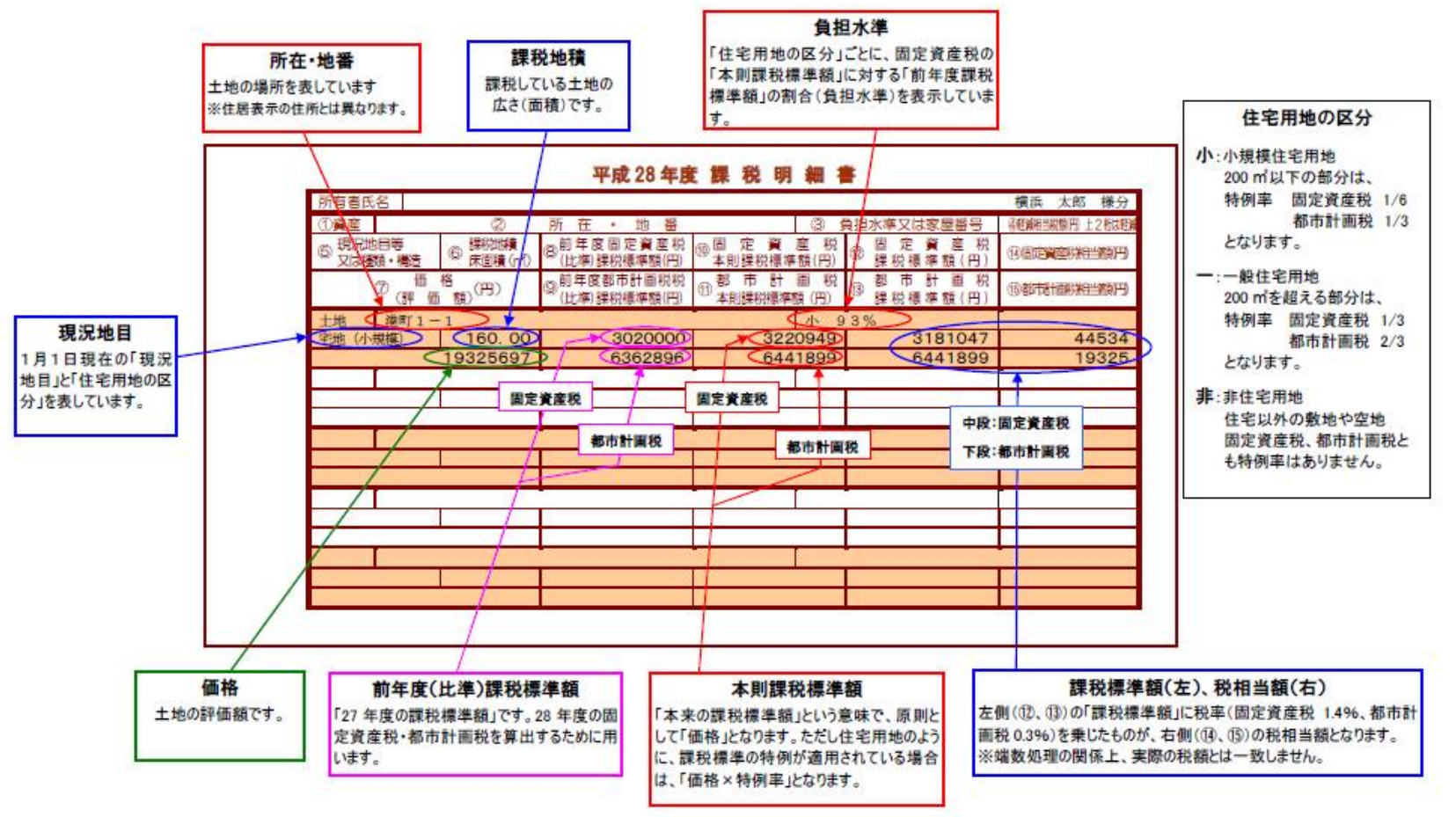

出典: http://www.city.yokohama.lg.jp/zaisei/citytax/shizei/pdf/kazeimeisai/h28meisai-1.pdf

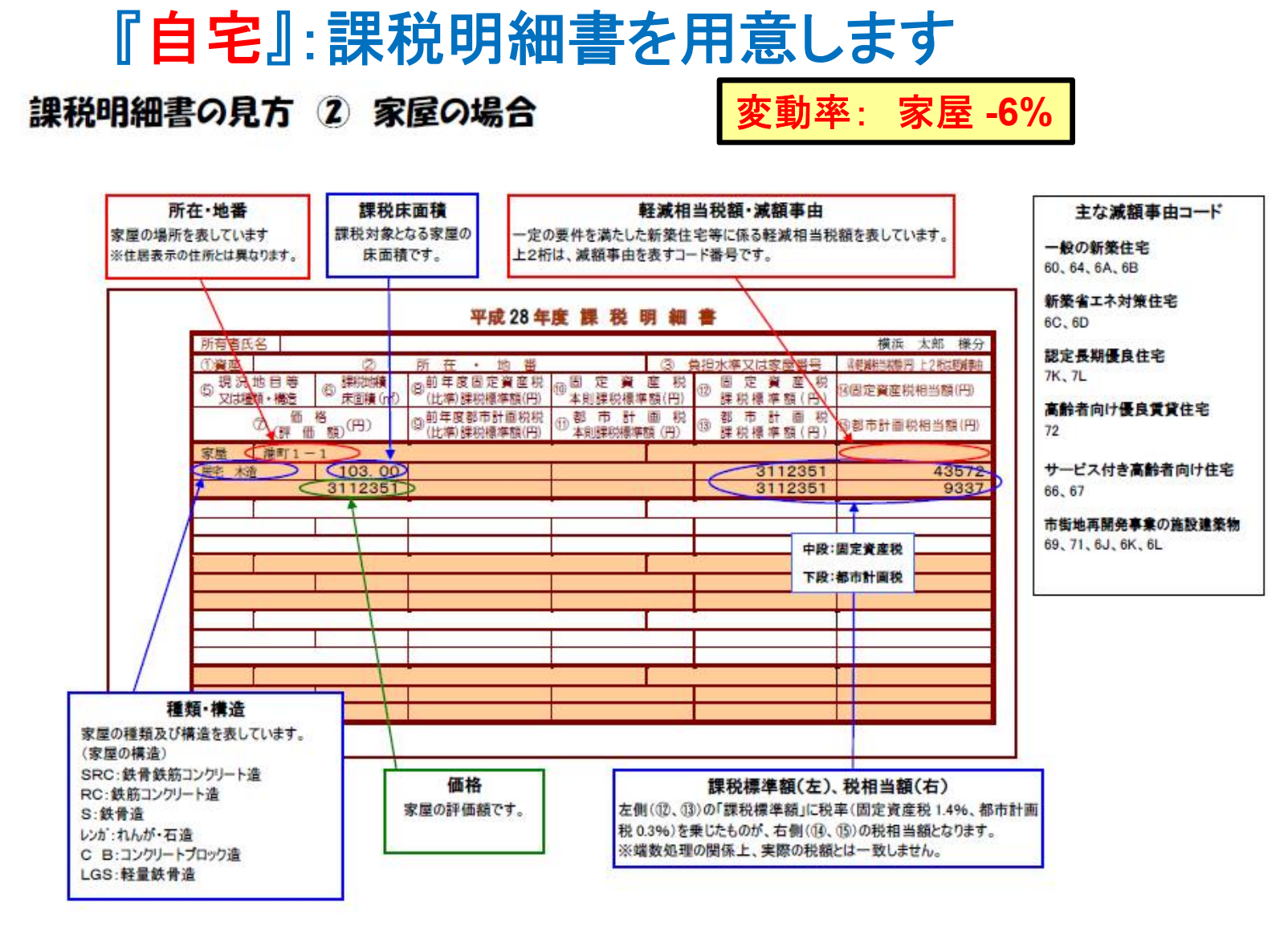

出典: http://www.city.yokohama.lg.jp/zaisei/citytax/shizei/pdf/kazeimeisai/h28meisai-2.pdf

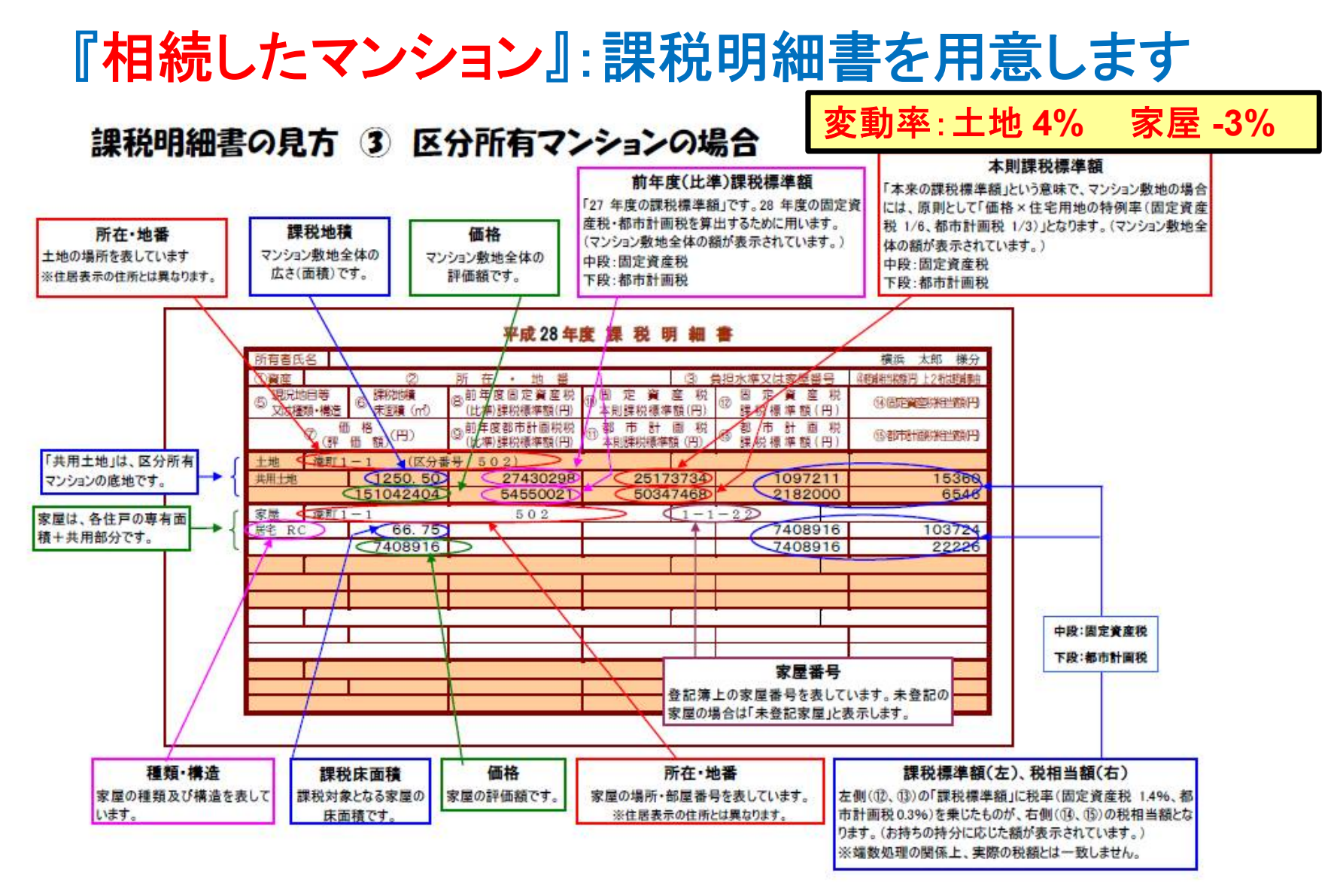

このチャートは説明の為の 『代表例』 であり、この様になるとは限りません。 皆様方におかれましては、ご自身の情報からご自身用 のチャートを作成して下さい。事前の許可なくして、当資料の無断使用、無断複写、無断配布などは、固くお断りいたします。 出典: http://www.city.yokohama.lg.jp/zaisei/citytax/shizei/pdf/kazeimeisai/h28meisai-3.pdf

## 相続税の状況を知りたい方 (資産シートを開きます)

### 「課税明細書」に沿って不動産を入力します

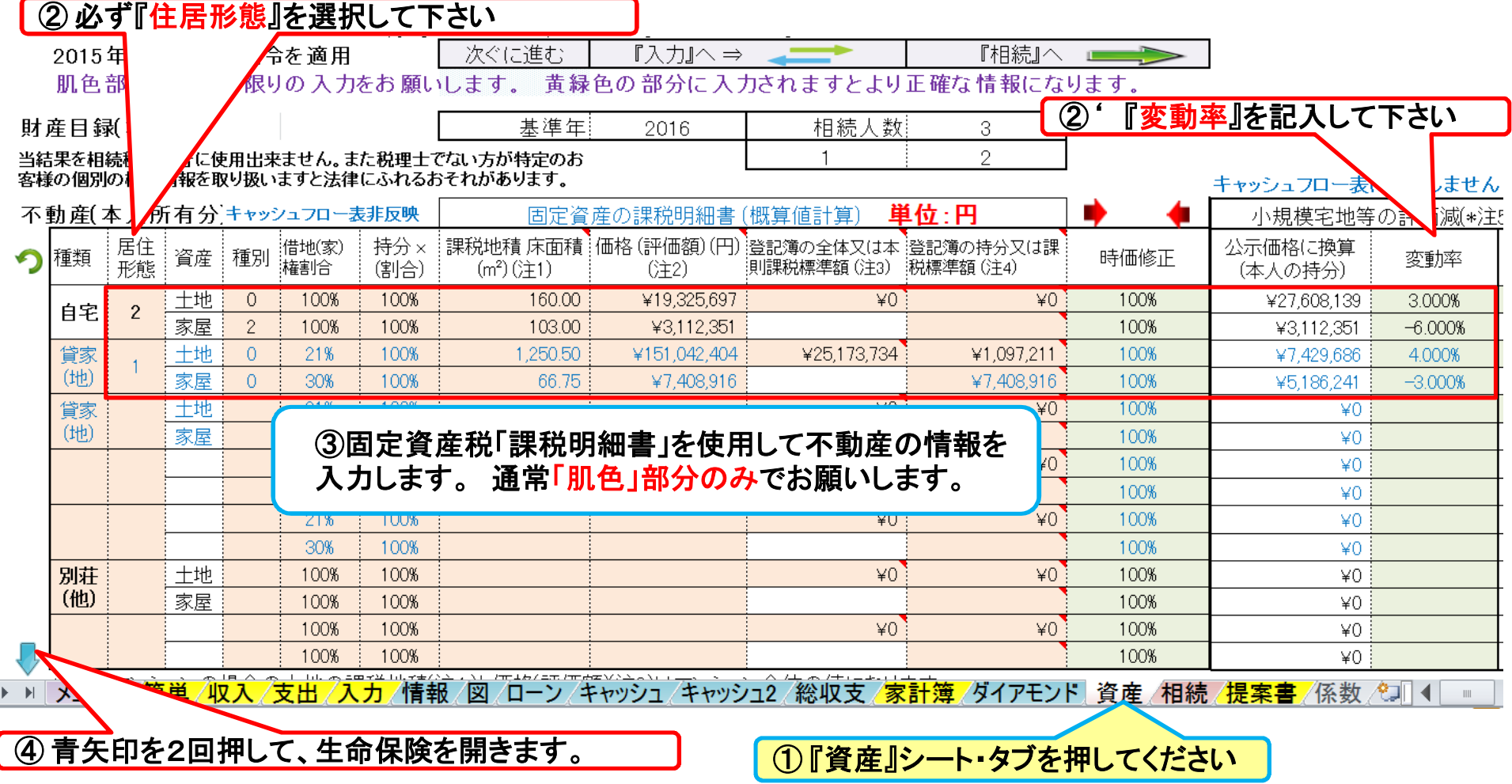

注: **FP(**ファイナンシャル・プランナー**)**の方が特定のお客様の相続や資産情報を取り扱いますと法律にふれるおそれがありますのでご注意ください

事前の許可なくして、当資料の無断使用、無断複写、無断配布などは、固くお断りいたします。

2017/8/20 All Right Reserved by webstage 62

### 『資産』生命保険を反映します 生命保険を入力します

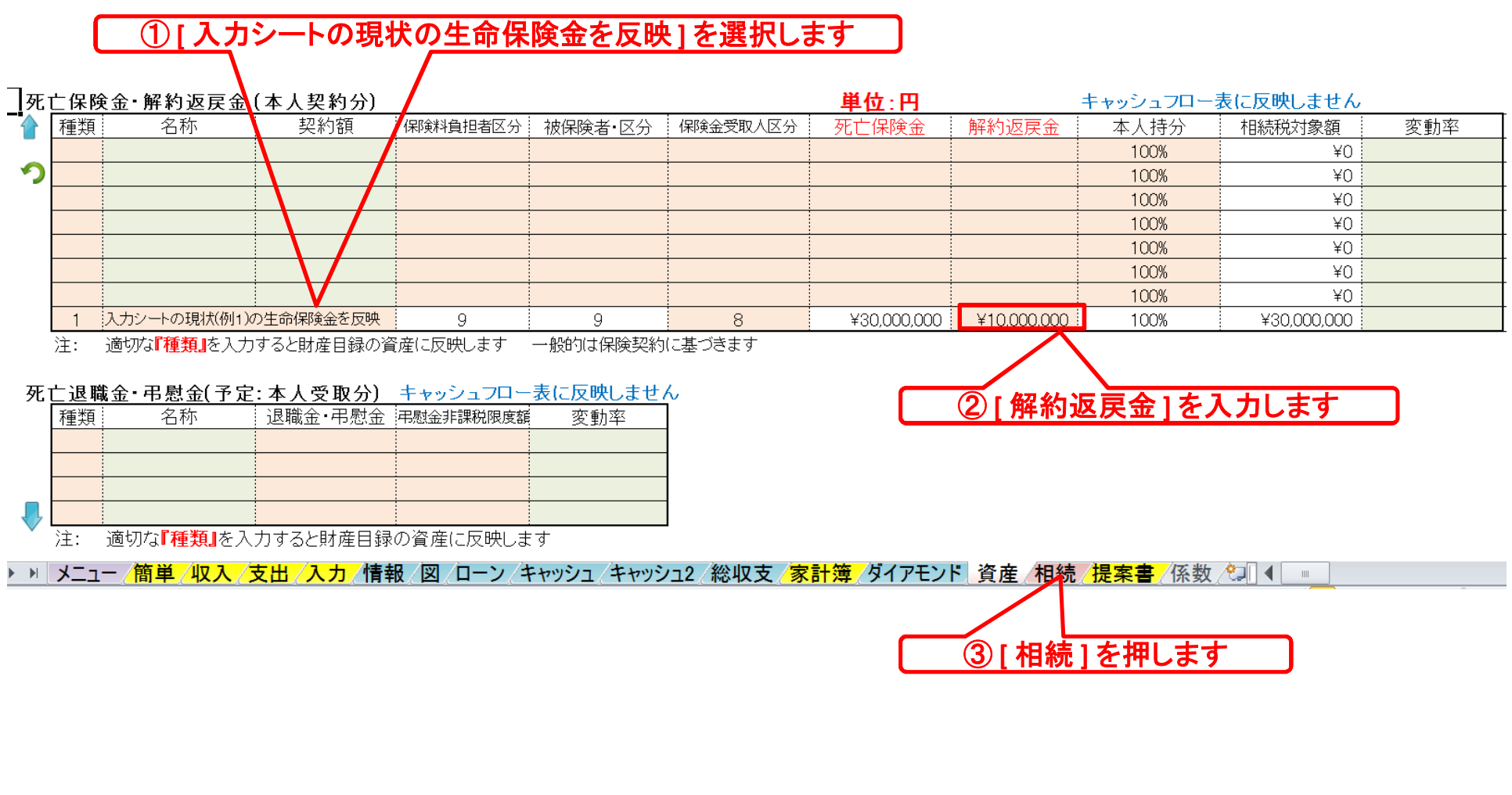

## 『相続』を開きます

### 注: 税理士で無い方が特定のお客様の個別の相続情報を取り扱うと法律にふれるおそれがあります

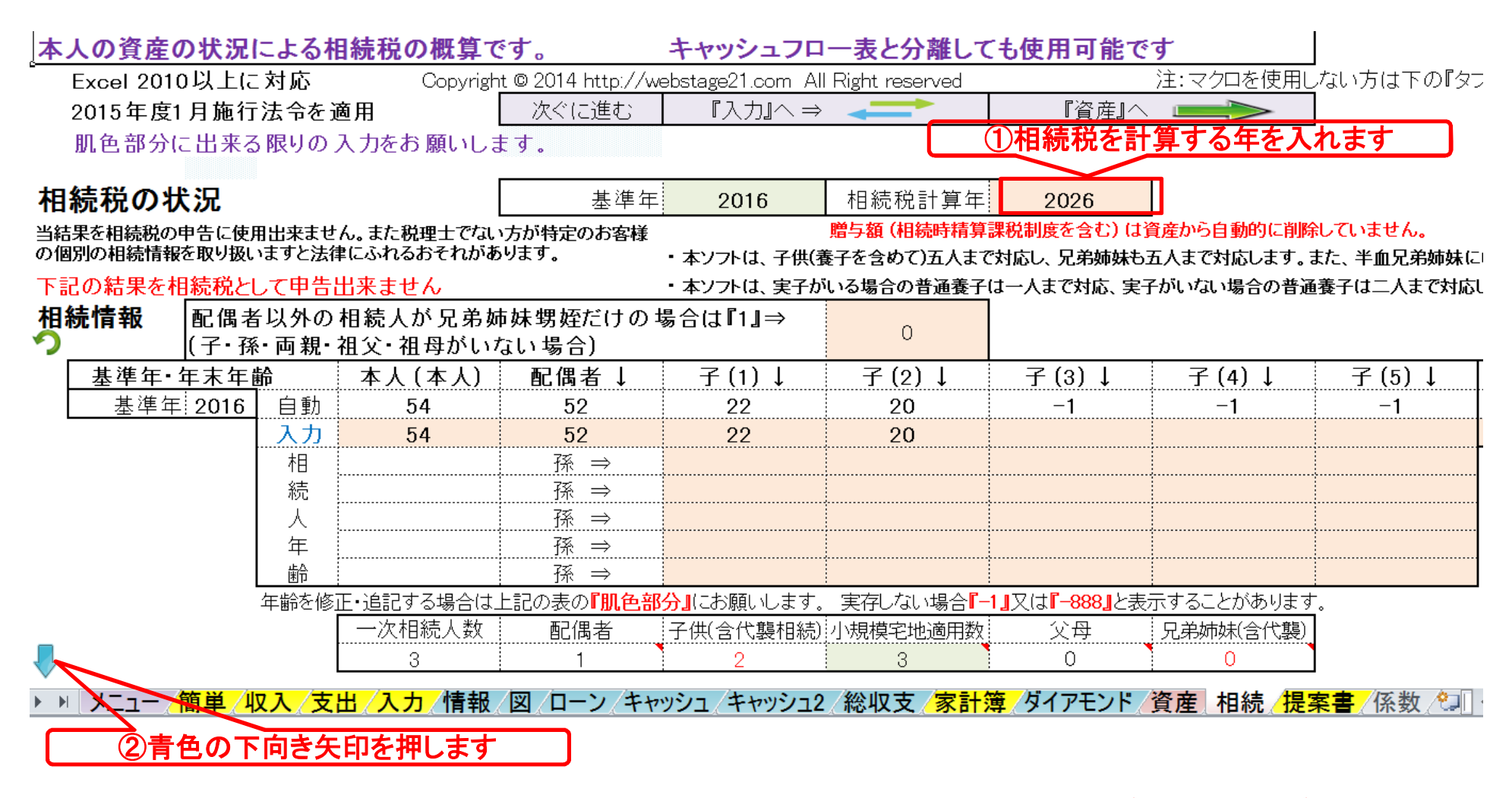

# 『相続財産』が分かります

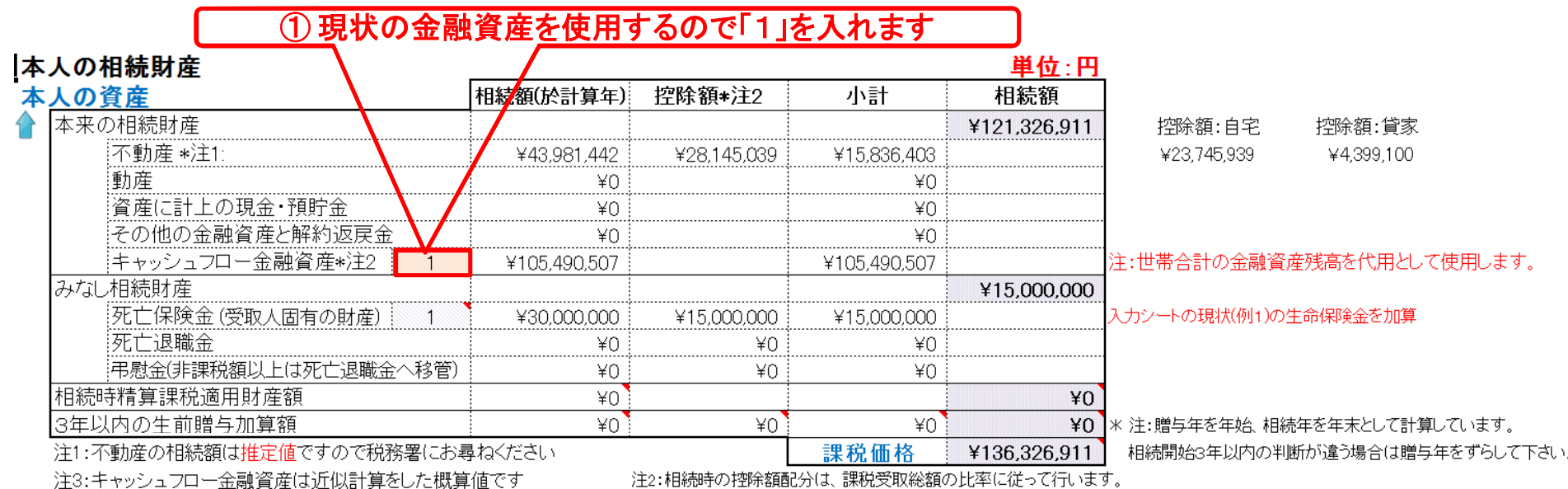

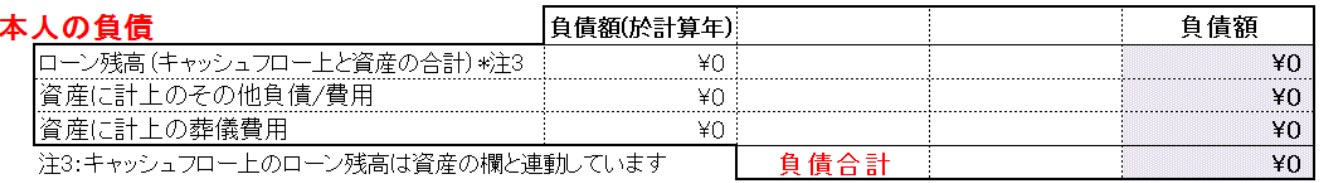

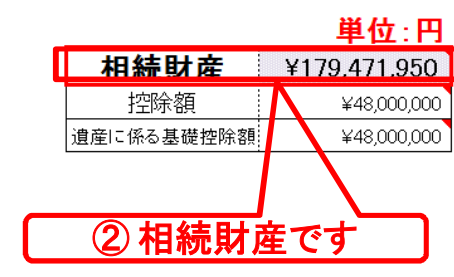

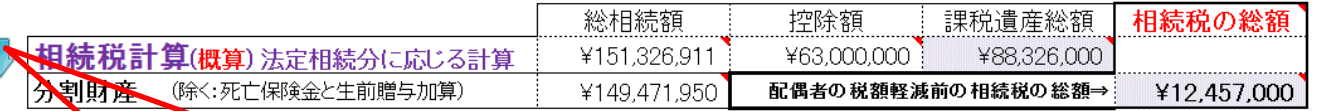

. /支出 /入力 /情報 /図 /ローン /キャッシュ /キャッシュ2 /総収支 /家計簿 /ダイアモンド /資産 | 相続 /提案書 /係数 /ン | 4 メーー 簡重

#### ③ 青色の下向き矢印を押します

このチャートは説明の為の 『代表例』 であり、この様になるとは限りません。 皆様方におかれましては、ご自身の情報からご自身用 のチャートを作成して下さい。事前の許可なくして、当資料の無断使用、無断複写、無断配布などは、固くお断りいたします。 注: 税理士で無い方が特定のお客様の個別の相続情報を取り扱うと法律にふれるおそれがあります

## 『相続税』を表示します

FPキャプテン 2017年版で説明

#### 注: 税理士で無い方が特定のお客様の個別の相続情報を取り扱うと法律にふれるおそれがあります

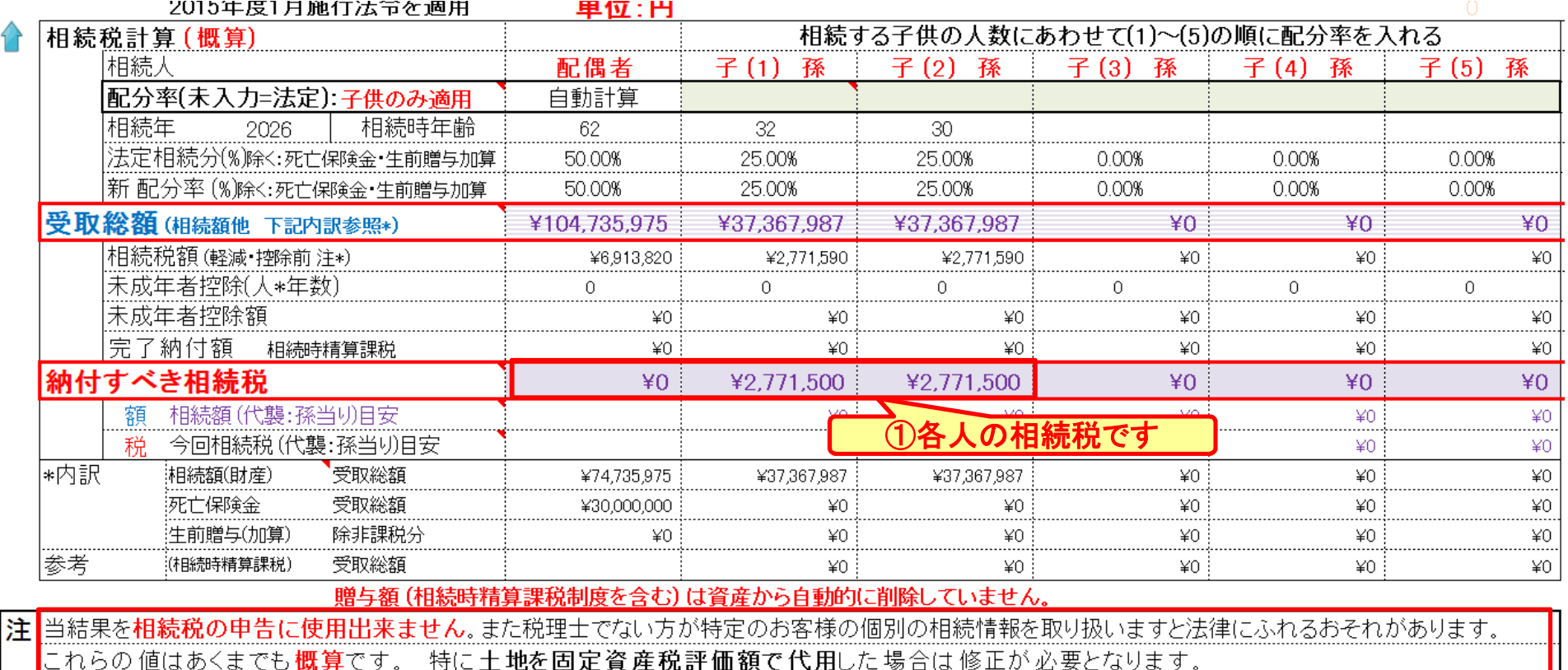

|税額計算は税務要並がに税理士にお問い合わせください 这付全 陪宝老地除むどの未対応報告に関 オけココなクリック |乙利田担約を確認下さ」

「配偶者と子供の両方がいない場合は、税務署などにお問い合わせください。 |\*1||配偶者税額軽減前と未成年者控除前の額 法定相続で分割した場合です。 ┆キャッシュフローと連携した場合の相続人の数は『例1(キャッシュフロー1)』を使用します。 最大限適用した場合です 配偶者の税額軽減を適用する場合は、 配偶者の税額軽減後(1)

/ローン/キャッシュ/キャッシュ2/総収支/<mark>家計簿/ダイアモンド/資産</mark> 相続/<mark>提案書/</mark>係数/知 <u> メニュー/簡単/収入/支出/入力</u> /情報 िश

**/ブテンで作成** 

## 2017/7/27 ここまで完了

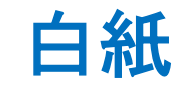

FPキャプテン 2017年版で説明

# 例題7: 提案書作成

● リタイアメント後の生活に関して

● 相続対策は必要か

注: 例題1~5とは違うライ フプランを使用します

事前の許可なくして、当資料の無断使用、無断複写、無断配布などは、固くお断りいたします。

2017/8/20 All Right Reserved by webstage 69

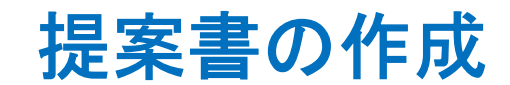

### 下のシートタブで『提案書』を開きます

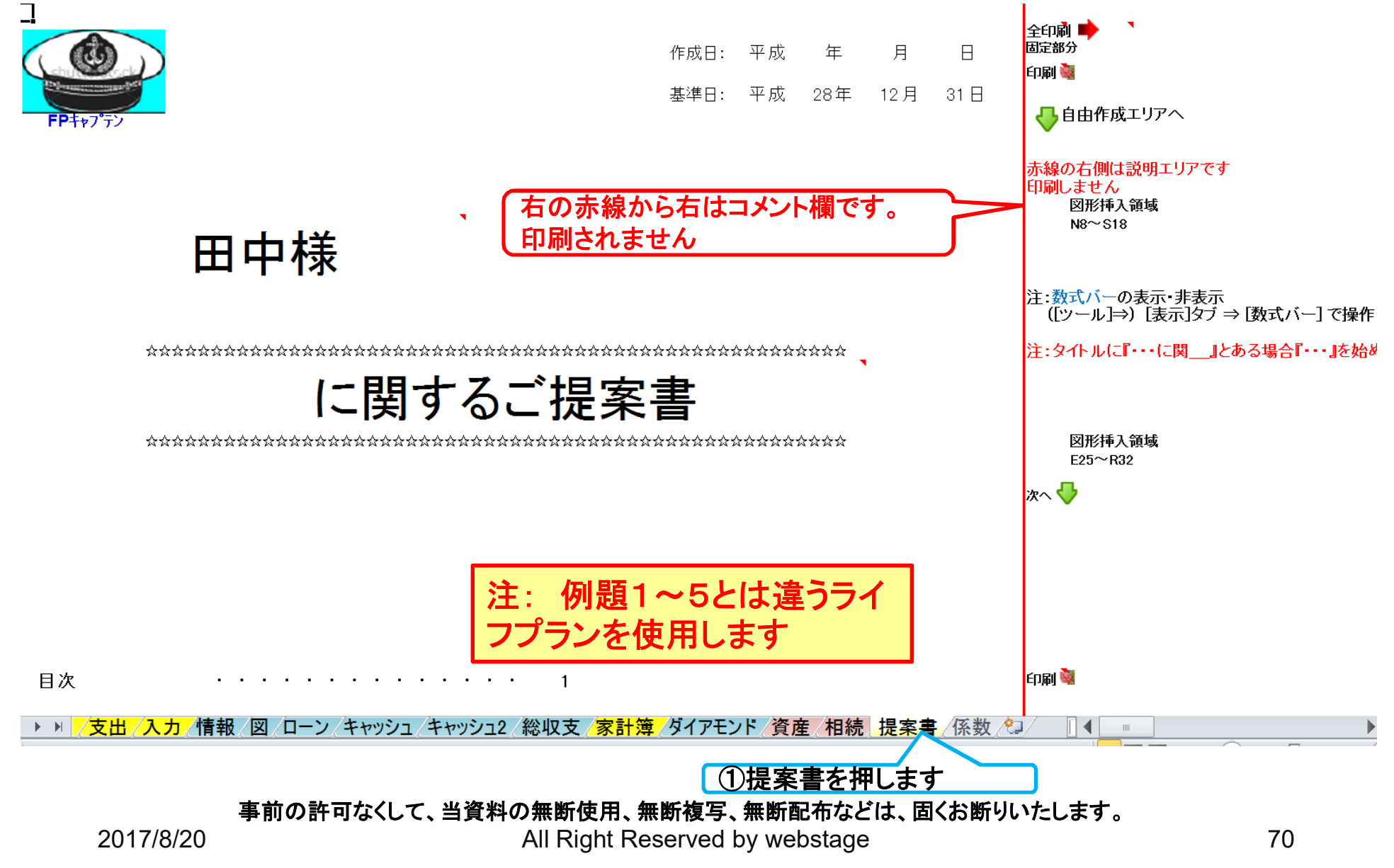

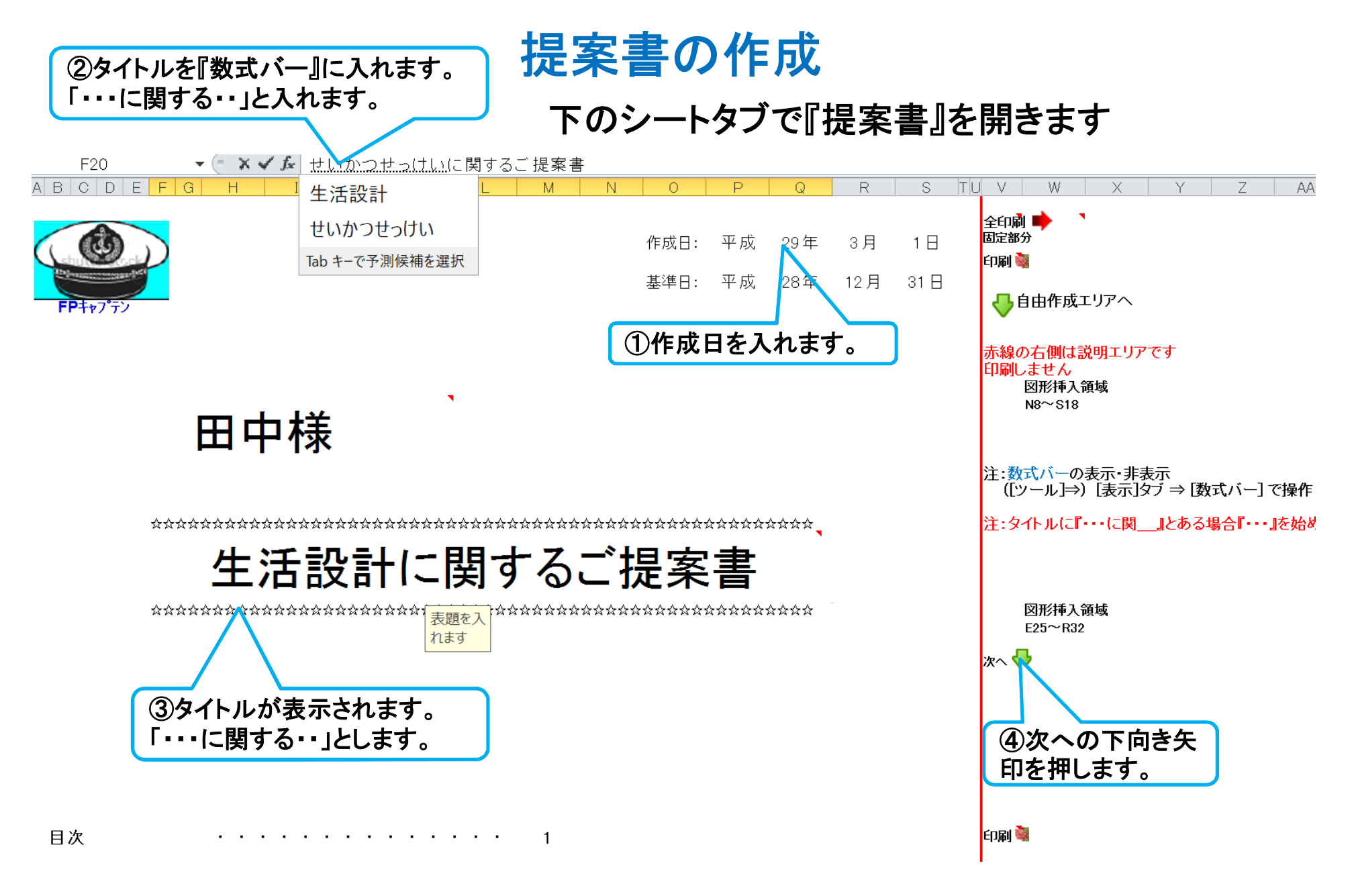

#### 事前の許可なくして、当資料の無断使用、無断複写、無断配布などは、固くお断りいたします。

2017/8/20 All Right Reserved by webstage 71

### 目次の確認

### 右側の次への緑矢印を押すか、下へスクロールします。

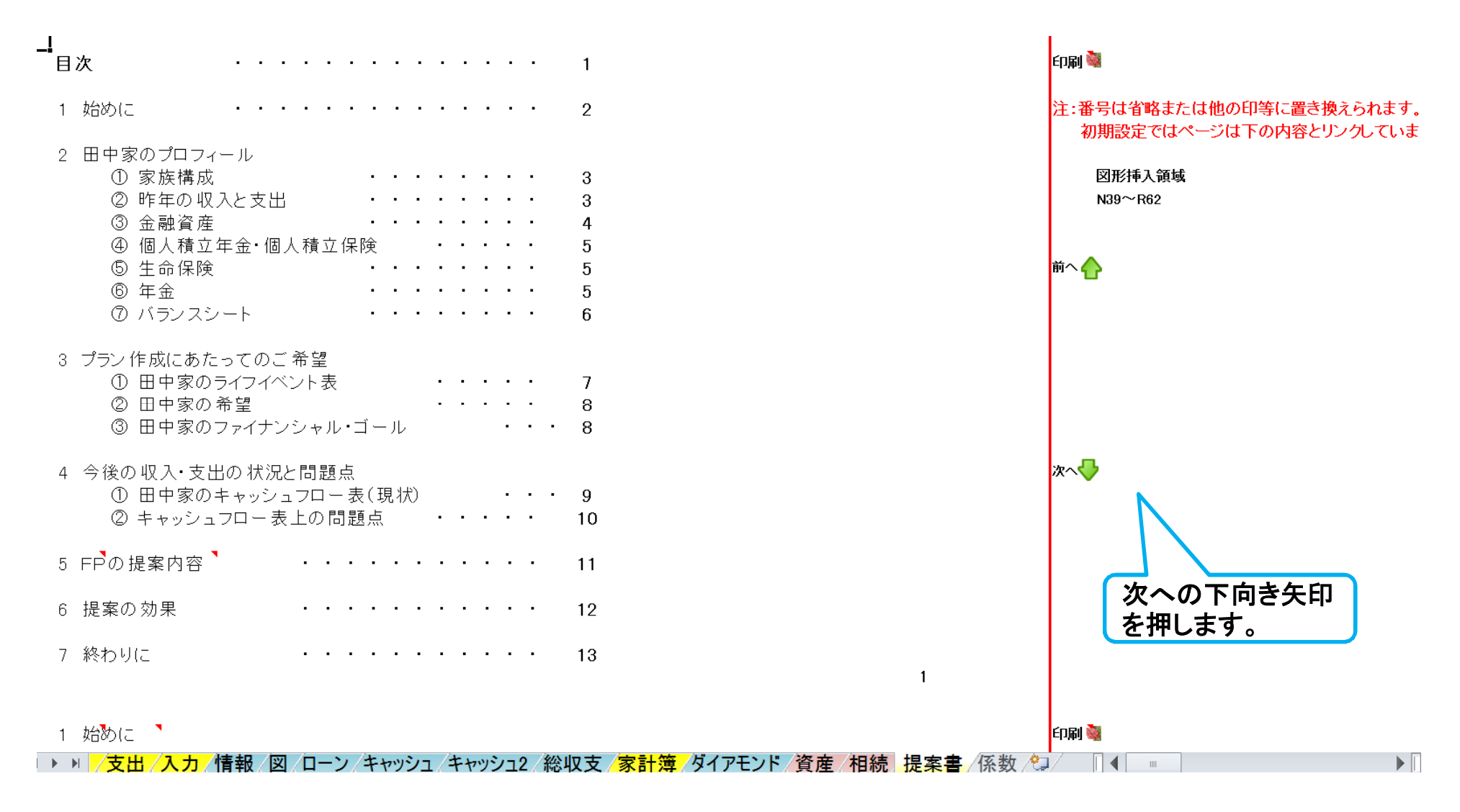

#### 事前の許可なくして、当資料の無断使用、無断複写、無断配布などは、固くお断りいたします。
### 『始めに』を開きます

### 右側の次への緑矢印を押すか、下へスクロールします。

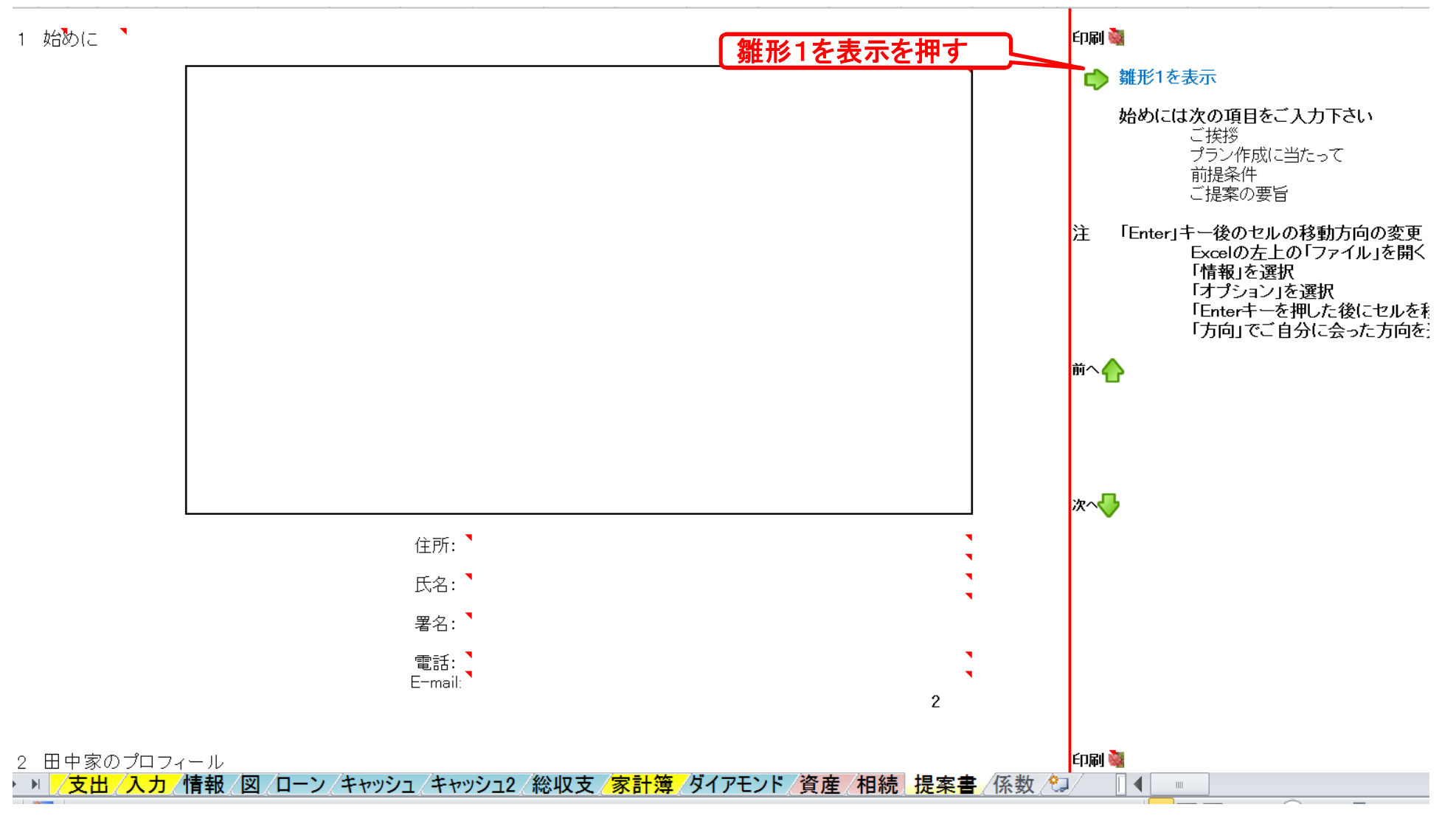

### 『雛形1』を開きます

<sup>雛形1を上書きを押す】 右側の右向き緑矢印を押すか、右へスクロールします。</sup> •<br>雛形1 ▶ `雛形1を上書きします □ 雛形2を表示 この度は、田中様のせいかつせっけいに関するプランニングにご相談頂きまして、誠にありがとうございます。 |お伺い致しました夢やご 意向をもとに、様々な角度からライフプランの分析を行い、その改善策などを ご提案させて載いております。 本提案書は、特に以下の点に考慮して作成致しました。 (1)住宅資金計画に問題はないか。 (2)お子様の教育費等の資金の確保は十分か。 (3) 老後の生活に支障はないか。 戦後70年、日本の姿も大きな変貌を遂げました。これからの数十年間で、どのような姿になるかは誰もが 予測しえない事でしょう。 |田中様におかれましては、しっかりとご 自分の 人生を見据えた 素晴らしい 夢や計画をお持ちのことと |思いますので、本提案書が田中様の今後の生活設計のご参考になりましたらと考えております。 ご提案させて載きましたプランに関して、ご希望やご不明な点が御座いましたら、遠慮なくお申し付け下さい。 平成29年3月1日

> 注: 例題1~5とは違うライ フプランを使用します

- ▶ =| <mark>/支出 /入力 /</mark>情報 /図 /ローン /キャッシュ /キャッシュ2 /総収支 /<mark>家計簿 /</mark>ダイアモンド /資産 /相続 <mark>.提案書</mark> /係数 /

### 『雛形1』をコピーします

**ED刷** 

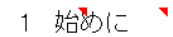

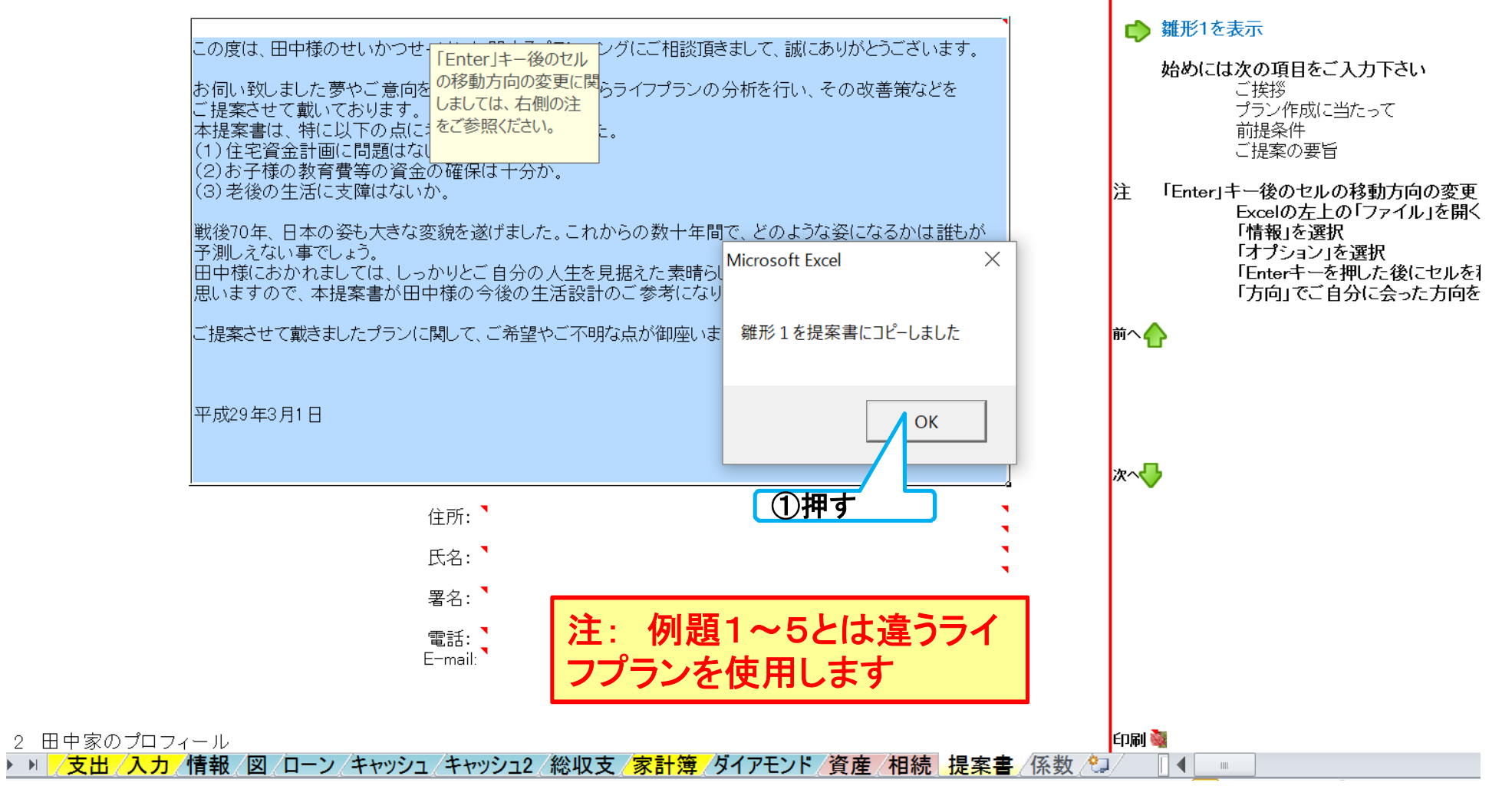

#### 事前の許可なくして、当資料の無断使用、無断複写、無断配布などは、固くお断りいたします。

### 『雛形1』が『始めに』にコピーされました

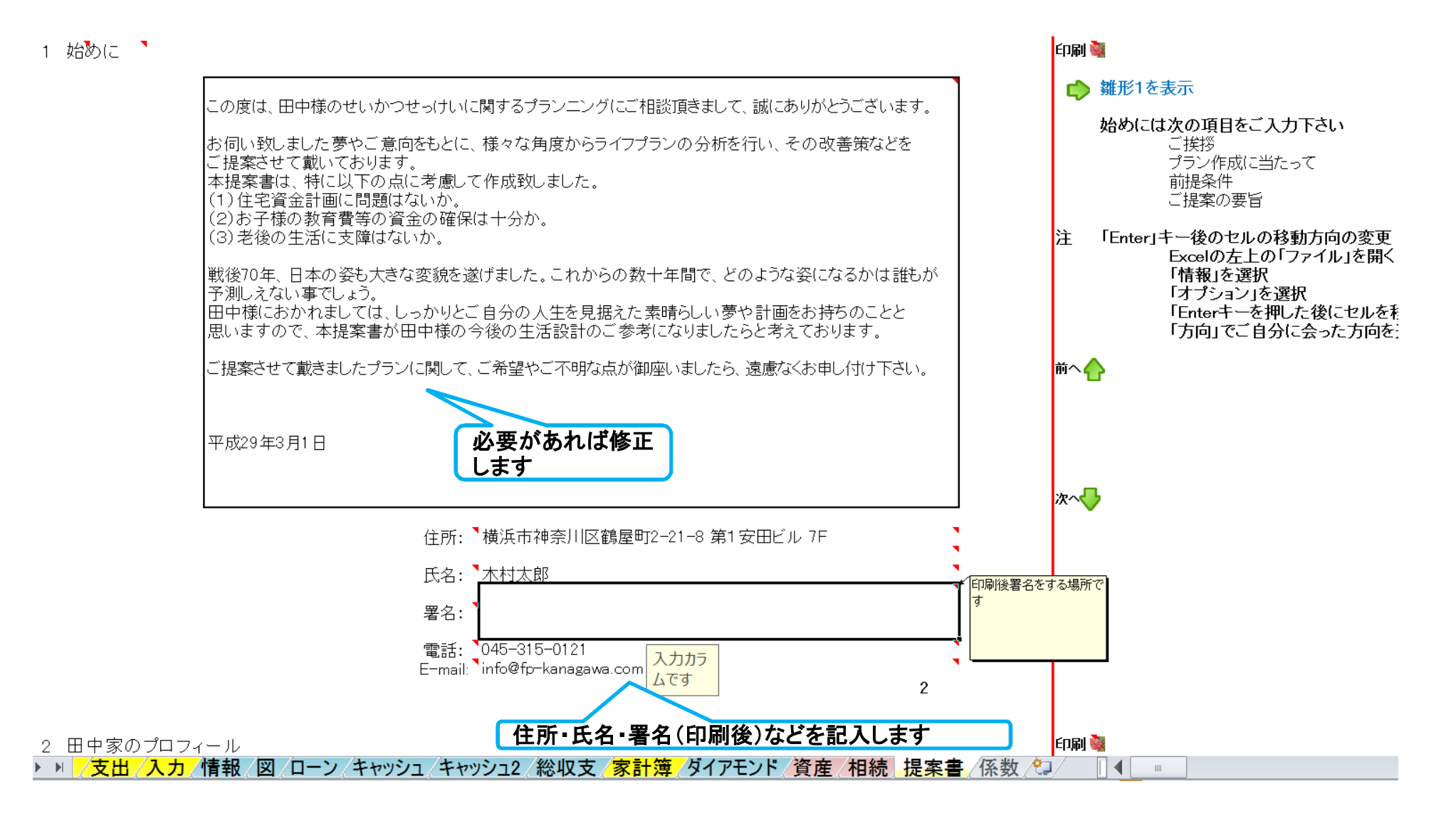

### 『プロフィール』を確認します

### 右側の次への緑矢印を押すか、下へスクロールします。

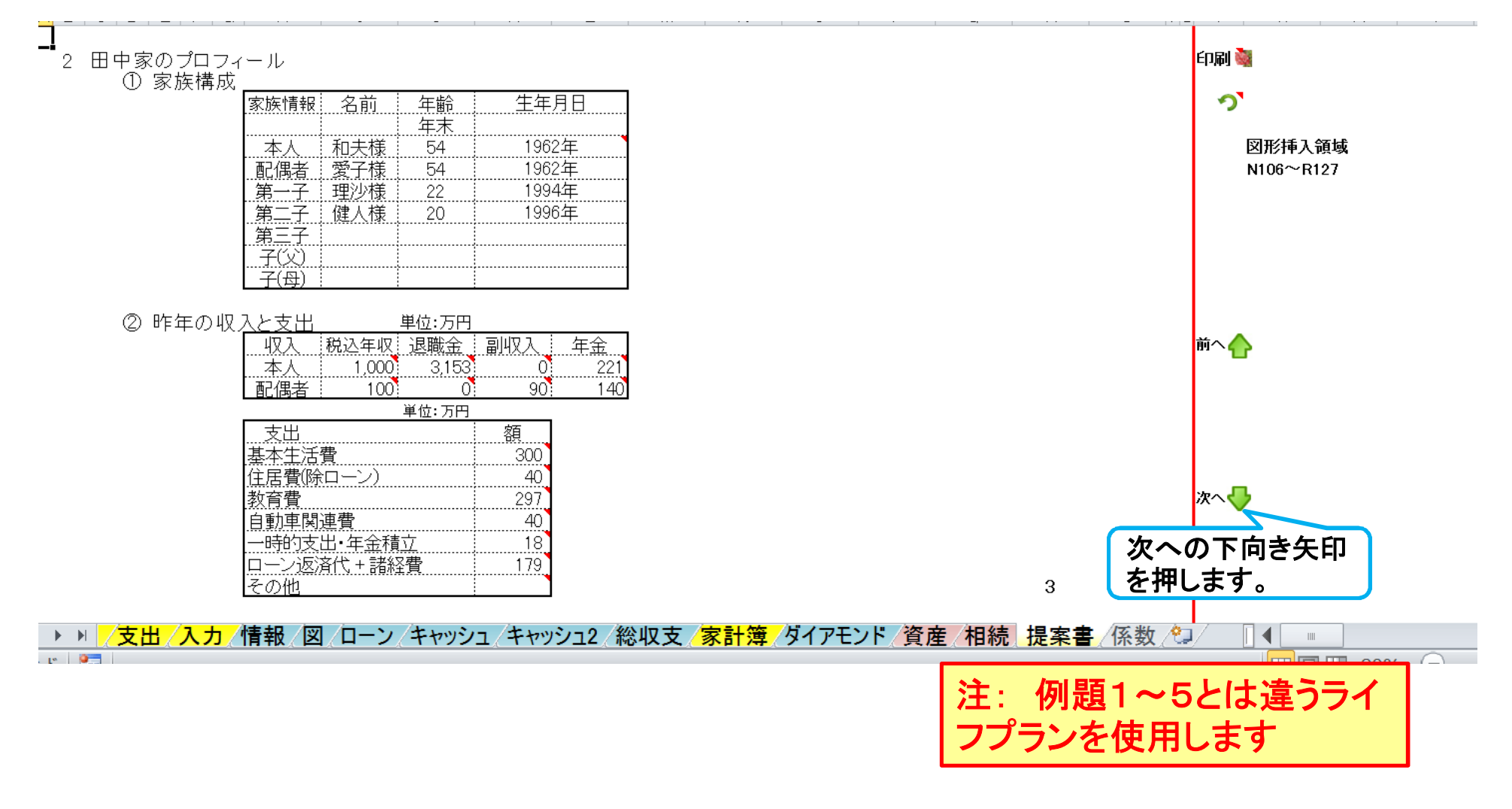

#### 事前の許可なくして、当資料の無断使用、無断複写、無断配布などは、固くお断りいたします。

### 『金融資産』を入力します

### 現状の金融資産の詳細を記述します。

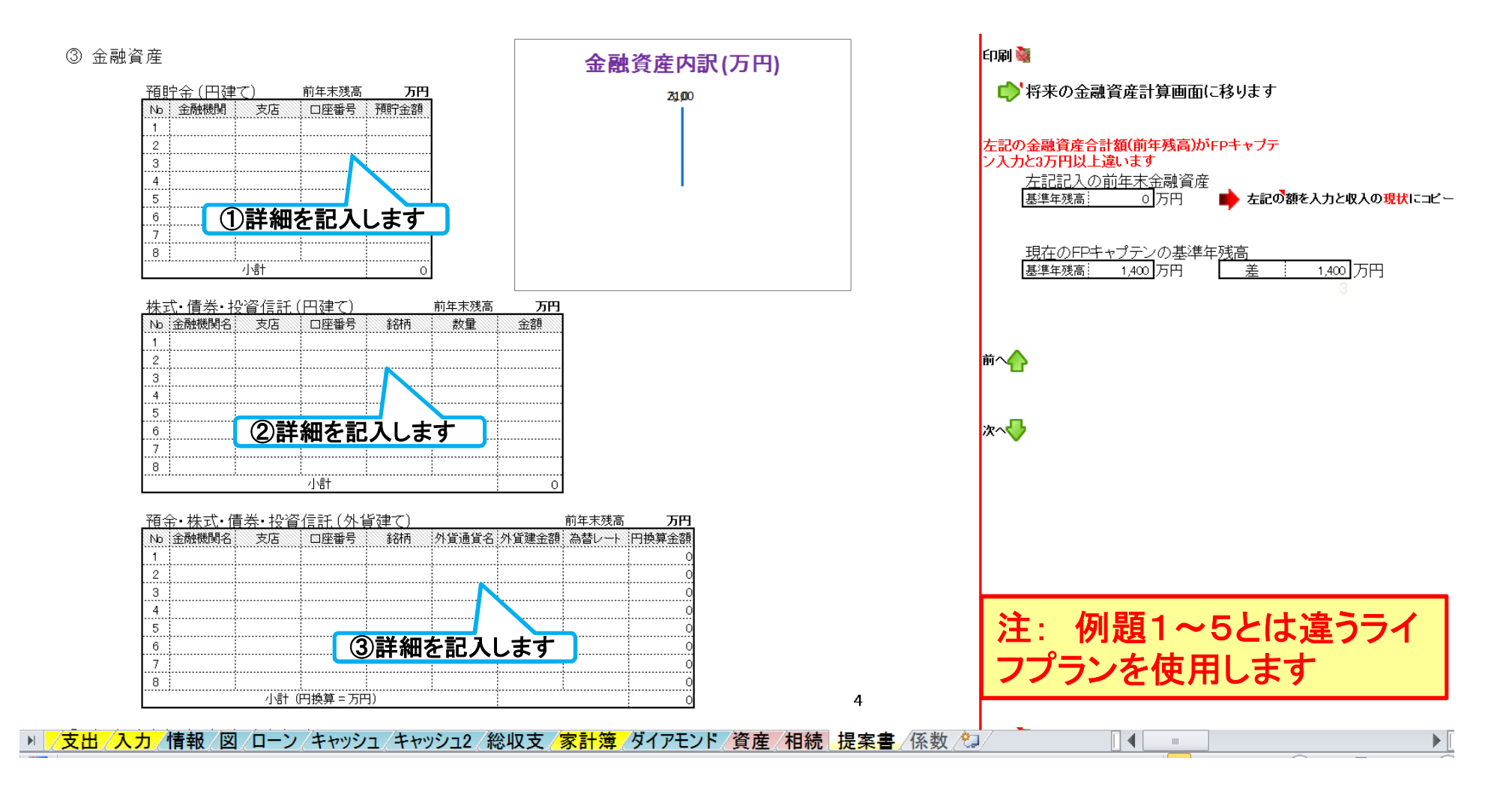

#### 事前の許可なくして、当資料の無断使用、無断複写、無断配布などは、固くお断りいたします。

## 『金融資産』を入力します 『ラベル内容』表示の場合

### 右側の次への緑矢印を押すか、下へスクロールします。

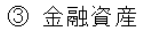

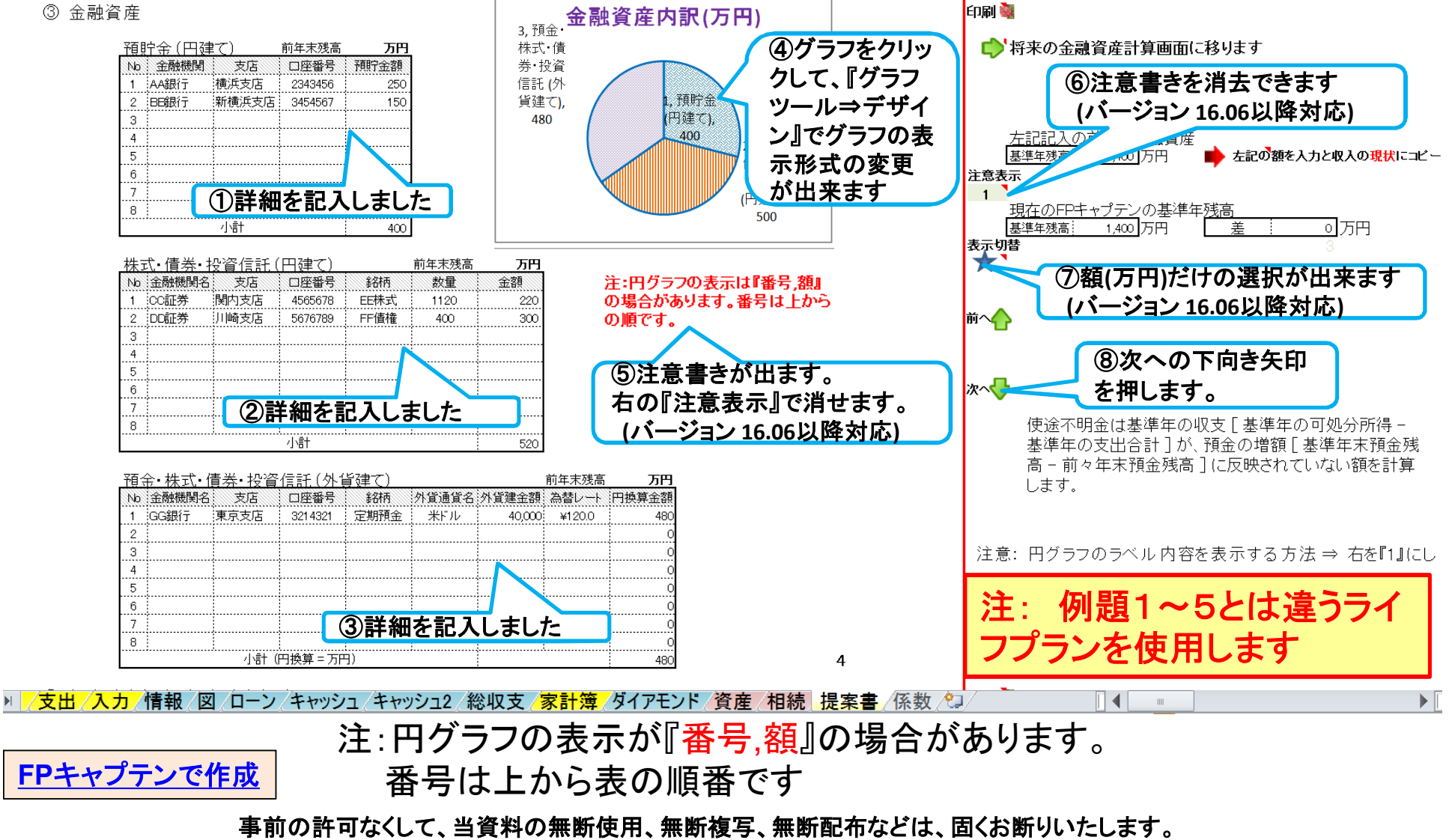

# 『金融資産』を入力します 『番号**,**額』表示の場合

右側の次への緑矢印を押すか、下へスクロールします。

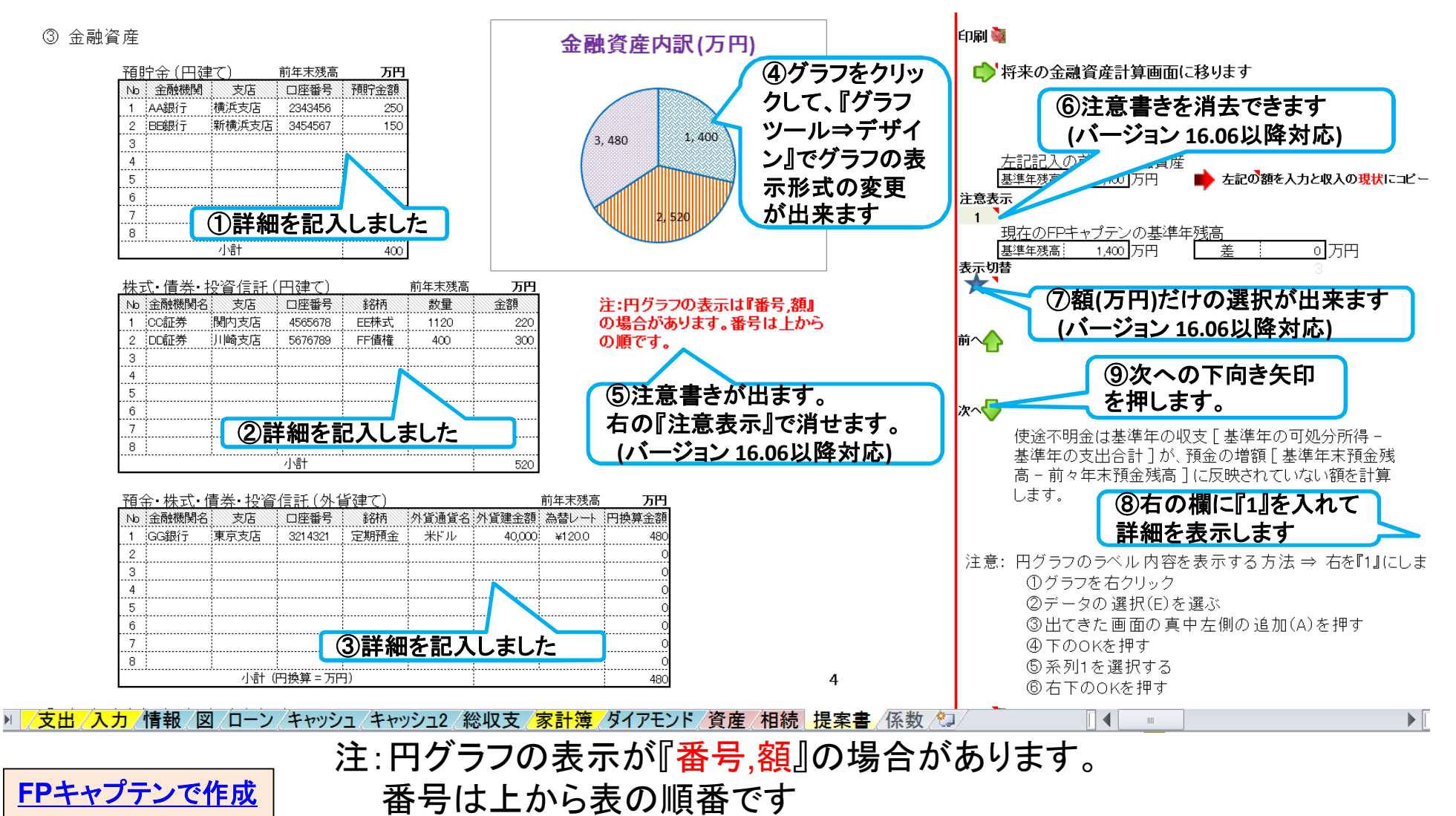

事前の許可なくして、当資料の無断使用、無断複写、無断配布などは、固くお断りいたします。

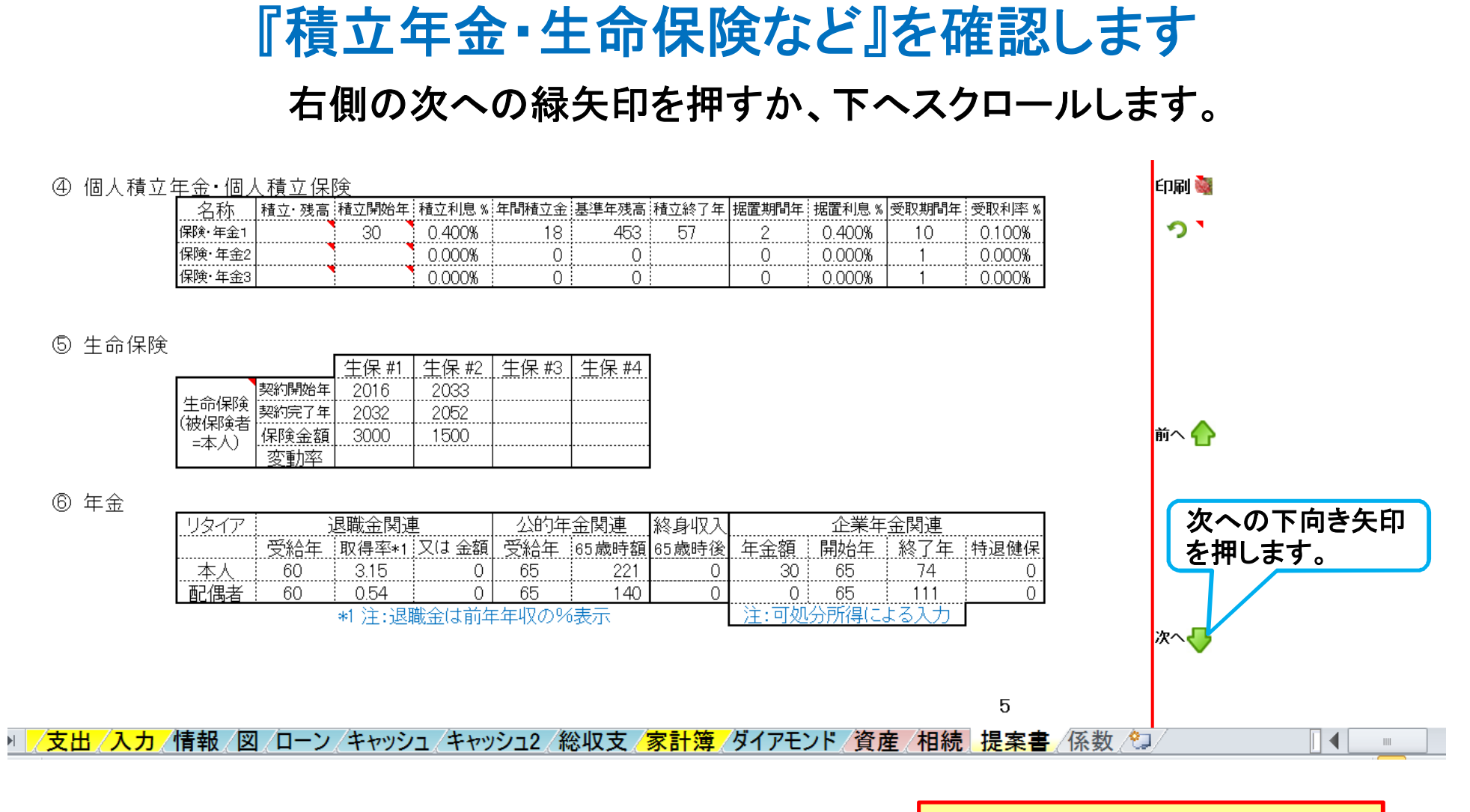

注: 例題1~5とは違うライ フプランを使用します

**FP**キャプテンで作成

事前の許可なくして、当資料の無断使用、無断複写、無断配布などは、固くお断りいたします。

### 『バランスシート』を確認します

### 右側の次への緑矢印を押すか、下へスクロールします。

印刷器

⑦ バランスシート

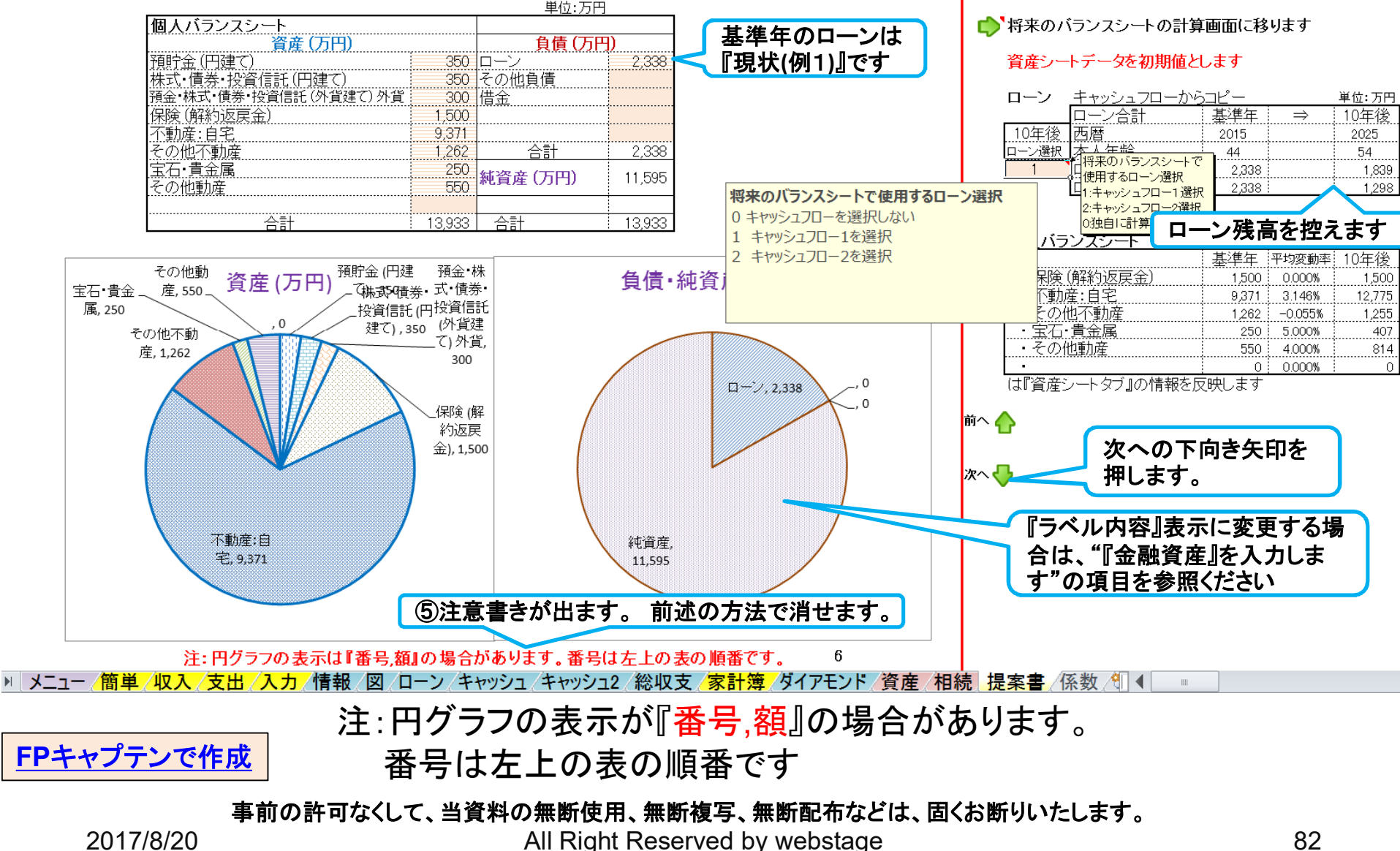

### 『ライフイベント』を確認します

右側の次への緑矢印を押すか、下へスクロールします。

3 プラン作成にあたってのご希望 ① 田中家のライフイベント表

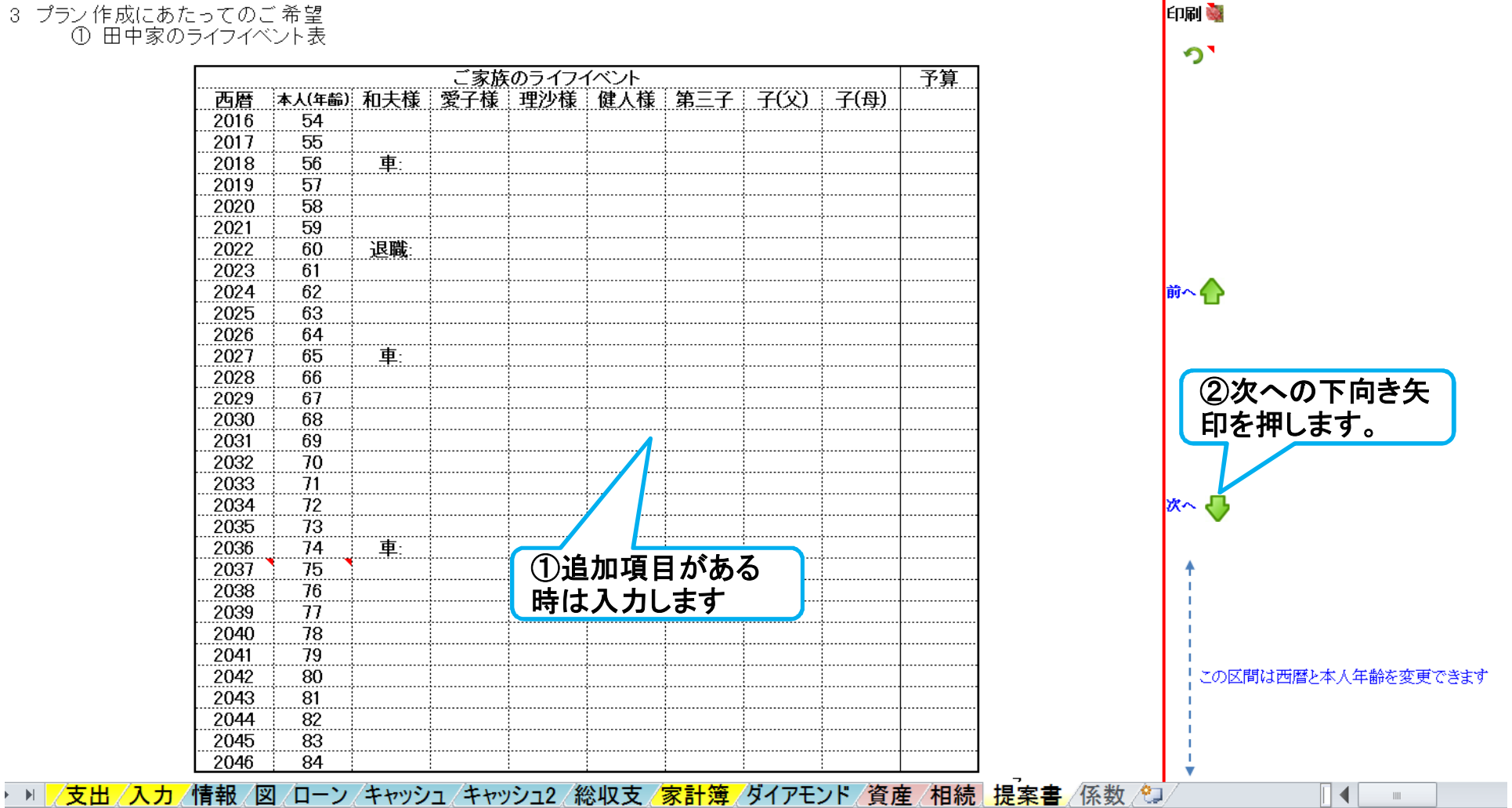

### 『希望』と『ファイナンシャル・ゴール』を入力します

### 右側の次への緑矢印を押すか、下へスクロールします。

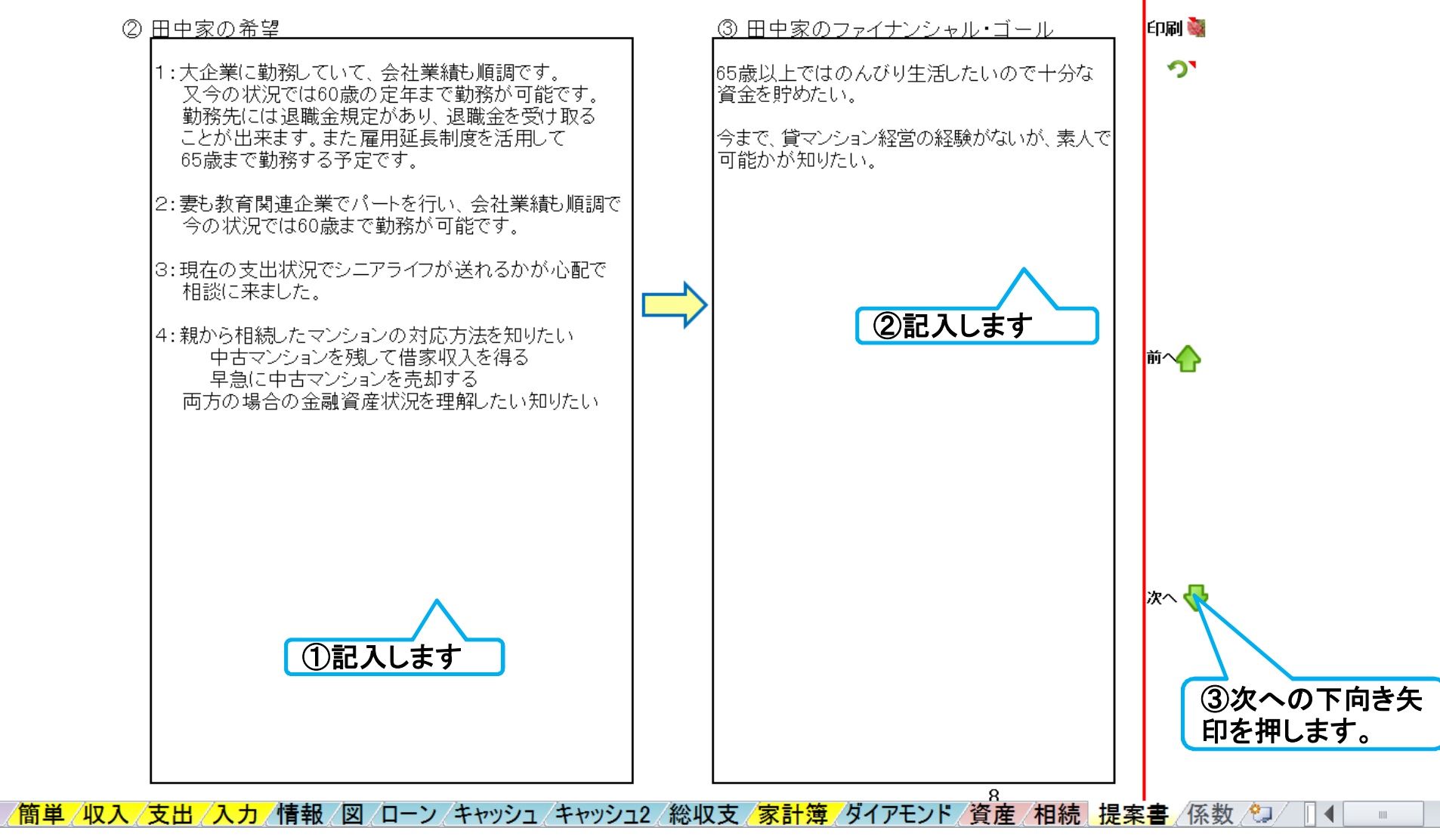

### 「今後の収入・支出の状況と問題点」を入力します

右側の次への緑矢印を押すか、下へスクロールします。

4 今後の収入·支出の状況と問題点 印刷製 ① 田中家のキャッシュフロー表(現状) ച് |山田様のキャッシュフローは健全であり申し分ありません。 管マンション経営に関しましては、色々なセミナーがありますのでそれらを活用して理解されるのがよいと思います。 今後、不慮の支出がでるかも知れませんので、その対応を検討して置くことを勧めいたします。 ①記入します 前へへ 次へ 注: 例題1~5とは違うライ ③次への下向き矢 <mark>FPキャプテンで作成</mark> フプランを使用します | 世空押します。 ▶ ▶ │ <mark>/簡単 /収入 /支出 /入力 /情報</mark> /図 /ローン /キャッシュ /キャッシュ2 /総収支 /家計簿 /ダイアモンド /資産 /相続 <mark>.提案書</mark> /係数 /ワ/ - 11 - 4

### 『FPの提案内容』を入力します

### 右側の次への緑矢印を押すか、下へスクロールします。

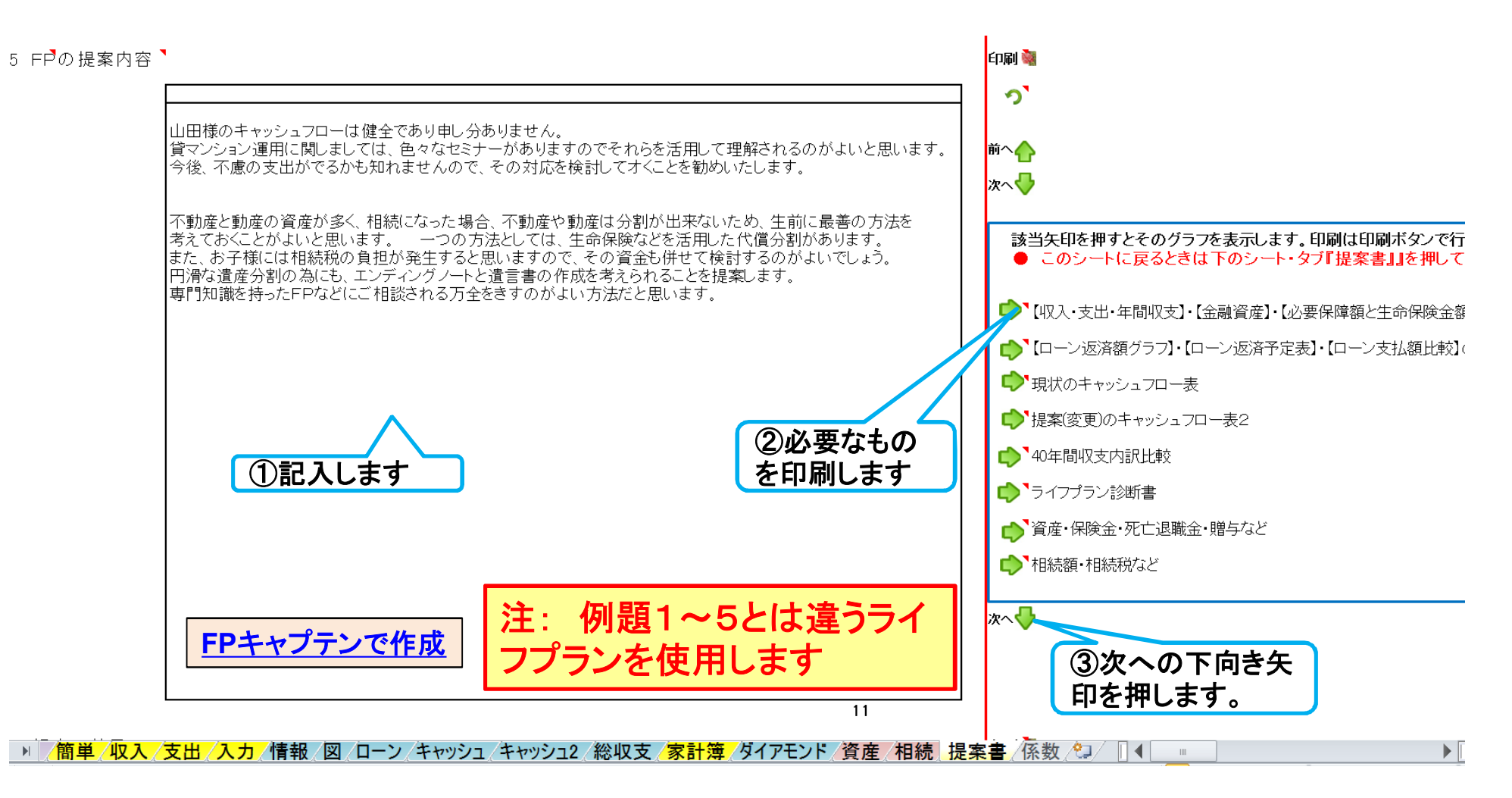

### 『終わりに』を入力します

### 右側の次への緑矢印を押すか、下へスクロールします。

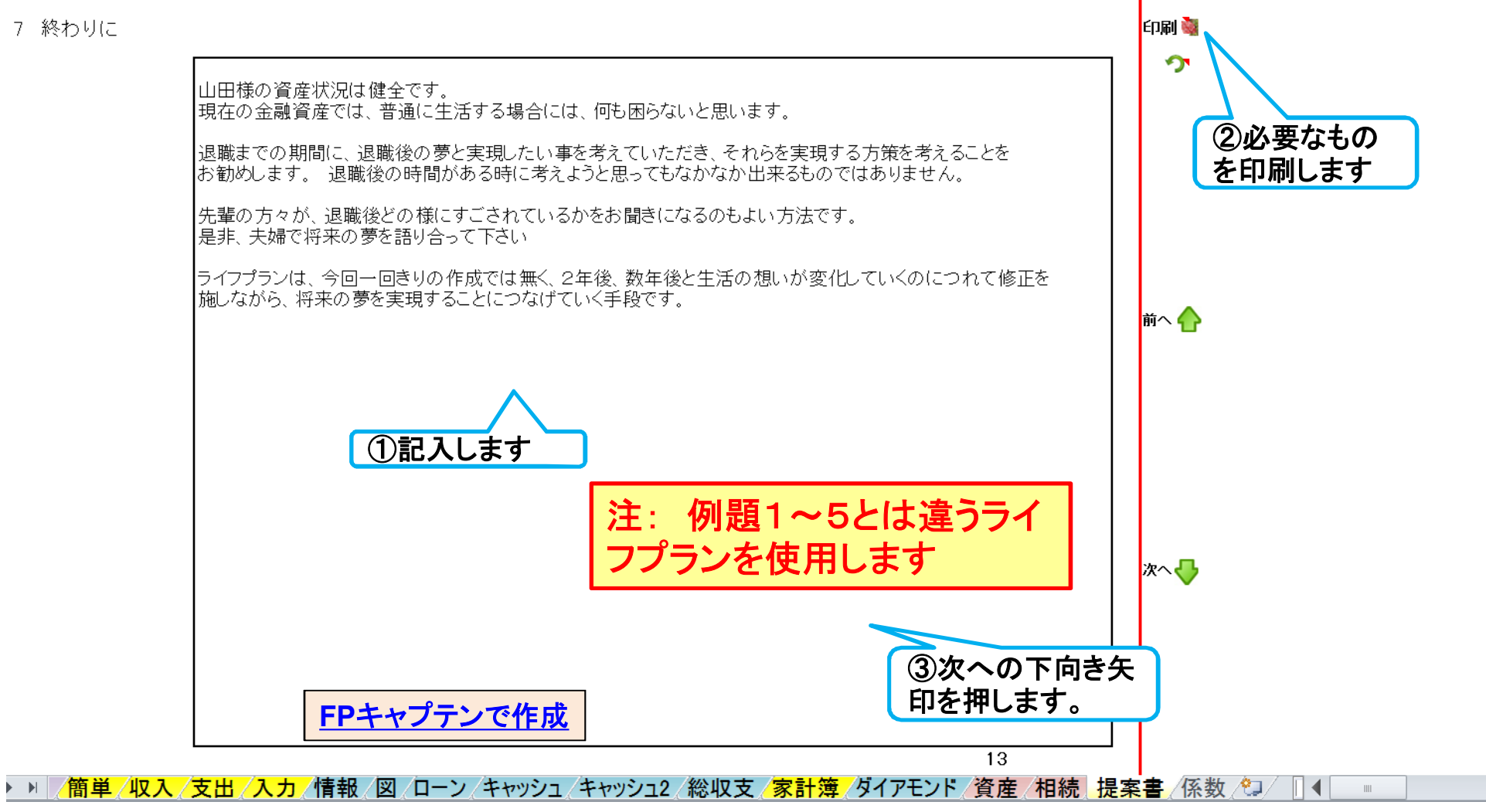

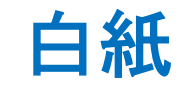

このチャートは説明の為の 『代表例』 であり、この様になるとは限りません。 皆様方におかれましては、ご自身の情報からご自身用 のチャートを作成して下さい。事前の許可なくして、当資料の無断使用、無断複写、無断配布などは、固くお断りいたします。

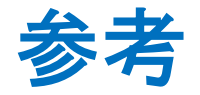

## 更新した 『FPキャプテン』 の別名保存 **(**名前をつけて保存**)**

事前の許可なくして、当資料の無断使用、無断複写、無断配布などは、固くお断りいたします。

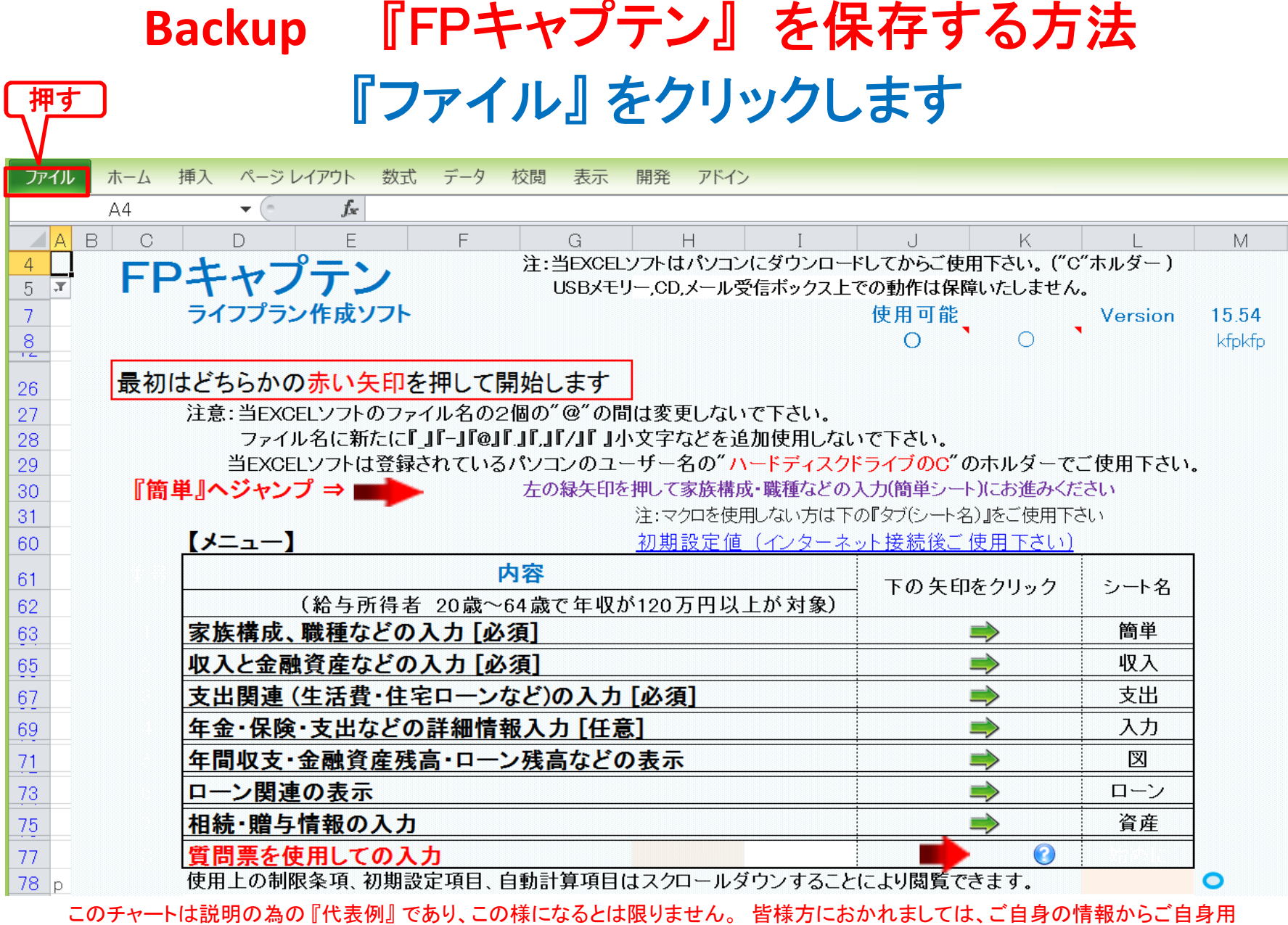

のチャートを作成して下さい。事前の許可なくして、当資料の無断使用、無断複写、無断配布などは、固くお断りいたします。

## 『ファイル』⇒『名前を付けて保存』を選択します

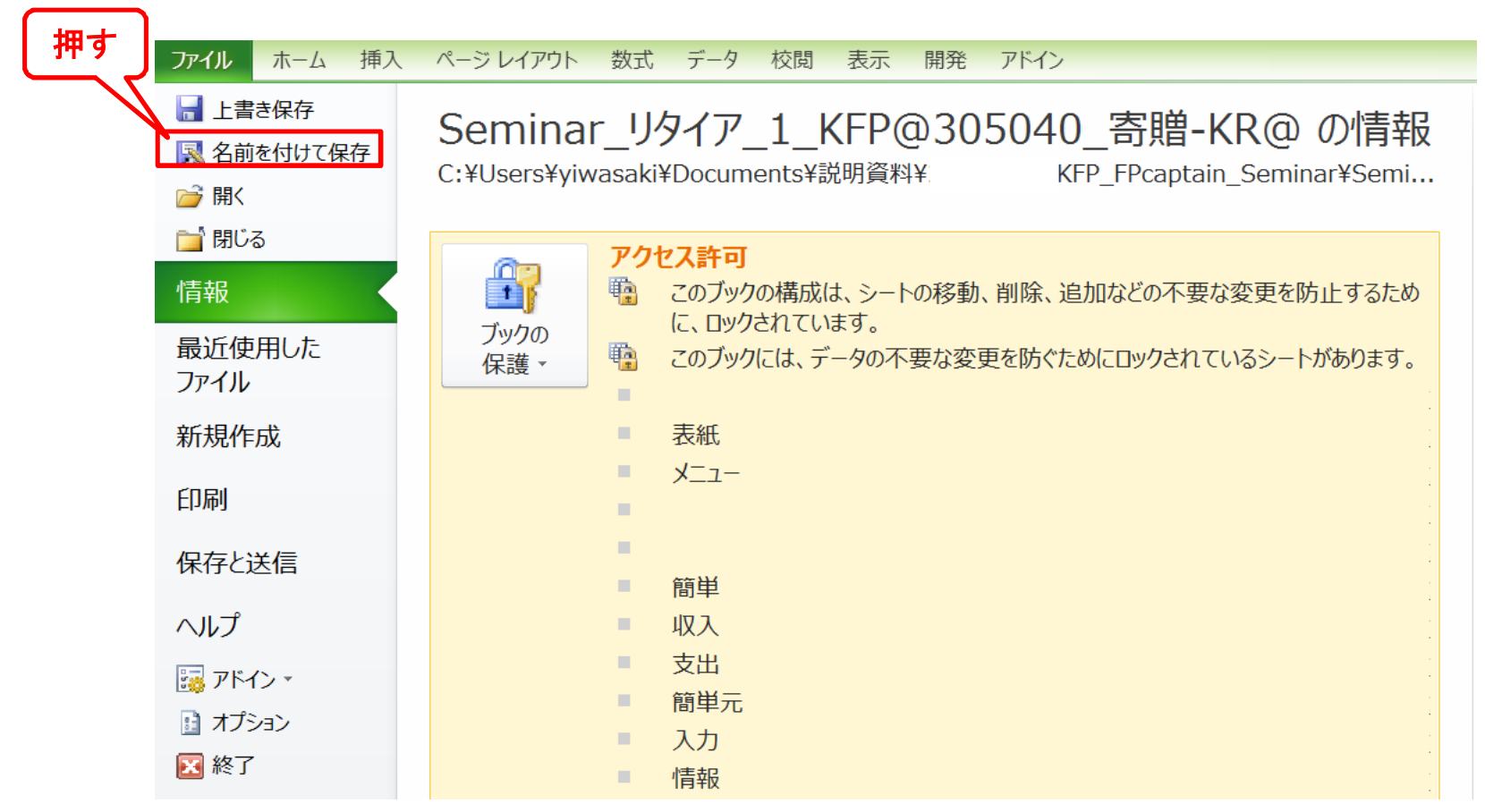

このチャートは説明の為の 『代表例』 であり、この様になるとは限りません。 皆様方におかれましては、ご自身の情報からご自身用 のチャートを作成して下さい。事前の許可なくして、当資料の無断使用、無断複写、無断配布などは、固くお断りいたします。

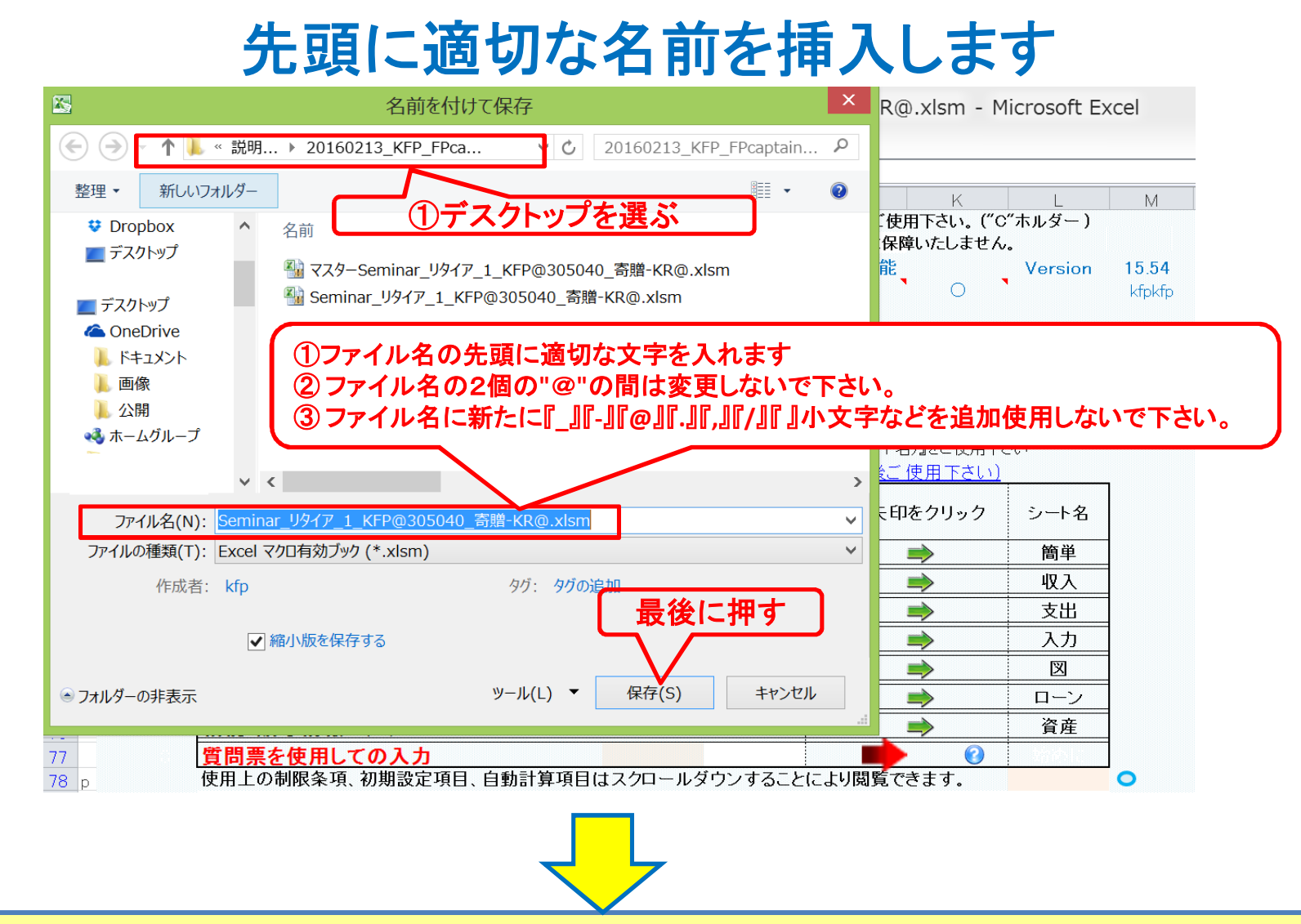

**Windows10**で名前を変えた場合は、エクセルを完全に閉じてから、再度開いて下さい

このチャートは説明の為の 『代表例』 であり、この様になるとは限りません。 皆様方におかれましては、ご自身の情報からご自身用 のチャートを作成して下さい。事前の許可なくして、当資料の無断使用、無断複写、無断配布などは、固くお断りいたします。

## 参考 『FPキャプテン』 の更新版の導入に関し

事前の許可なくして、当資料の無断使用、無断複写、無断配布などは、固くお断りいたします。

## 更新版使用方法

## 無料更新版

使用できる条件 (2017年版で説明) 2017年版の無料更新版を適用できる場合 (次のどちらか) ● 2017年又は2018年に正規申請書を使用して購入した時

● 2017年版の更新版を購入した時

## 次年度更新版購入者

ダウンロードを使用される方

使用できる条件 (2017年版で説明) 2017年版の購入版を適用できる場合 (次のどちらか)

- 2016年又は2017年に正規申請書を使用して購入した時
- 2016年度の無料更新版を適用した時

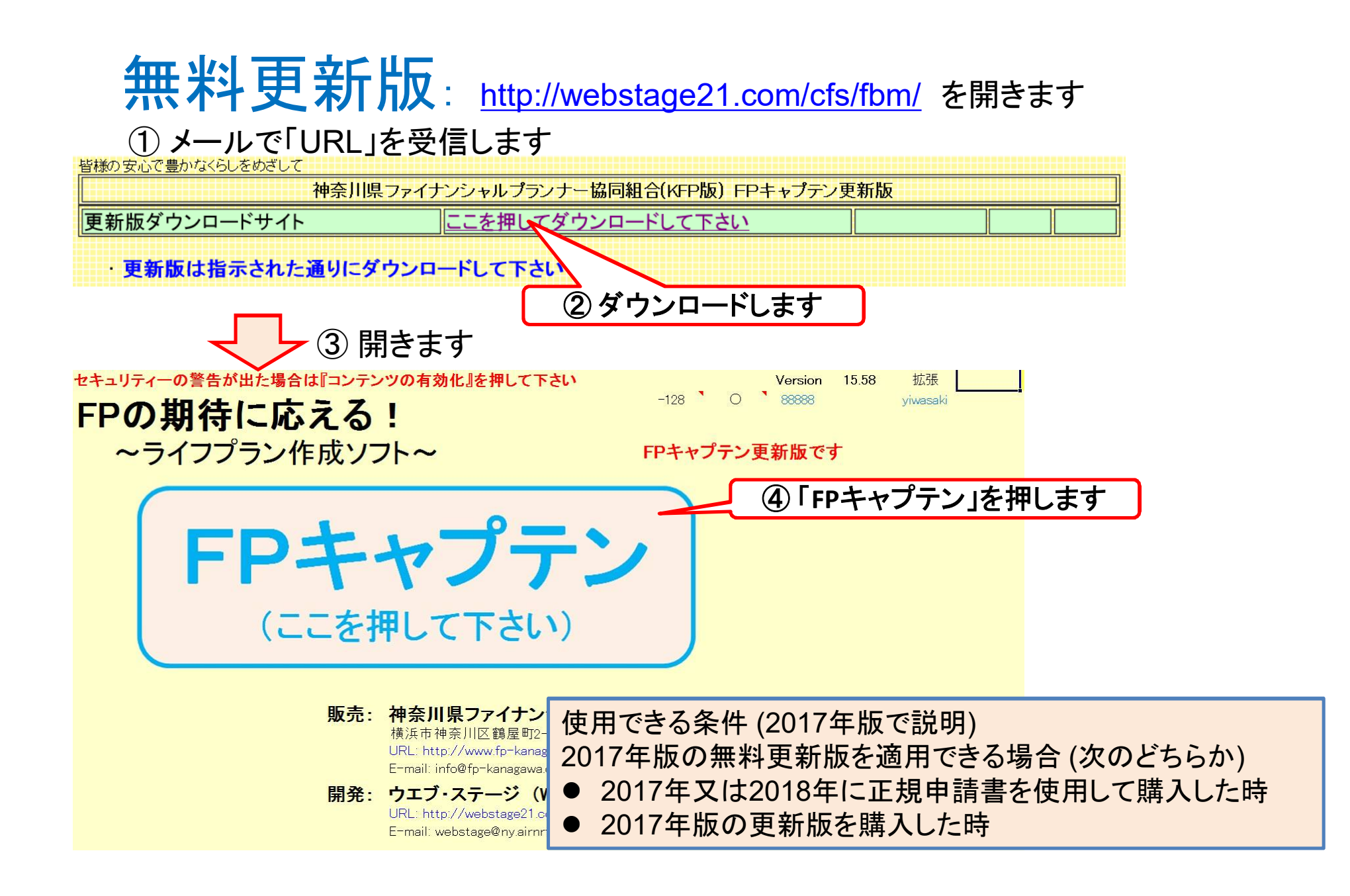

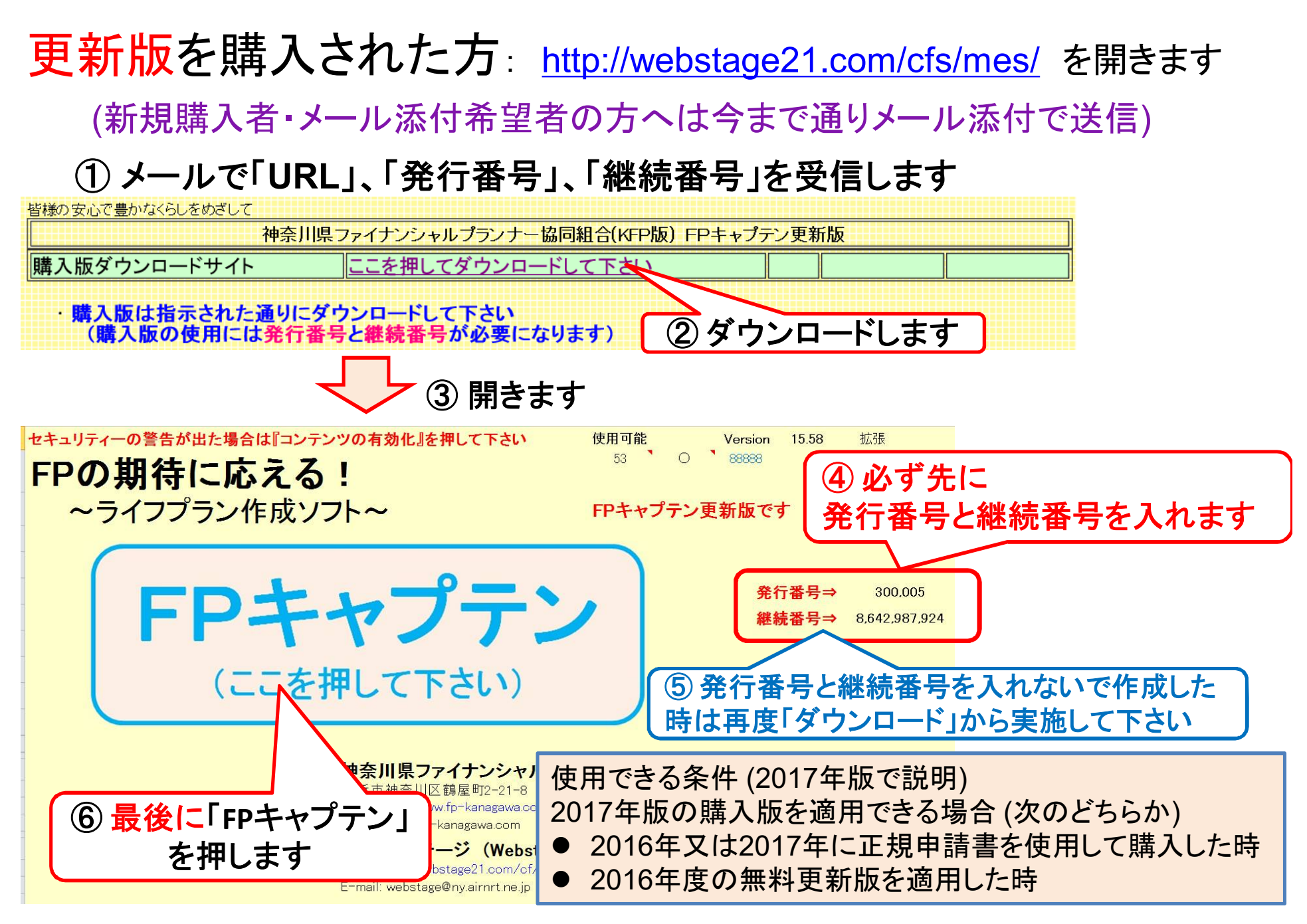

# 『詳細入力』に関して

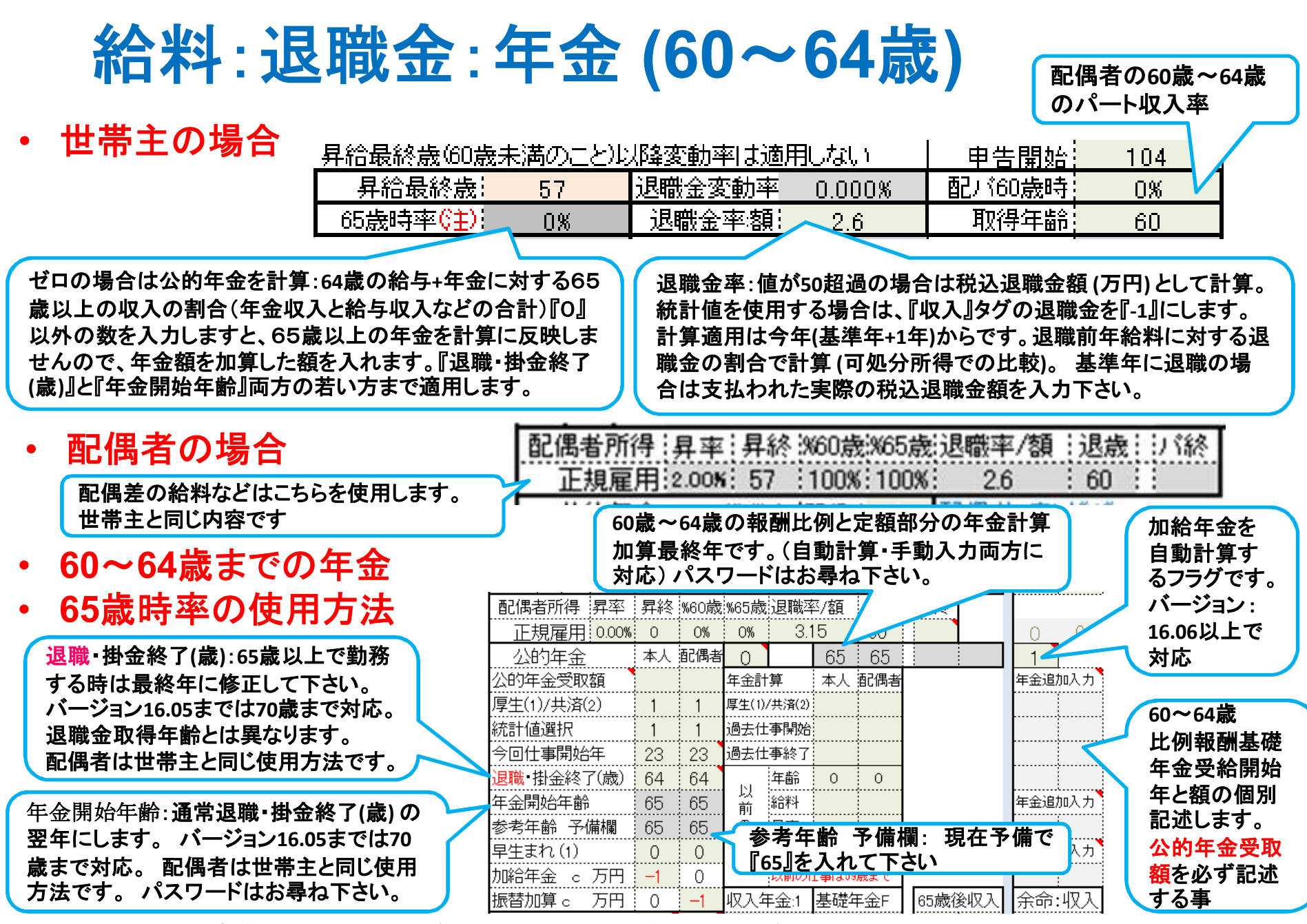

事前の許可なくして、当資料の無断使用、無断複写、無断配布などは、固くお断りいたします。

年金・仕事

厚生・共済年金: 年金の計算は基準年の給料と昇給率を元に、仕事 開始年~掛金終了**(60**歳までの昇給停止年齢を加 味した年齢が限度**)**までの期間の年収中央年齢の 給料を元に、掛金期間を乗じて算出します

- 本人は現在働いている方が対象です。現在無職の本人 は対象外です。
- 配偶者は、現在無職の方と現在働いている方の両方が 対象です。**(**将来働く方は税込収入を表示しません**)**

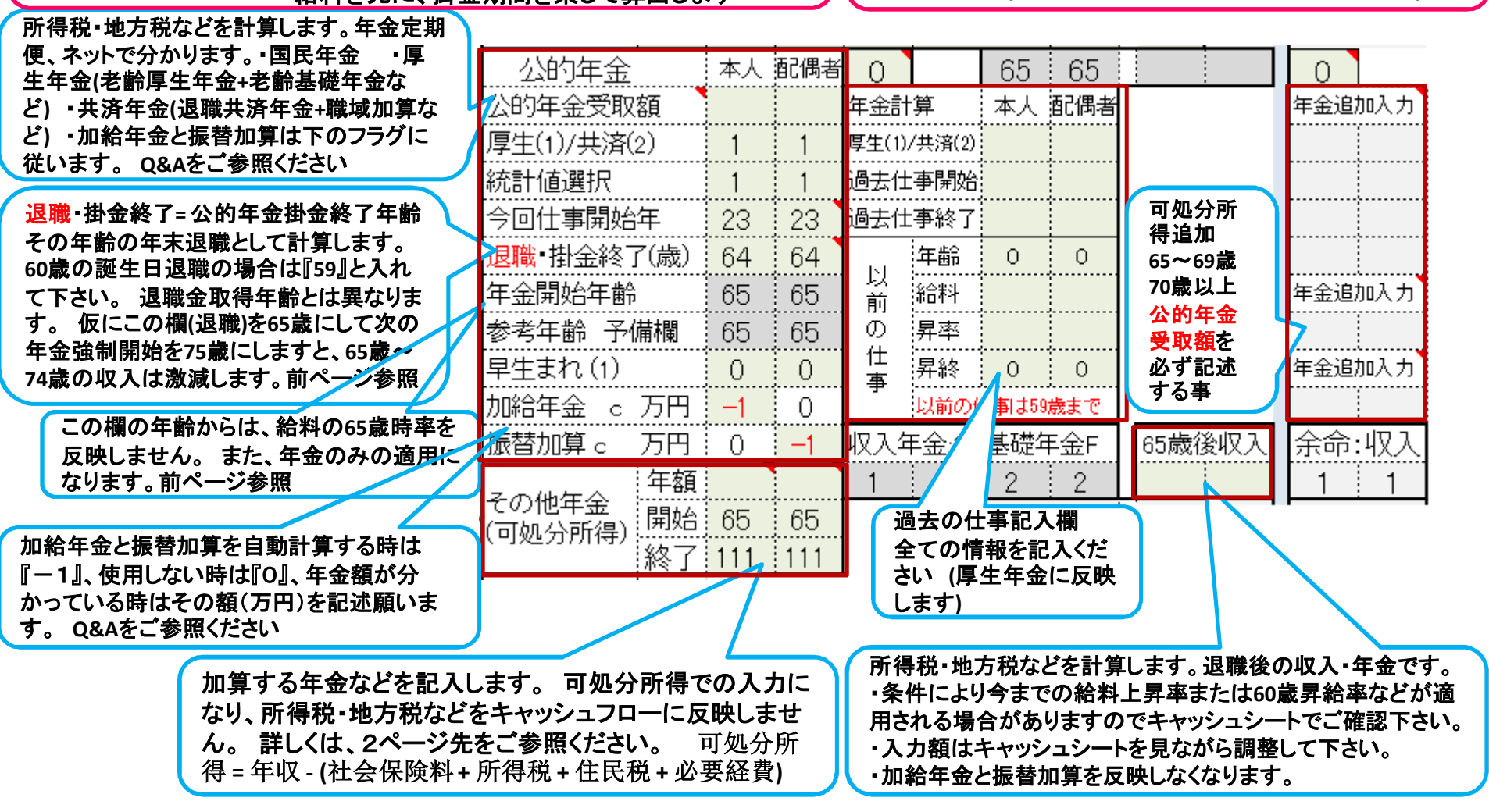

事前の許可なくして、当資料の無断使用、無断複写、無断配布などは、固くお断りいたします。

## 個人年金・保険金などの積立金の入力

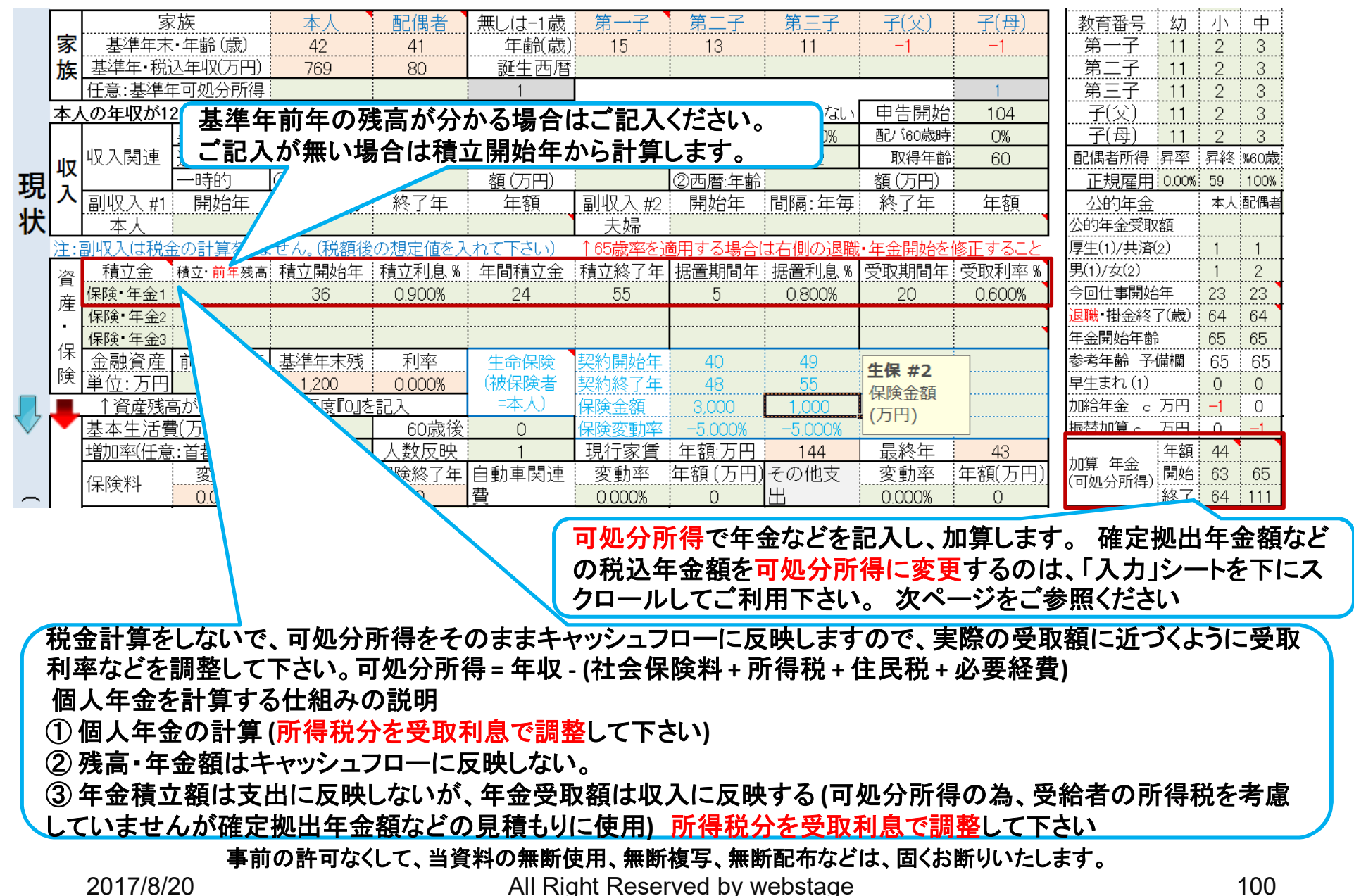

## 確定供出年金などの給付金の入力

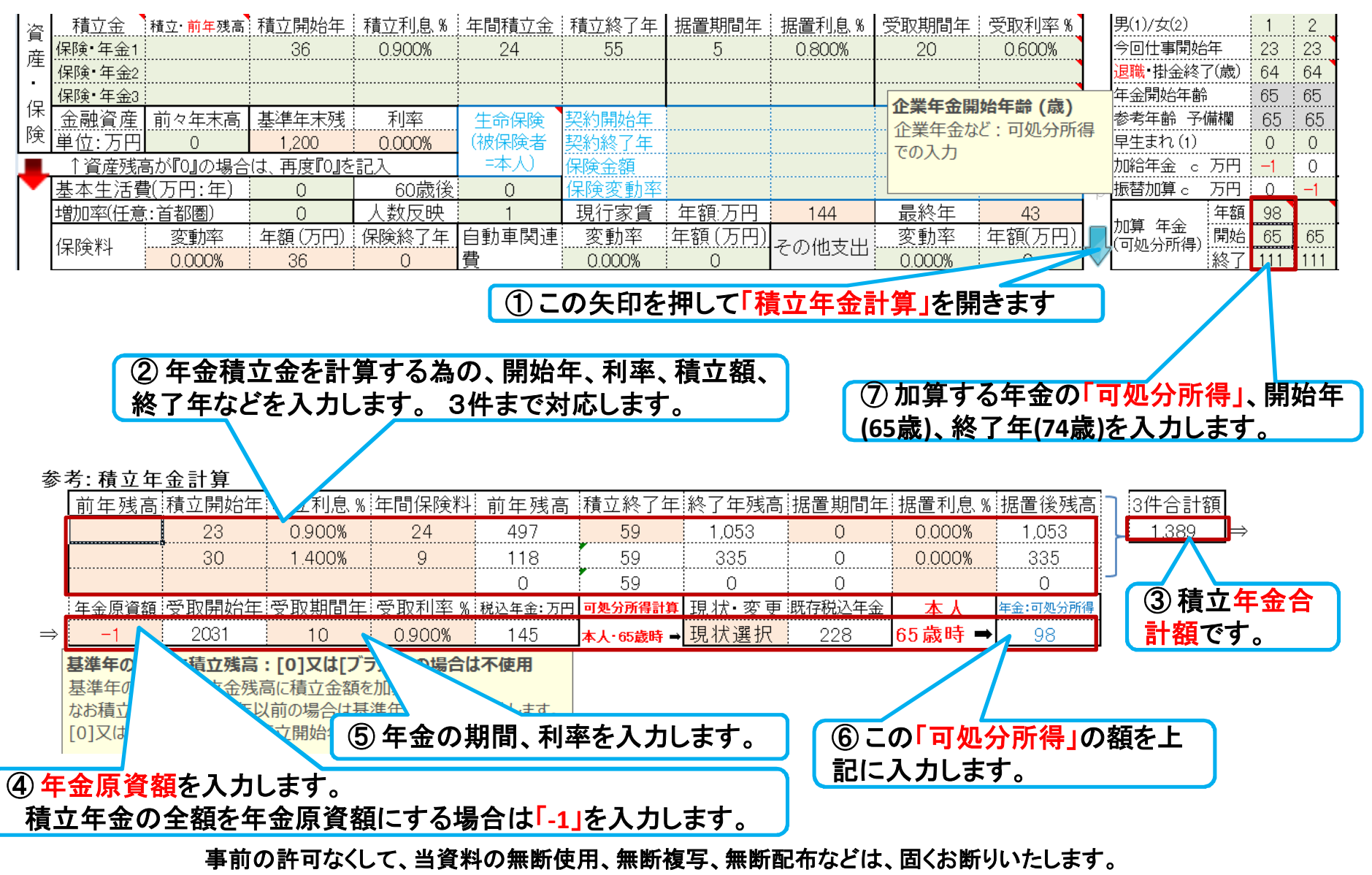

## ローン控除・児童手当・年金などの反映**(**表示**)**

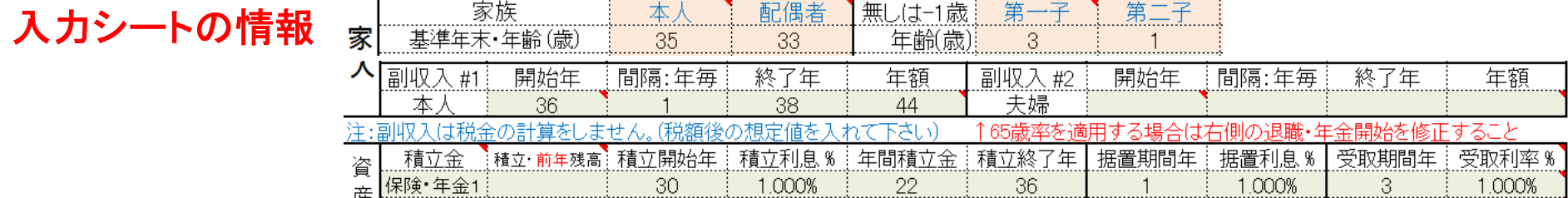

キャッシュシートの表示

#### 副収入欄: 副収入・一時的収入・企業年金 **(**確定拠出年金を含む**)**の収入合計です

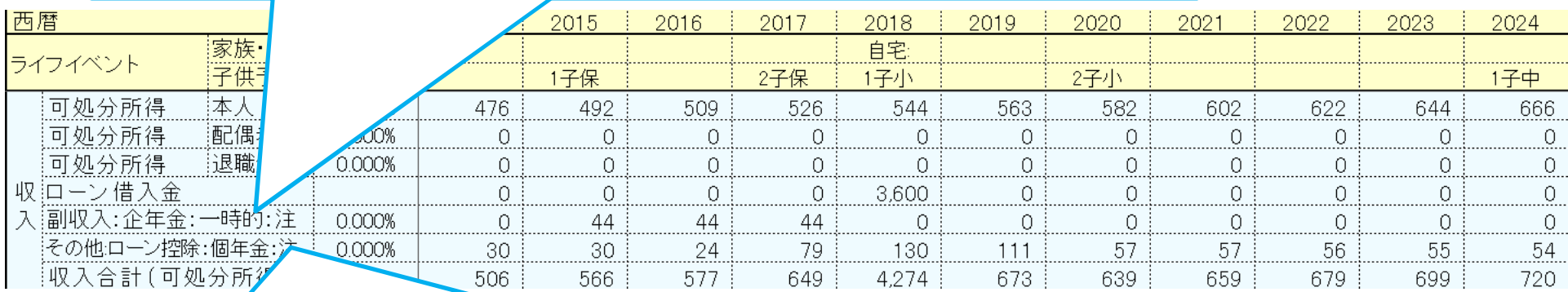

#### その他欄: ローン控除・個人年金・児童手当・すまい給付金の収入合計です

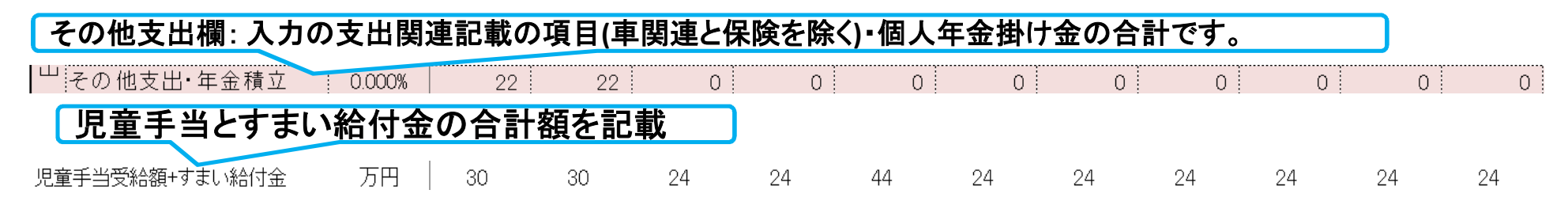

#### 事前の許可なくして、当資料の無断使用、無断複写、無断配布などは、固くお断りいたします。

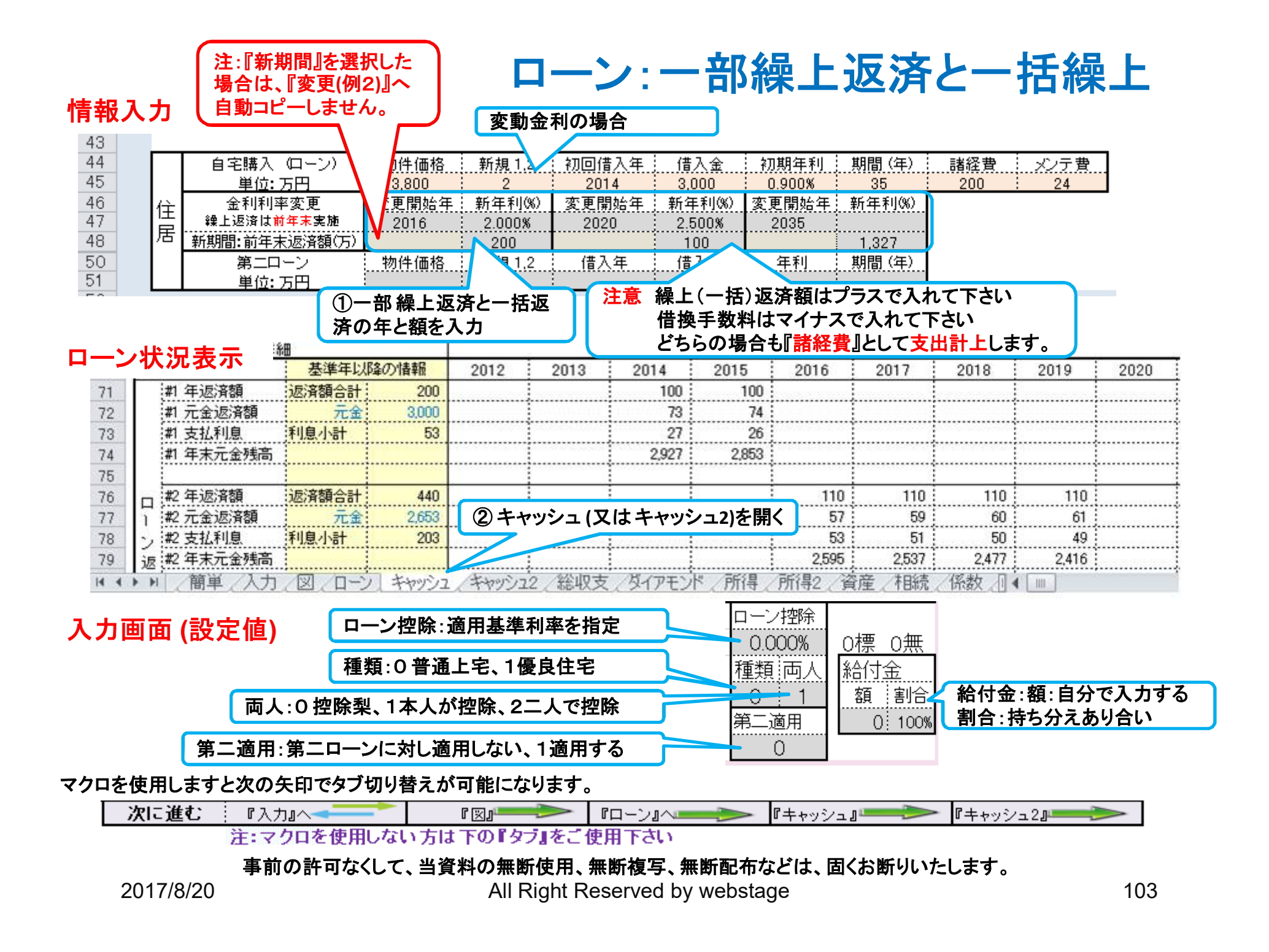

変動金利使用上の注意点

注:変動金利(5年・125%ルール適用)の新金利適用(自動適用は一回限り)後は利息 返済を優先します。5年ルール期間内で返済できない額は後年で返済または元金に 組み込みますが、未返済分はローン返済代に支出計上します。急激な金利変化には 対応できない場合があります。

注:変動金利の2回目変更は初年度+6年目(含む)以降に、3回目は1回目+8年 目(含む)以降に対応します。 また1回目変更で繰上返済していない場合は2回 目での返済は自動対応しません。2回目で返済が無い場合も3回目の返済に自 動対応しません。手動対応は『住宅ローン』の返済額などの計算を参照下さい

### 4種類のローンを使用する場合

①ローンの現状**(**例1**)**と修正**(**例2**)**を記入します

② 変更**(**例2**)**にあるこのボタンを押します

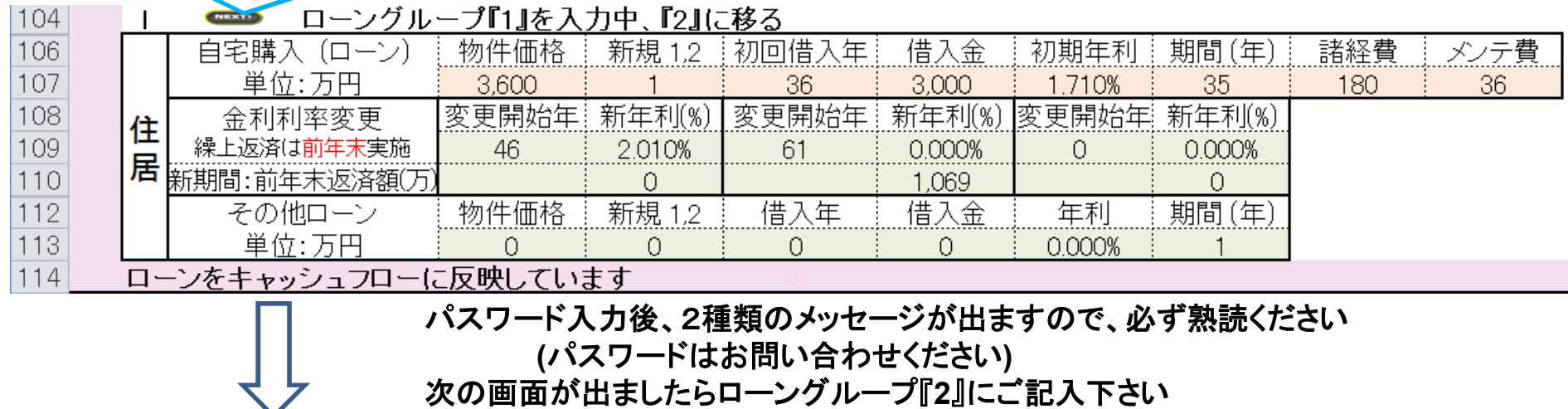

次の画面が出ましたらローングループ『**2**』にご記入下さい

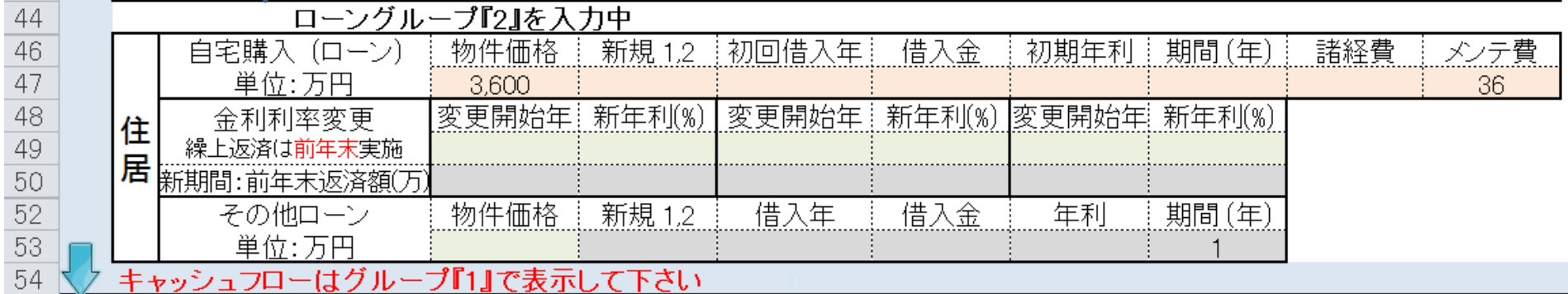

- ① 収入・支出などの全体のキャッシュフロー、キャッシュフロー比較チャートなどの全体像を使用するときは、 必ず **[**ローングループ『**1**』を入力中**]** が表示されるまで同じ動作を繰り返して下さい
- ② ローングループ『**2**』などの個別の返済予定額などは、 **[**ローングループ『**2**』を入力中**]**にご確認下さい

### 「ご清聴ありがとうございました」

このチャートは説明の為の 『代表例』 であり、この様になるとは限りません。 皆様方におかれましては、ご自身の情報からご自身用 のチャートを作成して下さい。事前の許可なくして、当資料の無断使用、無断複写、無断配布などは、固くお断りいたします。

### BACKUP 『提案書』 将来を作成

事前の許可なくして、当資料の無断使用、無断複写、無断配布などは、固くお断りいたします。

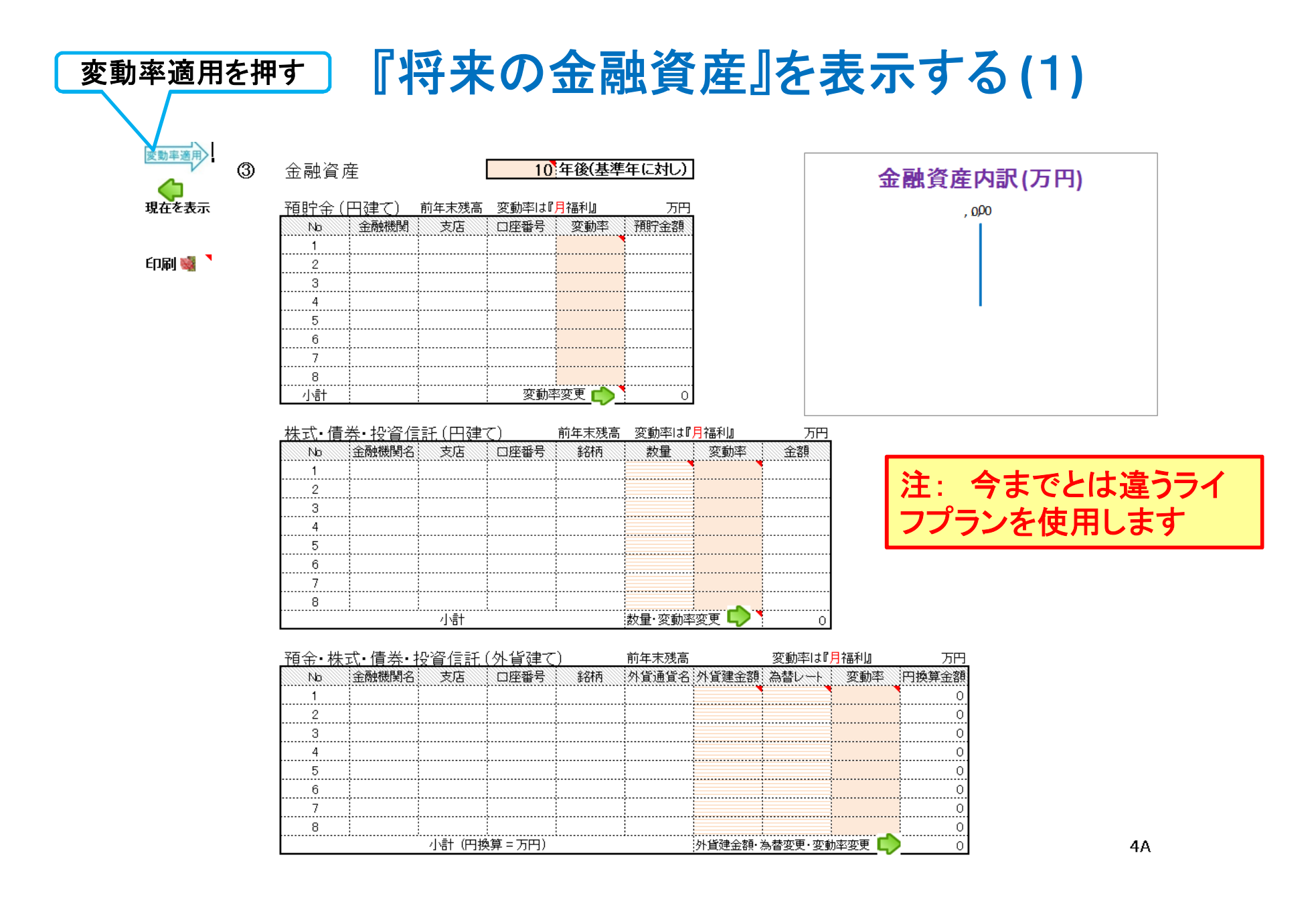
# 『将来の金融資産』を表示する **(**2**)**

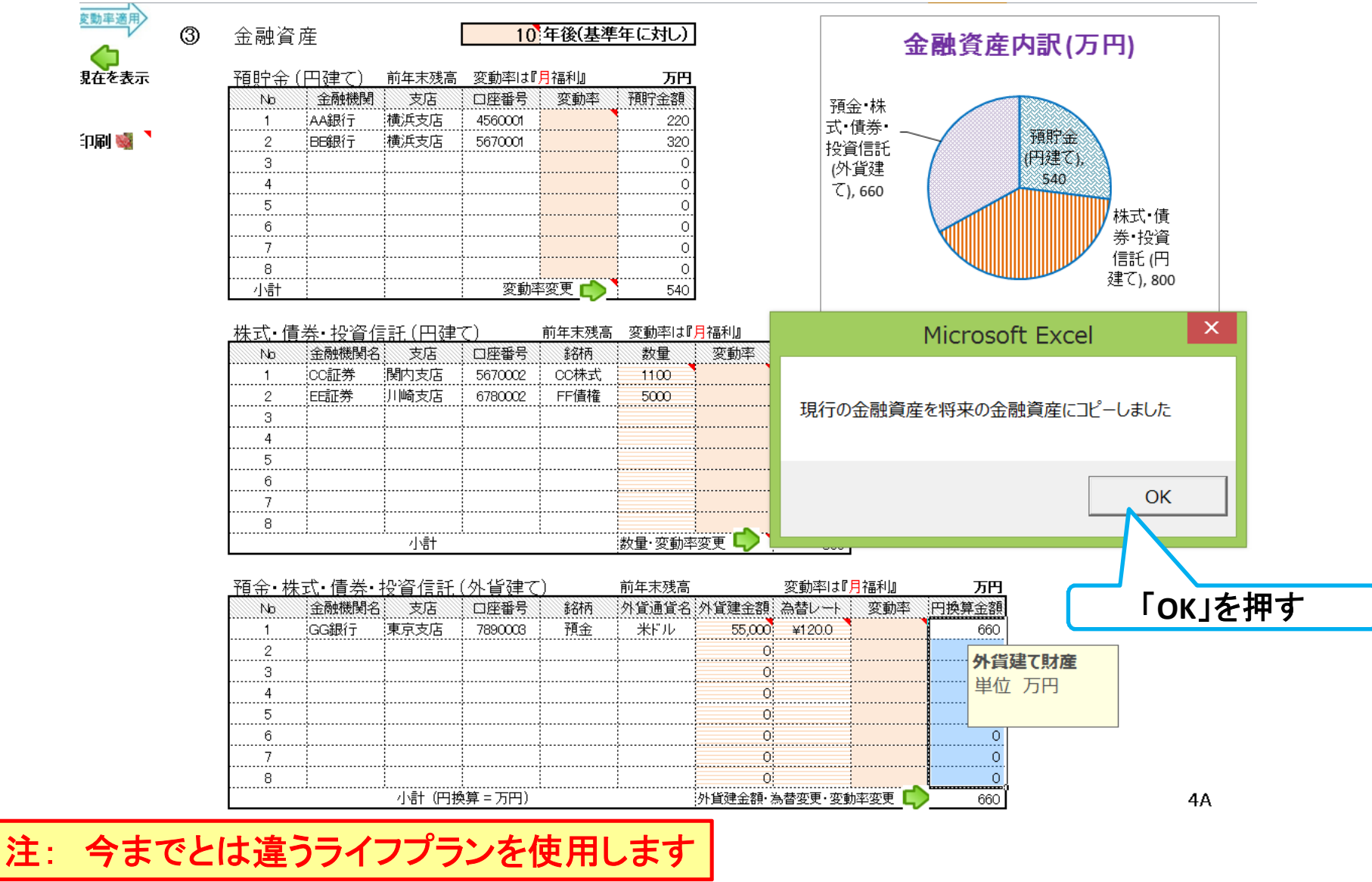

# 『将来の金融資産』を表示する **(**3**)**

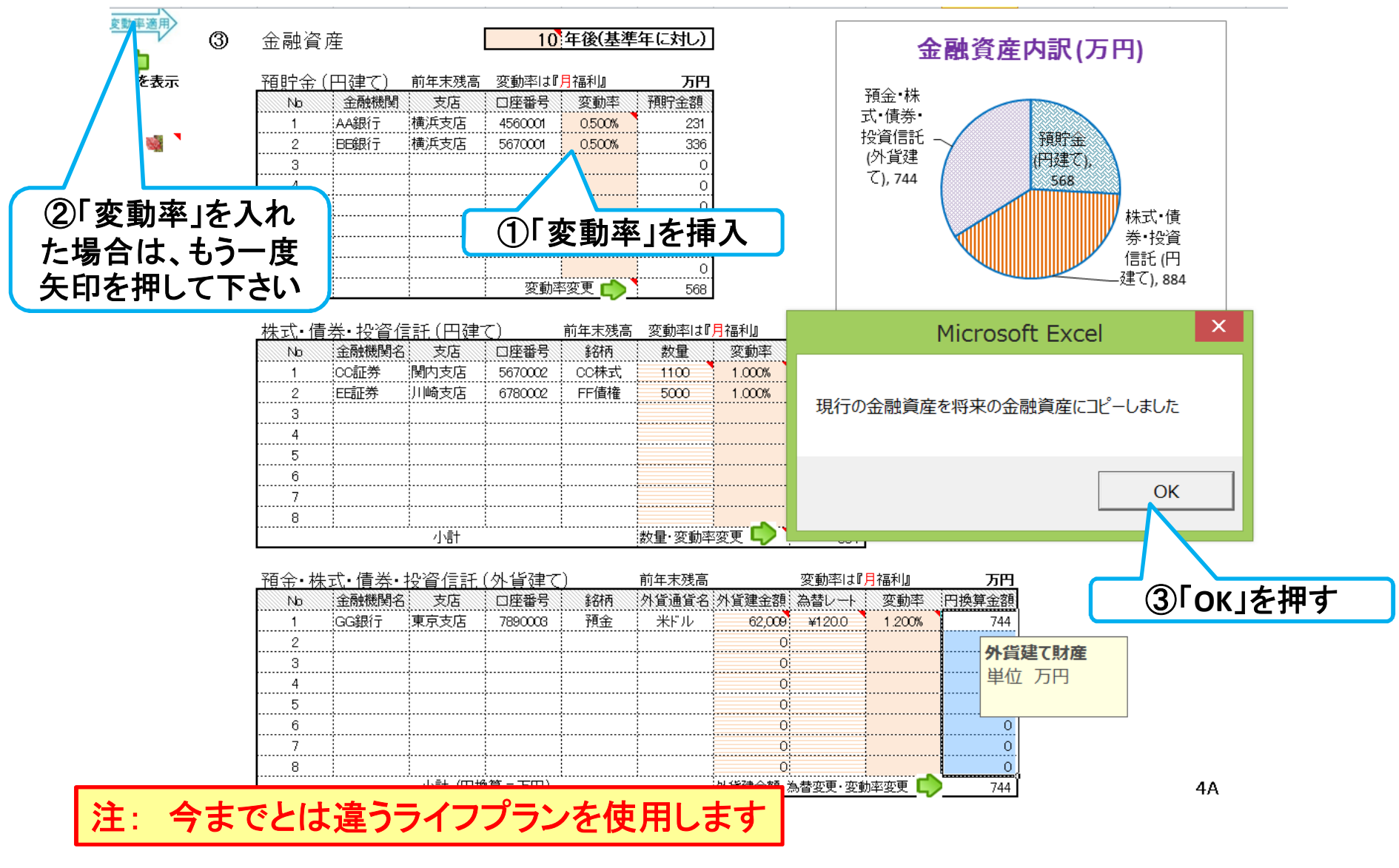

### 『将来の金融資産』を表示する **(**4**)**

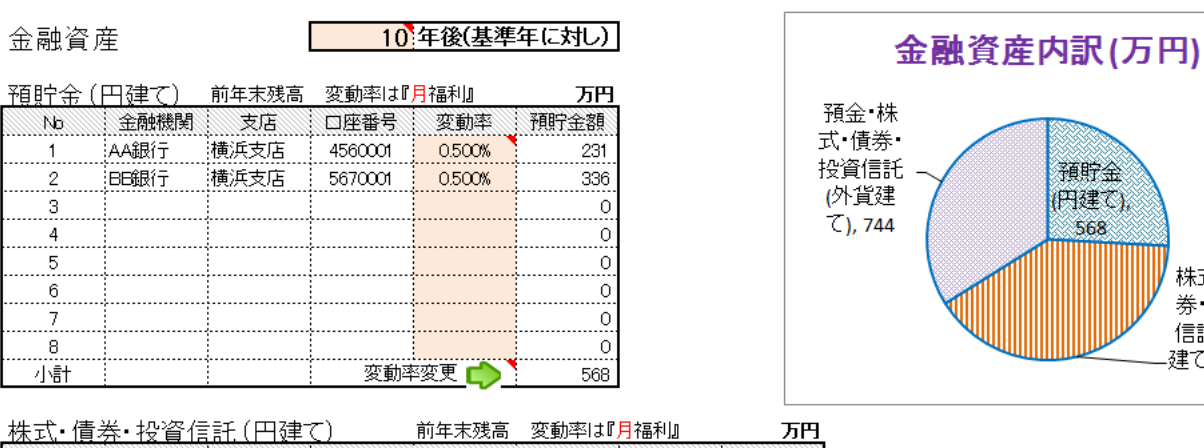

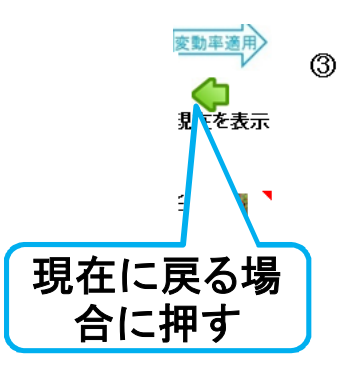

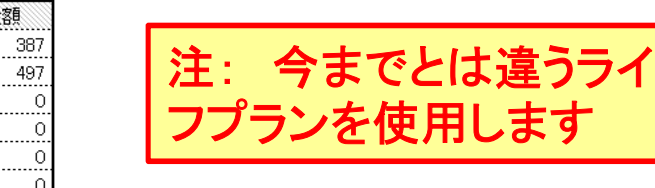

預貯金

(円建て)

568

株式債

券 投資

信託(円

-建て), 884

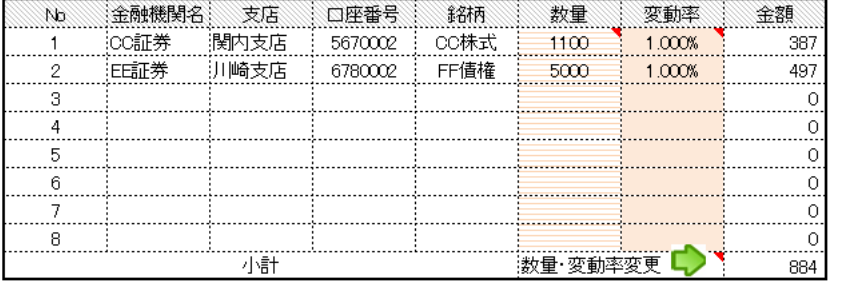

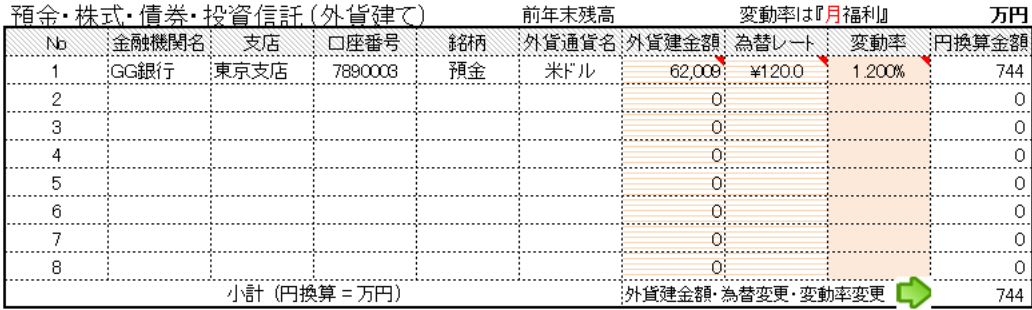

4A

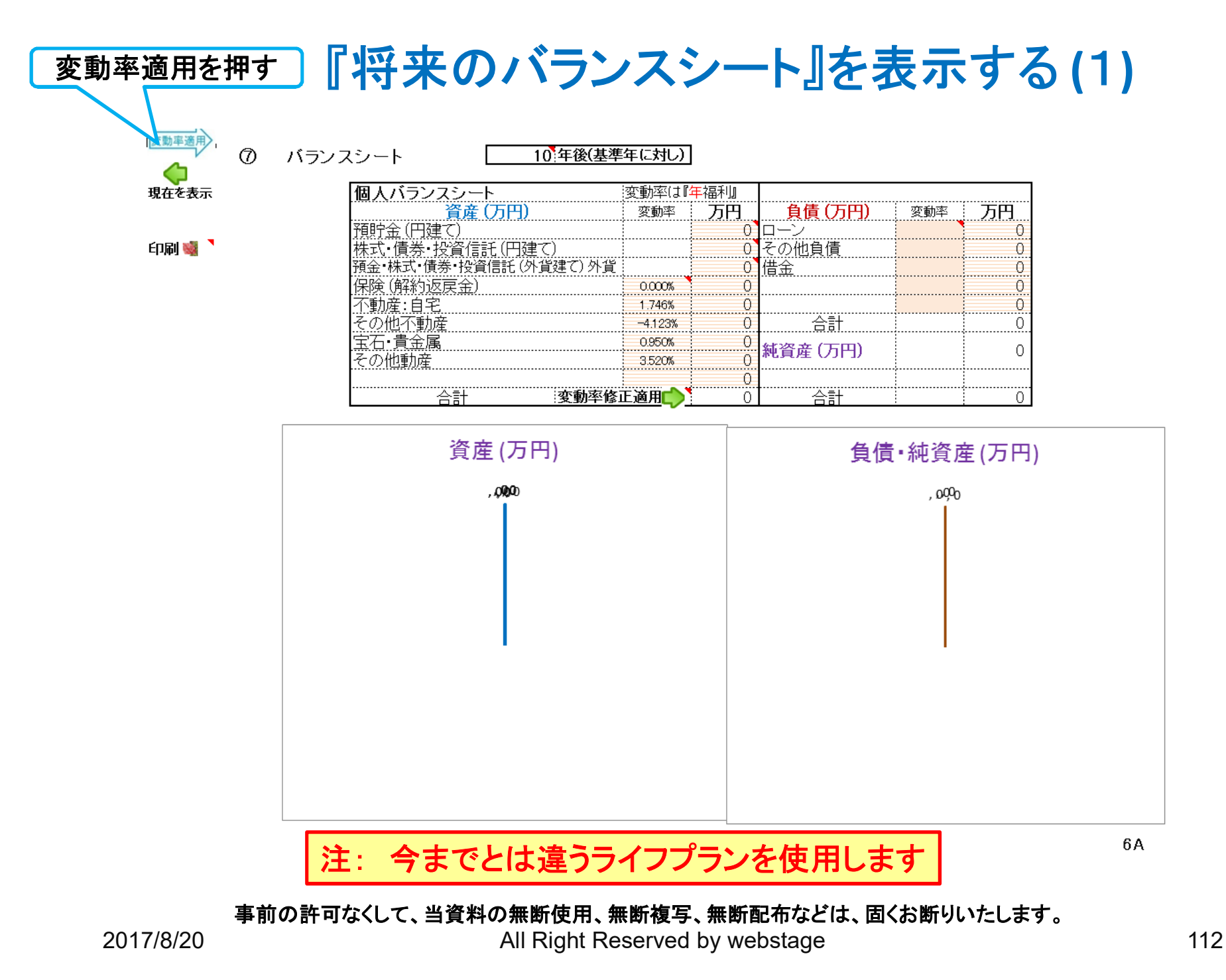

## 『将来のバランスシート』を表示する **(**2**)**

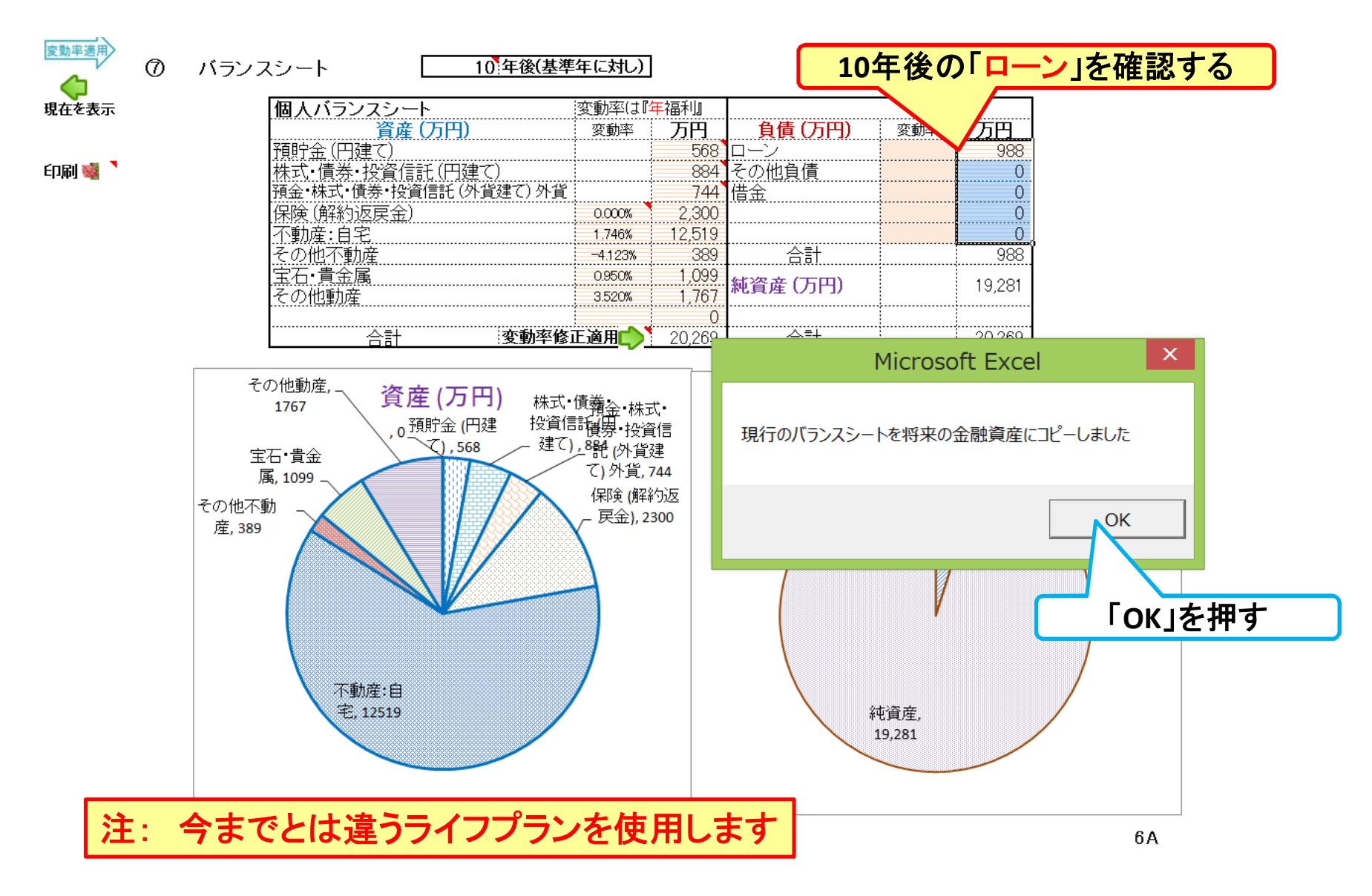

# 『将来のバランスシート』を表示する **(**3**)**

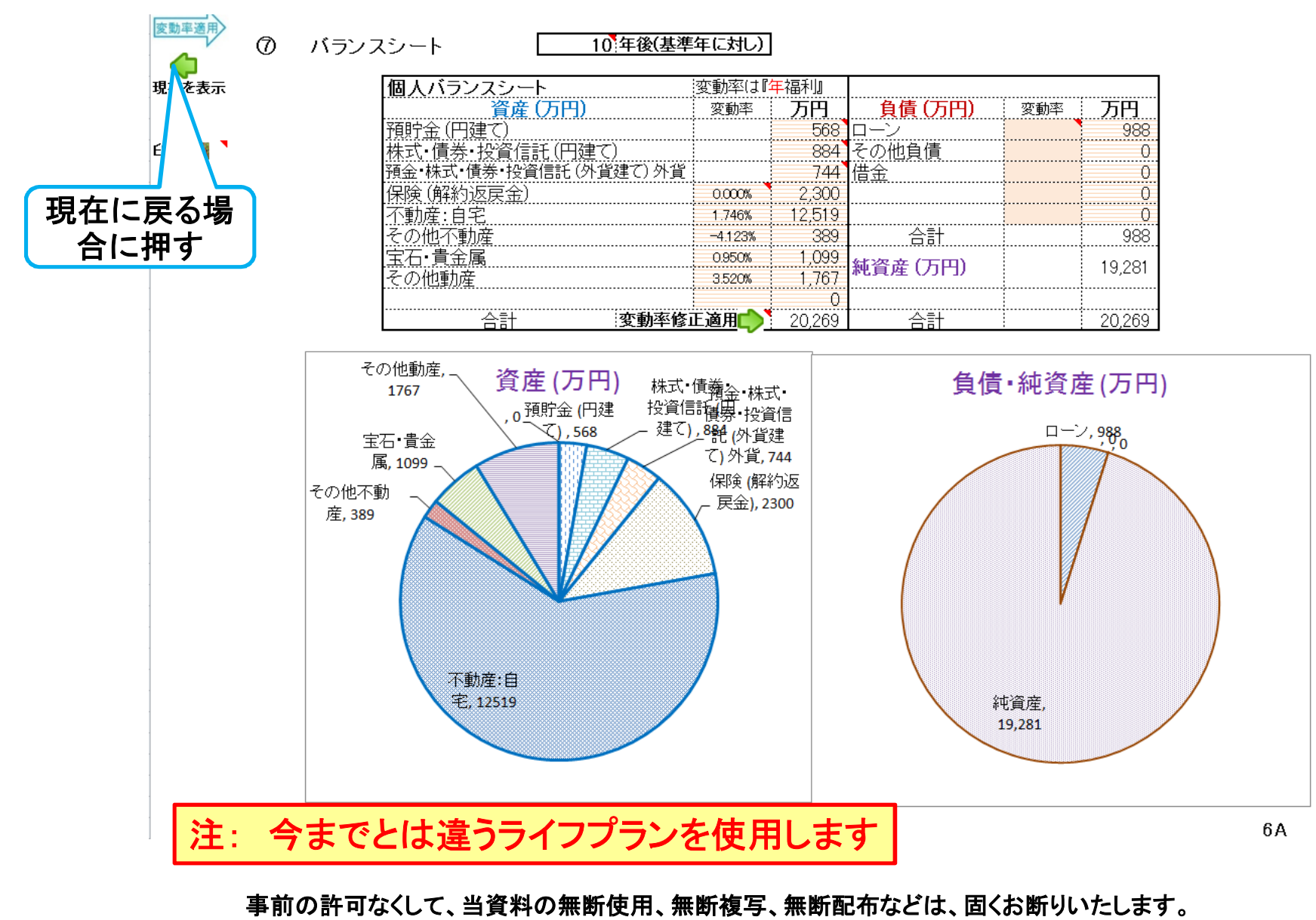